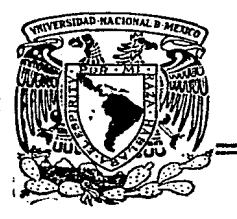

**Universidad Nacional** Autónoma de México

FACHLTAD DE INGENIERIA

# SISTEMA AUTOMATICO PARA SUPERVISION Y CONTROL DE POZOS - SASCP-

# TESIS

Oue para obtener el Titulo de INGENIERA EN COMPUTACION

**MENDEZ ANAL LINARES** 

Director: Ing. JUAN B. MARTINEZ

México. D. F.

 $2,19$ 

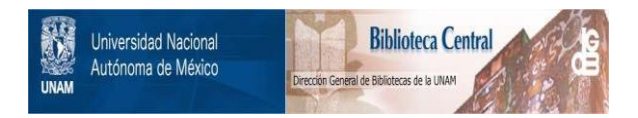

# **UNAM – Dirección General de Bibliotecas Tesis Digitales Restricciones de uso**

# **DERECHOS RESERVADOS © PROHIBIDA SU REPRODUCCIÓN TOTAL O PARCIAL**

Todo el material contenido en esta tesis está protegido por la Ley Federal del Derecho de Autor (LFDA) de los Estados Unidos Mexicanos (México).

El uso de imágenes, fragmentos de videos, y demás material que sea objeto de protección de los derechos de autor, será exclusivamente para fines educativos e informativos y deberá citar la fuente donde la obtuvo mencionando el autor o autores. Cualquier uso distinto como el lucro, reproducción, edición o modificación, será perseguido y sancionado por el respectivo titular de los Derechos de Autor.

### CONTENIDO

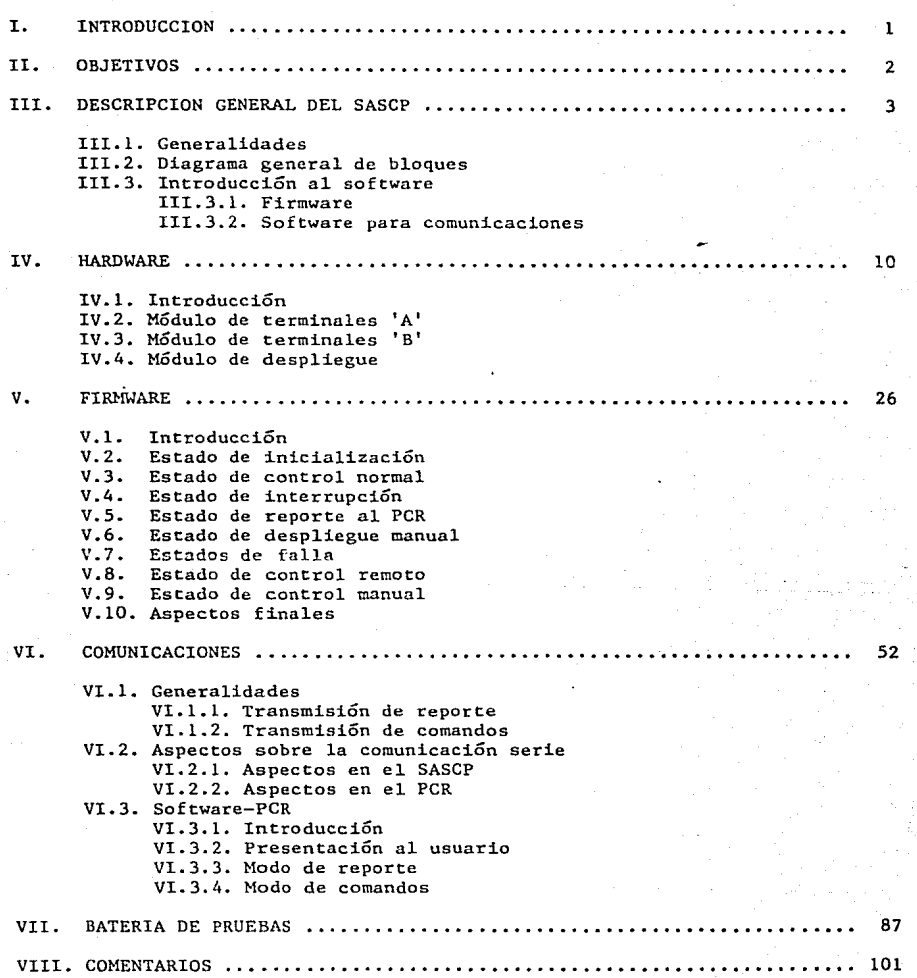

# CONTENIDO ( ...continuación )

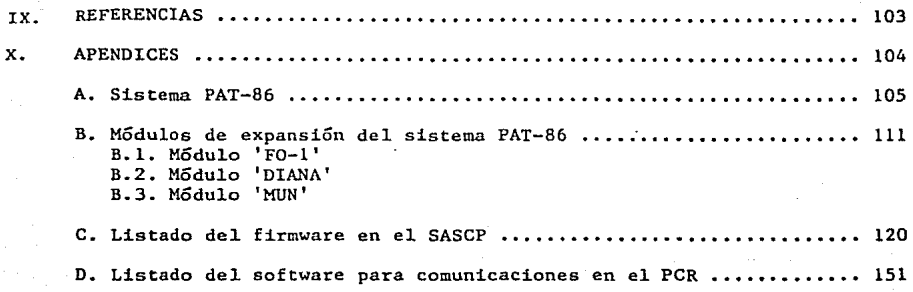

### LISTA DE FIGURAS Y TABLAS NUMERADAS

## **FIGURAS**

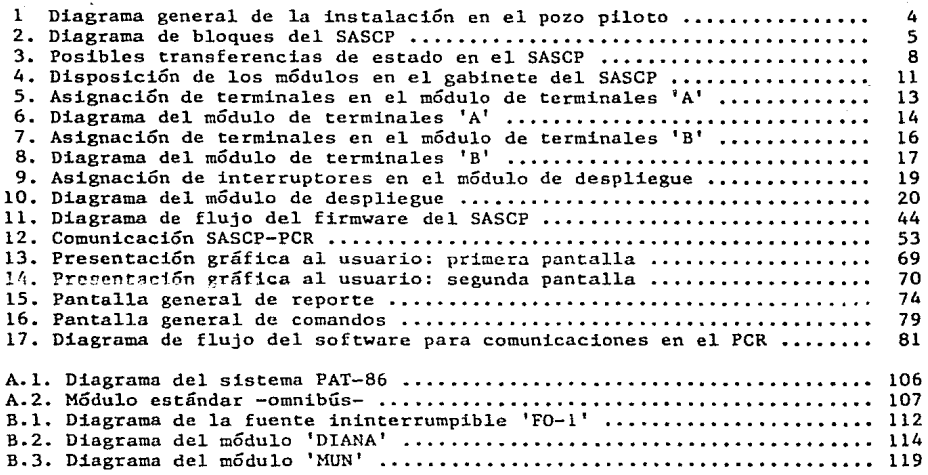

### **TABLAS**

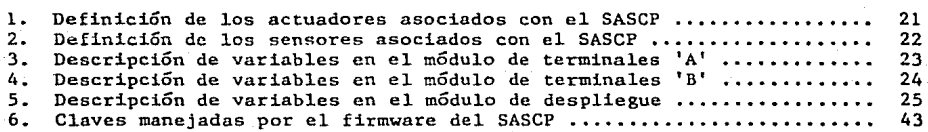

#### 1. INTRODUCCION

En la ciudad de México, el 90% del agua potable consumida proviene de mantos acuíferos explotados a través de<br>municipales. En base a la dimensión e municipales~ En base a la dimensión e importancia del servicio de abastecimiento de agua potable a la población, surgió en la Dirección General de Construcción y Operación Hidráulica del Departamento del Distrito Federal, la necesidad de instrumentar sus instalaciones con un sistema automático para la supervisión y el control de sus pozos. Se inicia entonces, en el Instituto de Ingeniería el proyecto SASCP -sistema automático para supervisión y<br>control de pozos-, quyo prototico se encuentra ya instalado, y en pozos-, cuyo prototipo se encuentra ya instalado, y en funcionamiento, en el pozo piloto {a cargo del DDF) localizado en el parque A1ameda-Tacubaya, ubicado entre avenida Revolución y Viaducto, en la Ciudad de México.

A la fecha, el manejo de los dispositivos relacionados con el pozo se venía realizando en forma manual, lo cual presentaba deficiencias en lo que n control, supervisión e información se refiero. El prototipo desarrollado pretende superar el desempeño en las instalaciones de los pozos municipales en relación a tres aspectos: en primer lugar, la operación del pozo se maneja en forma sistemática en base a un diagrama de flujo específico; luego, el sistema contempla la detección de condiciones de falla y la subsecuente protección inmediata al equipo; y finalmente, la inclusión de un puesto central de registro (PCR), permite un mayor control sobre los acontecimientos en el pozo, así como la disposición de información relevante con fines de supervisión, a través de la comunicación por línea telefónica privada con el sistema.

El SASCP constituye una aplicación del microcontrolador PAT-86 [11 y algunos de sus módulos de expansión [2], los que junto con el hardware de soporte y el firmware desarrollados, integran el sistema en cuestión. Por otra parte, se implementó un puesto central de registro, desarrollando el software encargado de la comunicación con el sistema. En el presente trabajo se ofrece una explicación detallada de todos los elementos que constituyen al SASCP y al PCR. describiendo ampliamente su operación e instalación actual.

#### II. OBJETIVOS

El Sistema Automático para Supervisión y Control de Pozos -SASCP-, se desarrolló con el objetivo principal de instrumentar adecuadamente las instalaciones del pozo piloto localizado en el parque Alameda-Tacubaya, como un proyecto de prueba extensible que permita al Departamento del Distrito Federal mejorar el servicio de abastecimiento de agua potable en la ciudad de México.

Los objetivos específicos del SASCP son los siguientes:

- (a) manejar automáticamente los dispositivos que permiten el funcionamiento del pozo, tales como: la bomba de extracción de agua, la bomba de inYección de cloro, y la válvula de lubricación-cebado.
- (b) automáticamente, supervisar en forma. regular una serie de variables de sensado, y tomar una acción adecuada de control ante cualquier condición de falla, como puede ser: sobrecalentamiento del motor de la bomba de agua, sohrecorriente en los embobinados del mismo, nivel bajo en los tanques de cloro o de agua, bajo voltaje en la línea de 127 Vac, alta o baja tensión en la línea de 440 Vac, y no-operación de la bomba de cloro¡
- (e) dentro de su acción automática de supervisión y control, permitir que un operador pueda manejar manualmente los dispositivos r'elacionados con el funcionamiento del pozo, así como tomar lecturas de valores importantes, tales como: presión, flujo, umbral de presión, umbral de flujo, y clave de la Última falla menor ocurrida en el sistema;
- (d) permitir a un puesto central de registro, mediante comunicación por línea telefónica privada, tomar acciones tales como: ordenar un ciclo de arranque o de paro, reiniciar el sistema, o supervisar el estado general del SASCP.

#### III. DESCRIPCION GENERAL DEL SASCP

#### III.l. Generalidades

E1 SASCP es un sistema destinado a la automatización del funcionamiento y operación general de los pozos de agua potable, y contempla cuatro puntos principales:

- (1) la rutina de arranque de la bomba y el funcionamiento adecuado del resto de dispositivos asociados con el pozo;
- (2) la adquisición regular de variables de sensado para la detección de fallas en el equipo;
- (3) la interfase con un operador vía.variables de información y switches de control; <sup>y</sup>
- (4) la telecomunicación con un puesto central de registro {PCR) con fines de información, supervisión y control.

El SASCP se encuentra instalado, y en funcionamiento. en el pozo piloto localizado en el parque Alameda-Tacubaya. En la figura l se muestra el diagrama general de dicha instalación. Podemos observar los principales dispositivos relacionados con el funcionamiento del pozo: el tanque de lubricación que se emplea para el cebado de las tuberías, el motor de la bomba de agua (y su arrancador) que sirve para la extracción de agua del pozo hacia la red, y el motor de la bomba de cloro (con su arrancador) que se encarga de la inyección de cloro al agua que se distribuirá.

Por otra parte, en el diagrama se identifican cuatro elementos más del sistema: el conjunto de sensores (flechas entrantes), la serie de actuadores (flechas salientes), el módulo de despliegue para la interfase con el operador, y la línea telefónica que comunica con el puesto central de registro.

#### III.2. Diagrama General de Bloques

En la figura 2 se muestra el diagrama de bloques del SASCP. Visto como caja negra, el sistema maneja 2 variables analógicas de entrada provenientes de los sensores de presión y flujo, 8 variables digitales de salida que van hacia los actuadores, 8 variables digitales de entrada relacionadas con los sensores de condiciones de falla, y un enlace por línea telefónica privada con el puesto central de registro. El SASCP constituye una aplicación de la microcomputadora PAT-86 [consultar el apéndice A], y para su integración se

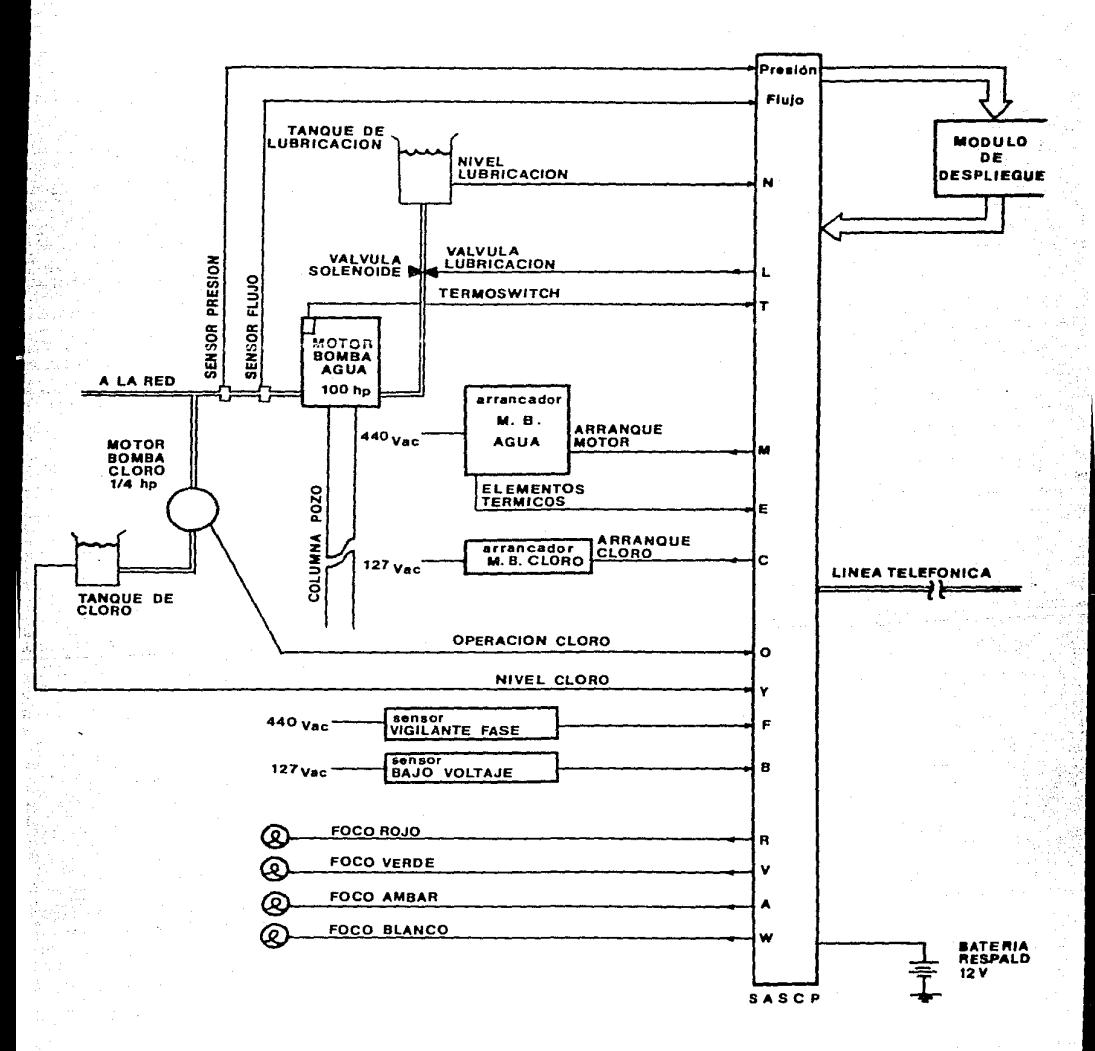

figura 1. Diagrama General de la Instalación en el Pozo Piloto

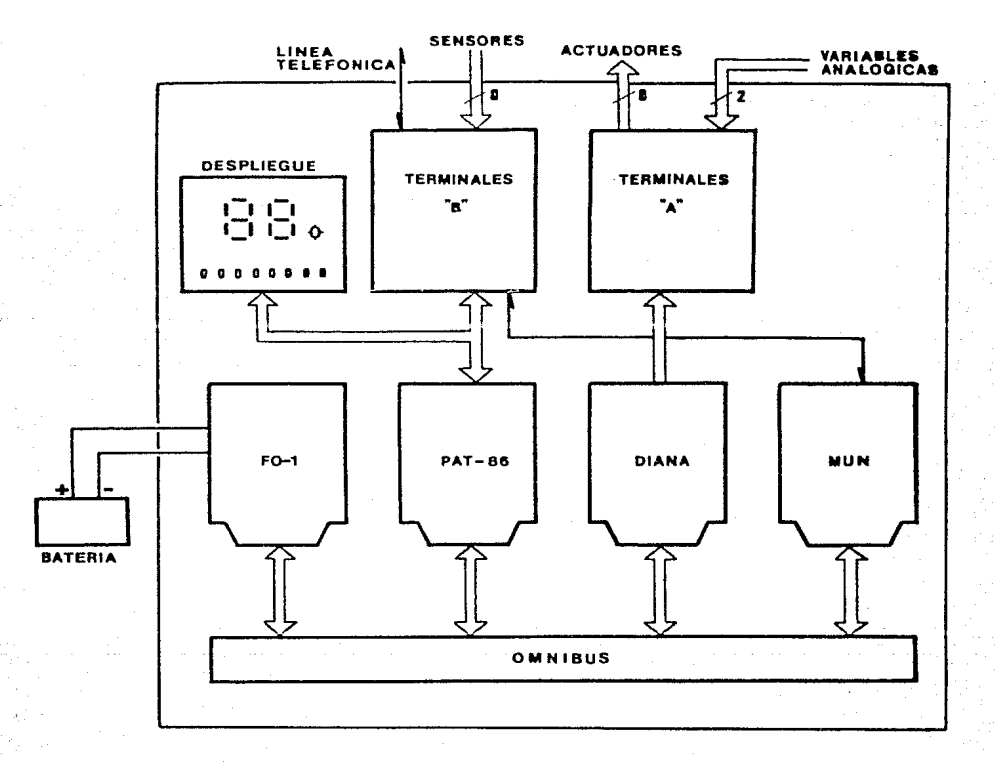

# figura 2. Diagrama de Bloques del SASCP

**emplearon tres de los módulos de expansión de la anterior tarjeta [consultar el apéndice B], y se desarrollaron tres módulos de soporte.** 

Los módulos de expansión se comunican con el PAT-86 vía el omnibús y son **los siguientes:** 

- (1) el módulo 'F0-1' es una fuente triple (+5 V, +12 V y -12 V) con soporte **de batería de 12 volts a 40 horas de funcionamiento, la cual alimenta a todos los módulos del sistema;**
- (2) el módulo 'DIANA' integra un conversor D/A LM1408, un conversor A/D ADC0809, y un temporizador programable 8253 que se emplea para el manejo **de bases de tiempo;**
- **(3) el módulo 'MUN' implementa un módem a JOU bauds,** hali-dupl~x **para la comunicación con el puesto central de registro.**

**En cuanto a los módulos de soporte desarrollados, tenemos lo siguiente:** 

- (1) el módulo de terminales 'A' está integrado por 8 relevadores para las **salidas digitales a los nctuadores, y 2 entradas analógicas para los sensores de presión y flujo. Su conexión con el PAT-86 se realiza a**  través del módulo DIANA;
- (2) **el módulo de terminales 'B' contiene 8 circuitos optoacopladores**  para el man<sub>g</sub>jo de las entradas digitales provenientes de los sensores de fallas, y 'su conexión con el PAT-86 es directa mediante cable plano. **Además, recibe la entrada de línea telefónica que alimenta al módulo MUN;**
- (3) el módulo de despliegue consta de dos displays de 7 segmentos para la **visualización de claves del sistema, 4 push-buttons destinados a la**  solicitud de variables de información, 4 switches para la operación en **control manual, y un led de prueba que parpadea durante la ejecución del programa como verificación de su funcionamiento. Su conexión con el**  PAT-86 es directa a través de cable plano.

#### III.3. Introducción al Software

Desde el punto de vista de software, el SASCP se puede dividir en dos **partes:** 

(r) el firmware encargado del control de los sucesos en el pozo piloto; y

**(2) el software para comunicaciones en el puesto central de registro.** 

El firmware fue desarrollado en lenguaje ensamblador para el Z-80

(microprocesador del PAT-86), y se encuentra grabado en una de las dos EPROM 2532 de la microcomputadora PAT-86, ocupando aproximadamente 2K Bytes. El software para comunicaciones se implementó en Turbo Pascal y se encuentra instalado en una computadora personal compatible con IBM.

A continuación se expondrán los aspectos más generales de ambos componentes del soporte de software del SASCP, profundizando sobre cada uno en los capítulos respectivos del presente trabajo.

#### III.3.1. Firmware

Durante su funcionamiento, el SASCP se encontrara en alguno de los siguientes estados generales: [ver figura 3]

> l. inicialización 2. control normal 3. interrupción 4. control remoto S. control manual 6. despliegue manual 7. reporte al PCR 8. falla mayor 9. falla menor

Al iniciarse el sistema, éste entra al estado de 'inicialización' durante el cual se preparan los periféricos, las bases de tiempo, las variables del programa y las condiciones de interrupción. A continuación, se procede a pasar al estado de 'control normal' en el cual se llevará a cabo la rutina de activación de la bomba de agua y sus dispositivos asociados. Cuando proceda, puede pasarse a los estados de 'control remoto' o de 'control manual', si es que el puesto central de registro o el operador del pozo, respectivamente, desean tomar el control de las rutinas a efectuar en el pozo. Ahora, tanto el estado de 'despliegue manual' como el de 'reporte al PCR', son transitorios y pueden llamarse desde cualquier punto del programa. En el primero se procede a desplegar la variable de información requerida por el operador del pozo, y en el segundo se efectúa la transmisión del código de reporte hacia el puesto central de registro. Ahora bien, no importará quién tenga el control del sistema (normal, remoto o manual): si se detecta alguna condición de falla en el equipo, se entrará al estado de 'falla mayor' o 'falla menor' según sea el tipo de problema que se esté presentando, y en ambos casos se efectuará un paro general con fines de protección. Sin embargo, el estado de 'falla menor' contempla una auto-recuperación del sistema, mientras que el de 'falla mayor' requerirá la intervención de un operador.

Fínalmente es importante señalar que todas las transiciones de estado se

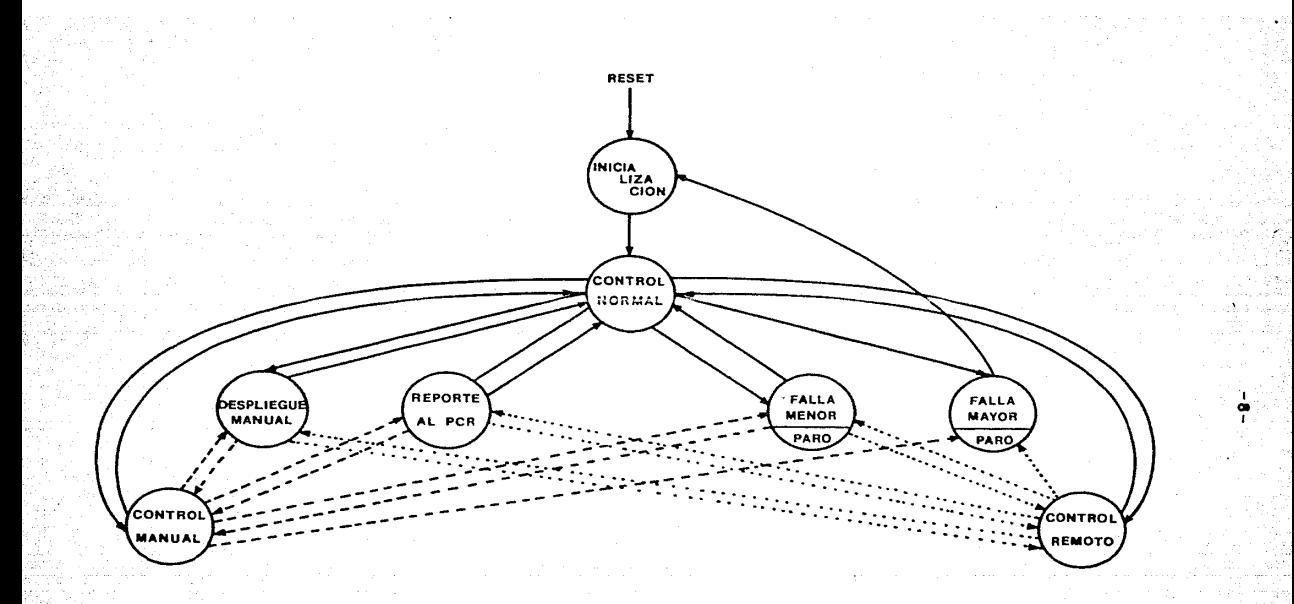

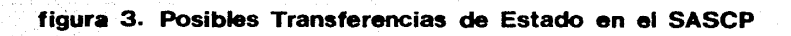

consideran y controlan desde el denominado 'interrupción', al cual se entra a través de interrupciones por hardware regidas por una base de tiempo programada.

En el capítulo V del presente trabajo se entrará al detalle del firmware que soporta al SASCP. Por el momento, se introducirá el aspecto del software orientado a las comunicaciones en el puesto central de registro.

#### III.3.2. Software para Comunicaciones

El software desarrollado en el puesto central de registro, se encarga de manejar los dos modos de comunicación SASCP-PCR: reporte y comandos.

En el primero, el PCR enviará, periódicamente, una solicitud de reporte al SASCP, el cual responderá (desde su estado de 'reporte al PCR') con un código de reporte. Este código se recibe en el puesto central de registro, en donde es decodificado y desplegado en pantalla en un formato muy cómodo para el operador. Por otro lado, cuando se considere necesario, puede salirse del modo de reporte para entrar al de comandos. En este último, el encargado en turno transmitirá la orden de operación que desee, obligando al SASCP a entrar a su estado de 'control remoto'. Después de haber transmitido algún comando, el programa solicitará un reporte y lo mostrará en pantalla, a fin de que el operador del PCR pueda visualizar automáticamente el efecto de dicha transmisión en el SASCP.

El detalle de la programación en el puesto central de registro, así como de las interfases hombre-máquina se presentan en el capítulo VI del presente trabajo.

#### IV. HARDWARE

#### IV.l. Introducción

En este capítulo se tratarán los aspectos de hardware relacionados con el sistema automático para supervisión y control de pozos. En la figura 2 se presentó el diagrama general de bloques del sistema, del cual resumiremos lo siguiente como punto de ubicación. El SASCP es una aplicación de la microcomputadora PAT-86, y emplea tres de sus módulos de expansión: la fuente F0-1 que alimenta a los demás módulos; la tarjeta DIANA la cual se emplea para los aspectos de conversión analógica-digital y de temporización; y el módulo,MUN utilizado en la comunicación por línea telefónica privada con el puesto central de registro. Ahora bien. hubo necesidad de desarrollar tres módulos adicionales de soporte a las funciones específicas del SASCP: el módulo de terminales 'A'. el módulo de terminales 'B', y el módulo de despliegue.

En la figura 4 se muestra la disposición de todos los módulos en el gabinete del SASCP. Podemos observar el bloque de alimentación, el cual se activa a través del switch general del sistema. A la tira de terminales llega la línea de 127 volts, que se encuentra conectada al portatarjetas de los módulos básicos. a un transformador que servirá en el módulo de terminales 'B', y a la batería de soporte. Los módulos PAT-86, DIANA y MUN se comunican vía el omnibús. al cual llegan también. la alimentación proveniente de la fuente y la señal de 'reset' activada mediante el push-button señalado.

En cuanto a los módulos de soporte. tenemos que el de terminales 'A' se encuentra conectado al DIANA, mientras que el de terminales 'B' y  $\cdot$  . módulo de despliegue se comunican directamente con el PAT-86. Todas las conexiones hacia los módulos de soporte son a través de cable plano y conectores de 26 pines, a excepción de la línea telefónica que entra por el módulo de terminales 'B' para conectarse con el MUN. Las líneas que unen a los sensores y actuadores con las terminales respectivas en los módulos 'A' y 'B' salen por la parte inferior del gabinete (allí mismo entran la línea alimentación y la conexión a la batería). En cuanto al módulo de despliegue, éste se encuentra colocado en la puerta del gabinete con el fin de que el operador del pozo disponga fácilmente de los interruptores y del despliegue numérico, sin necesidad de tener que abrirlo, salvo en caso de que se requiera dar un 'reset' al sistema o proceder a algún tipo de servicio.

Debido a que el PAT-86 y sus módulos de expansión se describen en los apéndices A y B respectivamente. en este capítulo nos dedicaremos a explicar el funcionamiento de los módulos de soporte mencionados.

 $\mathcal{L}(\mathbb{R})$ 

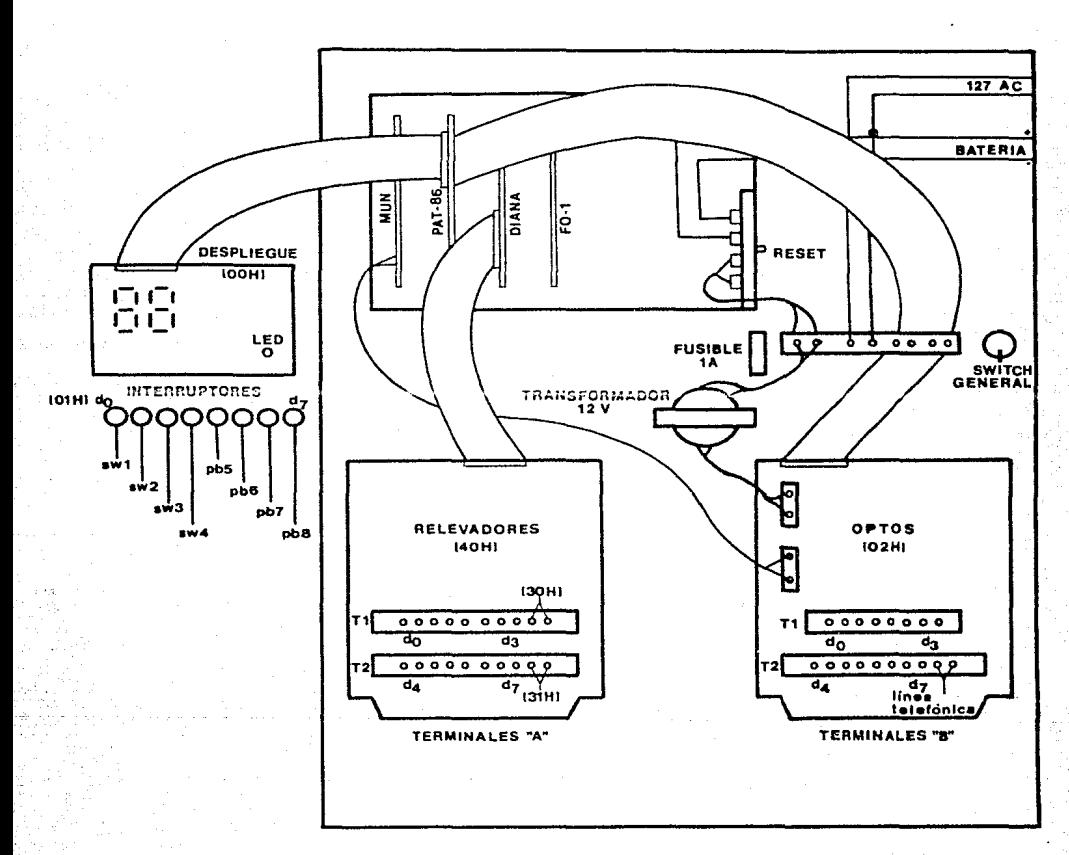

figura 4. Disposición de los Módulos en el Gabinete del SASCP

#### IV.2. Módulo de Terminales 'A'

Este módulo de soporte se encarga de manejar las señales hacia los actuadores: arranque motor (M), arranque cloro (C), válvula lubricación (L), foco rojo (R), foco verde (V), foco ámbar (A), y foco blanco (W), así como de recibir las señales provenientes de los sensores de presión y de flujo. La asignación de terminales en él se muestra en la figura 5 y la descripción de las variables que maneja se encuentra resumida en las tablas 1, 2 y 3.

El módulo de terminales 'A' (consultar la figura  $6$ ) se comunica directamente con el DIANA a través de cable plano y el conector Jl de 26 pines. Las señales correspondientes a los actuadores:  $Y_+$ , C, L, K, V, A y W, las escribe el PAT-ô6 en el puerto (40H) que corresponde al circuito 74LS377 de 8 flip-f lops tipo D que se encuentra en el módulo DIANA y cuyas salidas se alimentan directamente al conector Jl. Estas señales llegan al módulo de terminales 'A' en donde pasan a inversores 7406 asociados cada relevador Schrack de l polo-1 tiro y 8 amperes. Todas son activas altas, de manera que, al encontrarse en estado '1', harán que el relevador se cierre y así el circuito actuador correspondiente queda activado. Las terminales de los actuadores se encuentran conectadas a un tablero auxiliar instalado en el pozo piloto (por el DDF), el cual maneja ya directamente los elementos actuadores.

Por otra parte, al módulo de terminales 'A' llegan las señales de los sensores de presión y de flujo, los cuales se alimentan con los 18 volts provenientes del módulo de terminales 'B'. La respuesta de estos sensores es una corriente que varía entre los 4 y los 20 miliamperes, según la presión o el flujo sensado sea mínimo o máximo respectivamente. Dicha corriente se convierte a una señal de voltaje, en la resistencia señalada de 220 ohms, que varía correspondientemente de 880 milivolts a 4.4 volts. Las señales finales de voltaje asociadas al valor de la presión y del flujo, se envían a los dos primeros canales del convertidor analógico/digital ADC0809 del módulo DIANA: dirección 30H y 31H respectivamente. Como se explicará más adelante, los valores de presión y flujo sufren comparaciones con los de sus respectivos umbrales. Estos últimos se fijan mediante potenciómetros instalados en el módulo DIANA, y sus valores de voltaje (en el rango de O a *5* volts) se alimentan en los dos siguientes canales del convertidor: dirección 32H para el umbral de presión, y dirección 33H para el umbral de flujo. Finalmente, las señales de alimentación: tierra, 12 volts (para los relevadores) y 5 volts (para los inversores), llegan por los pines 26, 24 y 13 del conector Jl respectivamente.

#### IV.3. Módulo de Terminales 'B'

Este módulo de soporte se encarga de recibir las señales provenientes de loa sensores: terrnoswitch (T), vigilante de fase (F), nivel lubricación (N),

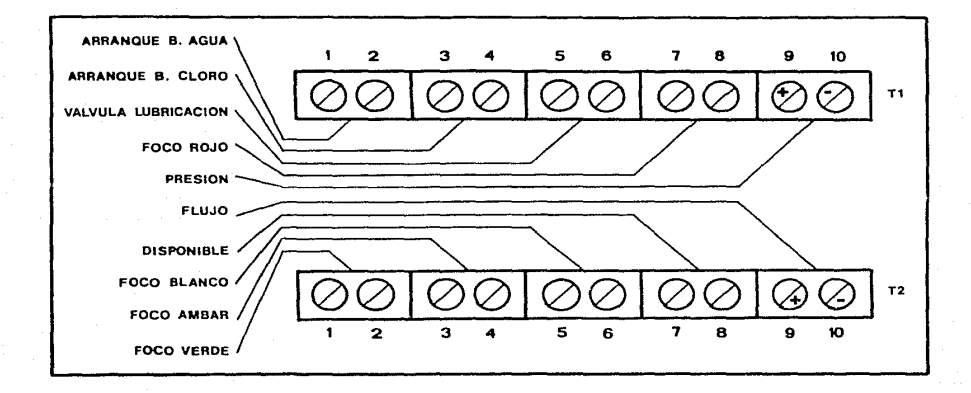

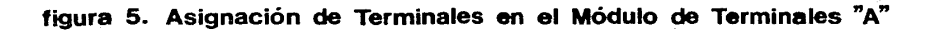

 $-14-$ 

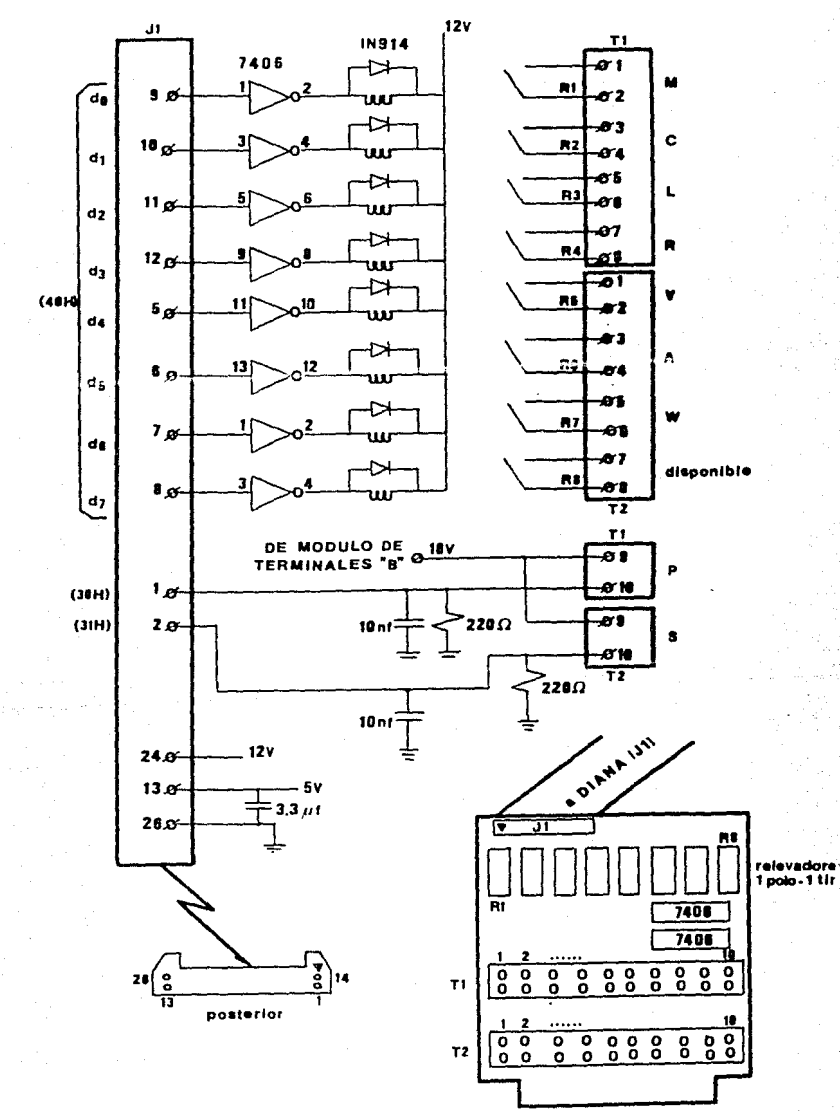

figura 6. Diagrama del Módulo de Terminales "A"

nivel cloro (Y), elementos térmicos (E), operación cloro (O), y bajo voltaje (B), así como la línea telefónica privada para la comunicación con el puesto central de registro. La asignación de terminales en él se muestra en la figura 7, y la descripción de las variables que maneja se encuentra resumida en las tablas 2 y 4.

El módulo de terminales 'B' [consultar la figura 8] se comunica directamente con el PAT-86 a través de cable plano y el conector Jl de 26 pines. Las señales que indican el estado de los sensores: T, F, N, Y, E, O y B, son leidas por el puerto C (dirección 02H) del circuito 8255 que se encuentra en el PAT-86. Los sensores (manejados también en el tablero auxiliar instalado en el pozo piloto) actúan en el módulo de terminales como switches y están asociados, cada uno, a un optoaislador 4N26. Cada switch se localiza entre la fuente de polarización de 18 volts, la cual proviene de un transformador instalado en el gabinete, y el ánodo del diodo del 4N26. En esta forma, cuando el switch se cierra, el diodo conduce y el fototransistor entra en saturación con lo que el pin asociado en el conector Jl se encontrará en un estado 'O'. Así también, cuando el switch se abre, el diodo no conduce y el fototransistor se corta, llevando al pin asociado en dicho conector a un estado 'l'.

Por otra parte, al módulo de proveniente del puesto central terminales 'B' llega la línea telefónica de registro, la cual se traslada al MUN proveniente der puesto tentrar de registro, la cuar-se-trasiada ar-nom<br>instalado en el portatarjetas ya mencionado. Finalmente, las señales de tierra y *5* volts, empleadas en el manejo de las variables de sensado, llegan por los pines 26 y 13 del conector Jl respectivamente.

#### IV.4. Módulo de Despliegue

Este módulo de soporte se encuentra instalado en la tapa frontal del gabinete del SASCP y está destinado a ofrecer información sobre el estado del sistema al operador del pozo, así como a permitirle tomar el control manual del SASCP. La descripción de las variables que maneja se encuentra resumida en la tabla 5, y la asignaión de sus interruptores se muestra en la figura 9.

El módulo de despliegue [consultar la figura 10] se comunica directamente con el PAT-86 a través de cable plano y el conector Jl de 26 pines. La información mencionada (claves de estado o valores de ciertas variables) se ofrece cuando el sistema la escribe a través del puerto A (dirección OOH) del circuito 8255 del PAT-86, llegando al conector Jl de donde se alimenta a dos decodificadores BCD-7 segmentos 74LS47, cuyas salidas se encuentran conectadas a un display doble visible por el operador. Como se puede observar en el diagrama, solamente 7 de los 8 bits del 'puerto OOH se emplean para el despliegue de información, por lo que los valores quedan limitados a un rango de 00 a 79. El octavo bit del puerto mencionado se usa para manejar el led de prueba que también aparece en el pánel frontal. Dicho led parpadea cada 1/4 de segundo como una indicación al operador de que el

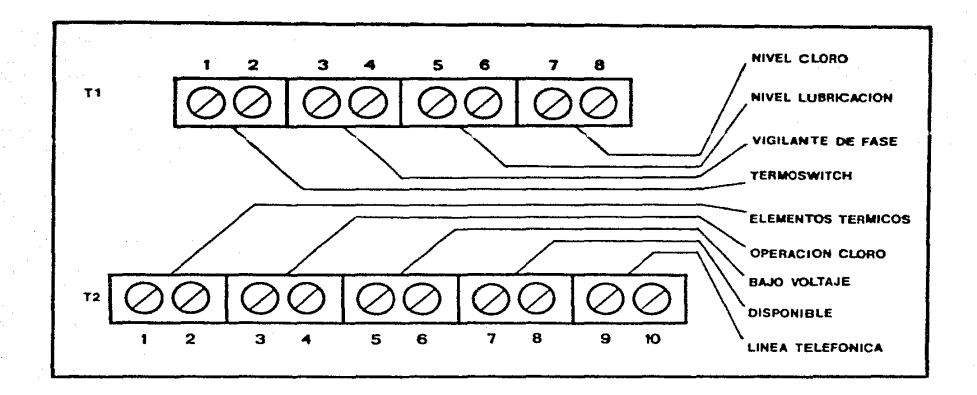

 $\frac{1}{5}$ 

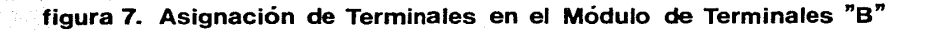

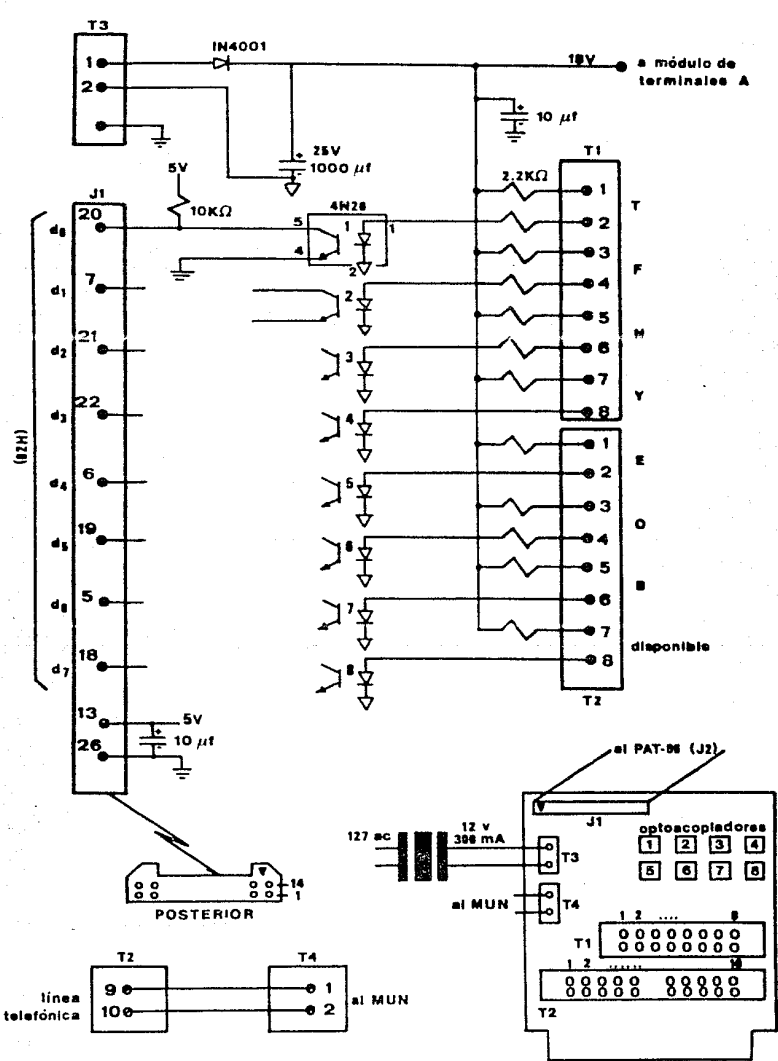

figura 8. Diagrama del Módulo de Terminales "B"

 $-17-$ 

sistema se encuentra en funcionamiento.

En cuanto a los interruptores, éstos se sensan (son activos bajos) a través del puerto B (dirección OlH) del circuito 8255 del PAT-86, y se dividen en dos tipos: switches y push-buttons. Los cuatro primeros son switches que, al cerrarse, indican al sistema alguna operación de control manual. El primero (SWl) activa la válvula solenoide; el segundo (SW2) enciende la bomba de agua; el tercero (SW3) activa la bomba de cloro; y el cuarto (SW4) enciende los cuatro focos como verificación de su estado. El sistema permite que uno, varios o todos los switches se encuentren activos, y abandonará su estado de 'control manual' hasta que todos queden abiertos. Los otros cuacro incerruptores son push-buttons destinados al despliegue de información solicitada por el operador del pozo. Al apretar el primero (PB5), aparecerá en el despliegue, durante 5 segundos, el valor actual de la presión; de la misma forma, al apretar el segundo (PB6) aparece el valor actual del flujo; con el tercero (PB7) se desplegará el valor actual del umbral de presión; y al apretar el cuarto (PBS) el operador podrá leer el valor actual del umbral de flujo. El sistema solamente acepta que se active un push-button a la vez, salvo una excepción: si el operador aprieta el PBS y el PB6 simultáneamente, podrá conocer la clave de la Última falla menor ocurrida en el SASCP (00 si no se ha presentado ninguna). El manejo de los push-buttons se hace en el estado de 'despliegue manual', el cual, al igual que el mencionado de 'control manual', se explicará detalladamente en el capítulo siguiente.

Finalmente, como en el caso de los módulos anteriores, la alimentación llega por el conector Jl; en este caso, la señal de tierra se encuentra en el pin 26, y la de *5* volts en el pin 13.

Con esto termina la explicación relativa al hardware desarrollado para el SASCP, y procederemos ahora a la descripción de su firmware.

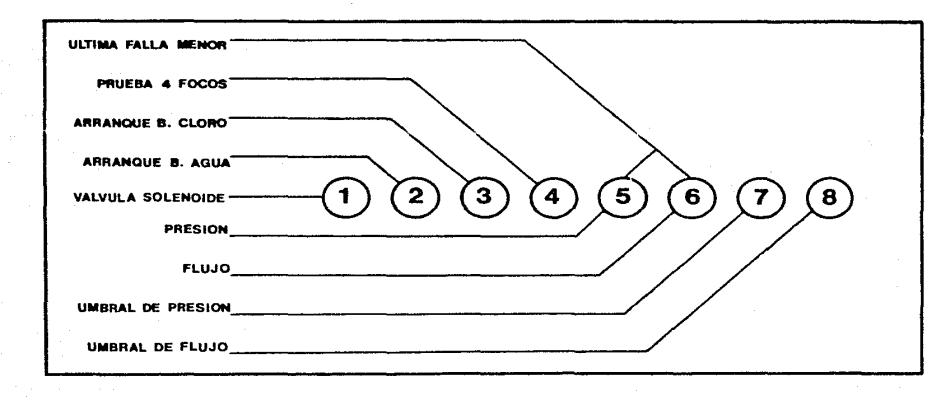

ಹ

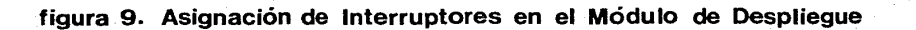

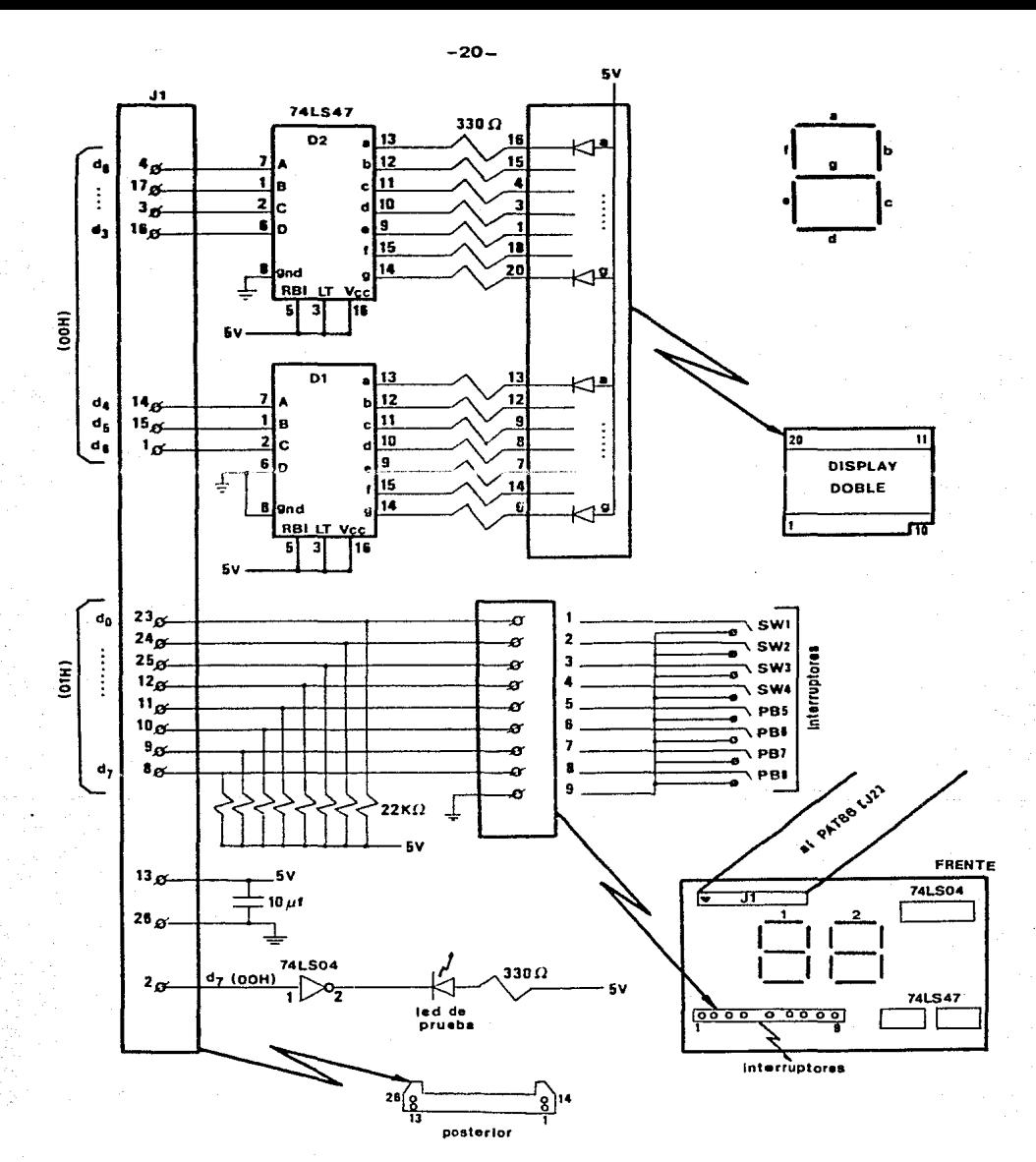

figura 10. Diagrama del Módulo de Despliegue

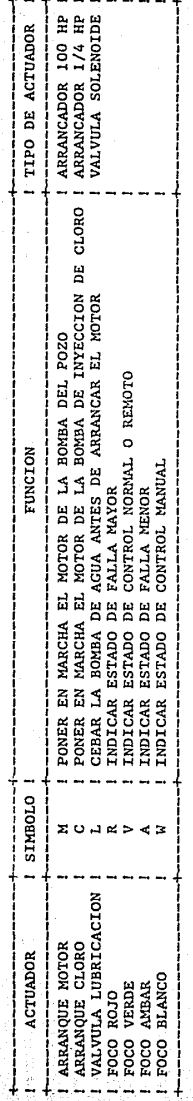

-21

\* Todos los actuadores son activos altos.

TABLA 1. DEFINICION DE LOS ACTUADORES ASOCIADOS CON EL SASCP

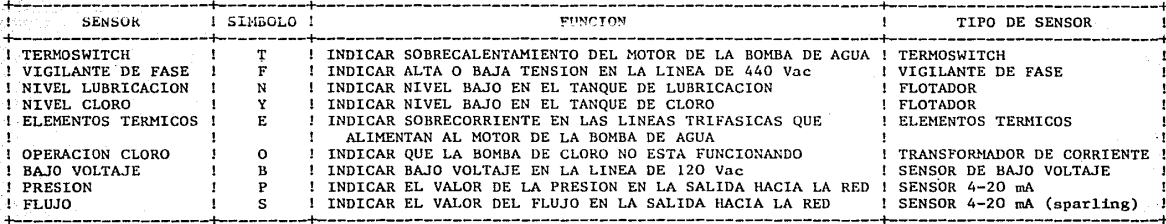

 $-22-$ 

\* El sensor termoswitch es activo bajo. Todos los demás son activos altos.  $\sim 10^{11}$  km s  $^{-1}$ 

DEFINICION DE LOS SENSORES ASOCIADOS CON EL SASCP TABLA 2.

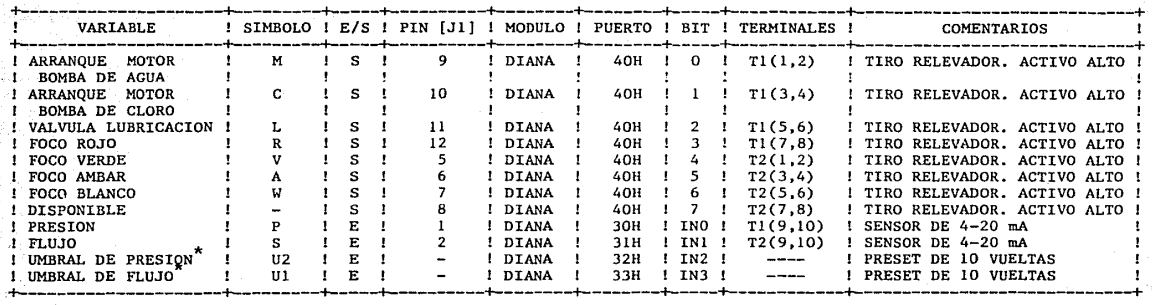

-11-

**\*Estas variables no se manejan en el módulo de terminales** 'A'; **se describen por ·su relación con. 1aa variables de presión y flujo.** 

TABLA 3. DESCRIPCION DE VARIABLES EN EL MODULO DE TERMINALES 'A'

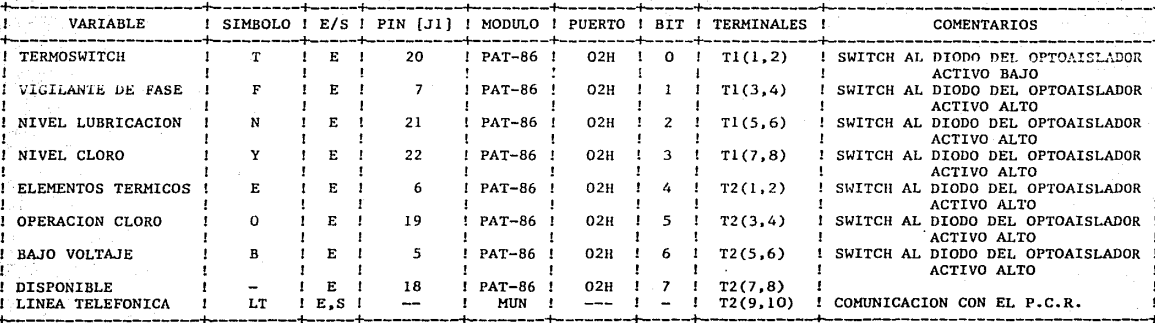

DESCRIPCION DE VARIABLES EN EL MODULO DE TERMINALES 'B'  $TAB$ 

2002년 동시<br>1972년 동시

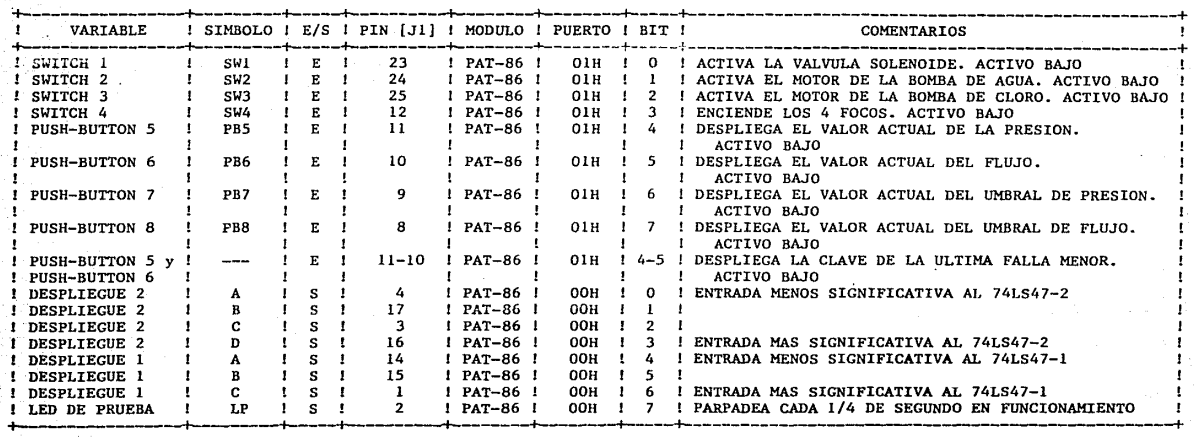

1 ,\_, "' 1

#### TABLA 5. DESCRIPCION DE VARIABLES EN EL MODULO DE DESPLIEGUE

#### V. FIRMWARE

#### V.l. Introducción

El firmware que se describirá en este capítulo es e1 que controla la operación del sistema automático para supervisión y control de pozos -SASCP-. Se implementó en lenguaje ensamblador para el Z-80, puesto que este processdor es la base de la microcomputadora PAT-86, unidad central del sistema. Su código se encuentra grabado en la primera EPROM 2532 del PAT-86 (direcciones OOOOH a OFFFll) y ocupa aproximadamente 2K Bytes. El firmware interactúa con todos los módulos del sistema, tanto los de expansión del PAT-86, como los de soporte ya explicados.

En el capítulo III se dio una breve explicación sobre el funcionamiento del firware, y como punto de ubicación, recordaremos los estados generales que se presentan durante la operación del SASCP: [consultar la figura 3]

- inicialización
- control normal
- interrupción (estado de decisión de transferencias entre estados)
- reporte al PCR
- despliegue manual
- falla menor (y en consecuencia el paro del sistema)
- falla mayor (y en consecuencia el paro del sístema)
- control remoto
- control manual

Son tres los estados generales principales del SASCP, precisamente los que se relacionan con el control de los dispositivos físicos del pozo: el de control normal, el de control remoto, *y* el de control manual. La diferencia entre ellos es quién maneja la secuencia de operaciones. En el primero, lo hace el mismo SASCP, mientras que en los otros dos es el operador del puesto central de registro. y el operador del pozo, respectivamente. Cuando el sistema arranca o recibe un 'reset' (por hardware o software) entra al estado de inicialización. e inmediatamente después empieza la ejecución de su estado de control normal.

Todas las transferencias entre estados se deciden en el estado de interrupción, al cual entra el sistema cuando recibe una interrupción mascarable (y por supuesto, las interrupciones se encuentran habilitadas). En las transferencias mencionadas distinguiremos dos tipos: el primero contempla los estados de reporte al PCR, despliegue manual, falla menor, y falla mayor; el segundo se relaciona con los de control remoto y control manual.

El primer tipo de transferencias tiene la particularidad de que pueden realizarse cuando el SASCP se encuentra en cualquiera de sus tres estados generales principales. Dentro de esta división, aún hay-otro-punto-que<br>resaltar: los estados de reporte al PCR y desplierue manual, son los estados de reporte al PCR y despliegue transitorios, pues implican un retorno al estado original, mientras que los de fallas ocasionan una desviación del flujo actual y un reinicio del control normal cuando llegan a su término. En esta forma, el sistema siempre permite la lectura de variables de información, el envío de reporte y la detección de fallas.

El segundo tipo de transferencias se distingue por el hecho de que pueden originarse solamente desde el estado de control normal, mismo al que regresan cuando su ejecución termina. Esto implica que, cuando el operador del PCR (o del pozo) tiene el control, el otro no puede quitárselo; es necesario que el sistema salga del estado correspondiente y regrese al control normal, para que el otro operador pueda tener acceso al manejo del sistema. En caso de que ambos soliciten el control del pozo simultáneamente, el del PCR tiene prioridad.

El objetivo de este capítulo es ofrecer una descripción detallada del funcionamiento del firmware del SASCP, en base a su diagrama de flujo [figura 11] y a su listado [apéndice C]. Se sugiere que durante la lectura del contenido que a continuación se presentará, se consulten las tablas 1, 2, 3, 4, 5 y 6, de las cuales, las primeras cinco ya han sido empleadas en el capítulo anterior, y la sexta presenta un resumen de las claves manejadas en los diferentes estados. Como un paréntesis, es importante aclarar en este punto, que el sistema guarda siempre la clave de su estado presente con el fin de poderla transmitir en caso de que el PCR le solicite un reporte. Procederemos entonces a la descripción de cada estado relacionado con la operación del sistema.

#### V.2. Estado de Inicialización

Se entra a este estado cuando se arranca el sistema, o bien cuando éste recibe un reset (ya sea por hardware mediante el push-button conectado a la entrada de reset del Z-80, o por software a través de un comando 'R' enviado por el puesto central de registro). Durante su ejecución, el despliegue del pánel frontal del gabinete del SASCP mostrará la clave OO.

A continuación se describirán las acciones que toman lugar en este estado, el cual se maneja en la rutina 'inicialización'.

 $(1)$ 

Se apagan todos los actuadores.

(2)

Se inicializa el puerto serie a través de la programación del USART 8251. Como se explica en el capítulo VI, primero se da un reset interno al mismo, para luego enviarle las palabras de modo y de comando. El puerto serie

queda entonces programado en modo asíncrono, con un formato de 2 bits de paro, no paridad, 8 bits por caracter, y factor de baudaje de 64; asimismo se da un reset a los errores, se habilita la transmisión y la recepción, y se desactiva el modulador del MUN (con la señal RTS).

(3)

Se programa el circuito de puertos paralelos 8255 a través de la palabra de control. Sus tres puertos quedan fijados en modo 0 (entrada/salida básica); el puerto A (dirección OOH) se programa como salida puesto que es el que maneja los despliegues y el led de prueba; el puerto B (dirección OlH) queda asignado como entrada para la lectura del estado de los interruntores del módulo de despliegue; y el puerto C (dirección 02H) se programa también como entrada pues se usará para verificar el estado de los sensores del módulo de terminales 'B'.

#### (4)

Se inicializa el 'stack pointer' en la dirección 2FOOH de RAM.

(5)

Se procede a inicializar las variables en RAM que emplea el firmware, cuya descripción se presenta en el apéndice C. Todas las variables se cargan con cero, a excepción de la denominada 'horas en paro' (dirección 2FE7H). cual se inicializa con un valor de 7 con el fin de obligar al sistema a pasar por la etapa de lubricación (que se explicará más adelante) siempre que empiece a operar.

#### (6)

A continuación el sistema carga los umbrales para la presión y el flujo. Esto lo realiza llamando a la subrutina 'lectumbrales', en la cual se lleva a cabo un proceso de conversión digital de los valores analógicos fijados para los umbrales de presión y flujo, presentes en los canales 32H y 33H, respectivamente, del convertidor ADC0809. El procedimiento general consiste en activar el canal deseado y, luego de esperar un tiempo para que la conversión se realice, se lee el valor convertido de la dirección 30H.

(7)

El SASCP emplea dos bases de tiempo en su operación: una que interrumpe cada 1/4 de segundo y que se emplea para llevar a cabo las verificaciones generales en el estado de interrupción, y la otra que lo hace cada hora y cuya función está orientada al manejo de la falla mayor 'cuarto intento de arranque', que se explicará más adelante. Las dos bases de tiempo se manejan con el temporizador 8253 (el cual dispone de 3 contadores programables de 16 bits), que se encuentra en el módulo DIANA. Su programación requiere del envío de 3 bytes: uno para indicar el contador a usar y su modo de operación, y los otros dos para cargar la cuenta inicial en el contador seleccionado [consultar el apéndice B.2].

Para la base de tiempo de 1 hora se emplea el contador 1 en modo 3 (generador de onda cuadrada), y el 2 en modo O (interrupción al término de la cuenta). El contador 1 se carga con una cuenta inicial de FFFFH, y debido a que su reloj (TC) tiene un período de 52 microsegundos, la onda generada en su salida tendrá un período de 3.41 segundos. Esta señal se alimenta a la entrada de reloj del contador 2, el cual se carga con un valor de 0420H. En esta forma, el término de la cuenta se alcanzará en un período de l hora, al cabo del cual la salida del contador 2 generará una interrupción al Z-80.

Para la base de 1/4 de segundo, se emplea el contador O programado en modo O con una cuenta inicial. de 12C7H. Su reloj es el mismo que el. del contador 1, por lo que el término de la cuenta se alcanzará en un lapso de 1/4 de segundo, momento en el cual la salida O generará una interrupción al  $7 - 80$ .

#### (B)

Se programan las interrupciones del Z-80 en modo 1, en el cual, como es sabido, se indica al microprocesador que se traslade a la dirección 0038H cuando se active su entrada de interrupción mascarable (y la máscara no esté puesta). En el firmware, en dicha localidad de memoria se encuentra una instrucción de salto a la rutina de atención de interrupciones: INTZBO.

(9)

Finalmente, se habilitan las interrupciones mascarables y se procede a entrar al 'programa principal', en el cual se maneja el estado de control normal.

#### V.3. Estado de Control Normal

Se entra a este estado después de haber ejecutado el de inicialización, o bien cuando el sistema, ya en operación, sale de alguno de los siguientes estados: control remoto, control manual o falla menor. Su manejo se realiza en la rutina del firmware denominada 'programa principal', y las acciones que toman lugar durante su ejecución son las siguientes:

#### (l)

El foco verde se enciende para indicar que el sistema se encuentra en el estado de control normal. Este foco también se activa cuando el SASCP entra a su estado de control remoto.

(2)

A continuación verifica el actuador M. Si encuentra que el motor de la bomba de agua está encendido, pasa a su estado de vigilancia, el cual se describe en el punto (8). El ciclo de arranque de los motores toma lugar solamente si la presión de salida hacia la red es menor que el valor del umbral de presión cargado por el sistema, por lo que el siguiente paso a efectuar, si la bomba de agua está apagada, es la verificación del valor actual de la presión; esto se indica al operador desplegando la clave 01 en el pánel frontal. Como se indicó anteriormente, el sistema guarda siempre la clave de su estado presente en una variable (dirección 2FE3H en RAM) que se

emp1ea en la generación del reporte cuando el puesto central de registro lo solicita.

Se lee entonces el valor actual de la presión y se compara con el de su umbral. Si la presión se encuentra baja, se esperan 2 minutos y se procede a sensarla y compararla nuevamente. En caso de que el valor de la presión esté sobre el umbral, antes o después del retardo de 2 minutos, el sistema regresará al punto de la lectura inicial, permaneciendo en este ciclo hasta que dicho valor se encuentre bajo su umbral posteriormente a la espera mencionada. En ese momento se procede a iniciar el ciclo de arranque.

#### (3)

En el sistema se contempló la detección de una condición especial de falla: la ocurrencia de 4 intentos de arranque en un lapso menor a una hora. En RAM se maneja una variable (dirección 2FE6N) para llevar la cuenta del número de intentos. y cuando transcurre una hora. ésta se limpia (se pone en ceros) y empieza una nueva cuenta. En esta forma, si se detecta que el ciclo de arranque a efectuar es ya el cuarto, se procede a indicar la ocurrencia de esta falla mayor desplegando su clave (15), y a continuación el sistema se traslada, como en el caso de todas las fallas. a la rutina de 'paro' (explicada más adelante).

#### (4)

La primera etapa del ciclo de arranque es la lubricación o cebado de la bomba. Esta se realiza solamente cuando el sistema está iniciando su operación, o bien cuando lleva 6 horas o más en estado de paro. El contador de dichas horas se maneja en RAM (dirección 2FE7H) y se incrementa cada vez que la base de 1 hora interrumpe. Si al verificar su valor, se encuentra que el SASCP ha estado en paro por más de 6 horas, se procederá a la lubricación; en caso contrario se pasa al estado explicado en el punto (5).

Para poder lubricar es necesario que el nivel de agua en el tanque de lubricación sea adecuado, por lo que esto es lo primero que se verifica. Si en el tanque mencionado hay un nivel bajo, el sistema indicará la ocurrencia de esta falla menor, desplegando su clave (25) en el pánel frontal, luego de lo cual se traslada a la rutina de 'paro'. En caso contrario se despliega la clave 02 del estado presente de lubricación, y se procede a abrir la válvula solenoide (controlada por el actuador l.) durante dos minutos; luego se cierra, y termina así la etapa de lubricación.

#### (5)

La siguiente acción consiste en arrancar el motor de la bomba de agua (manejado por el actuador M), desplegando la clave 03 correspondiente a este estado presente. Luego se incrementa el contador de intentos de arranque y se pone en ceros el que lleva la cuenta de horas en paro (puesto que ya se ha arrancado el motor).

#### (6)

Ya que se ha arrancado el motor de la bomba de agua, se esperan dos minutos a que el flujo se incremente. En caso de que el valor del flujo no suba sobre el de su umbral. el sistema se traslada a la rutina 'flujo', la cual se explica en el último punto de este tema.

(7)

El siguiente paso consiste en arrancar el motor de la bomba de inyección de cloro (a través del actuador C), el cual se indica con la clave 04. Se esperan 10 segundos y entonces se verifica el estado del sensor O (en el módulo de terminales 'B'), y si éste indica que la bomba de cloro no está operando, el sistema despliega la clave de falla mayor 16 y se traslada a la rutina de 'paro'. En caso contrario, se procede a entrar al estado de vigilancia.

#### (8)

El estado de vigilancia corresponde a la clave 05, y en él el sistema (que ya ha efectuado el ciclo de arranque) se dedica a vigilar que el valor del flujo se mantenga sobre su umbral. Este procedimiento lo lleva a cabo de la siguiente forma: sensa el flujo y si su valor se encuentra bajo el umbral, espera dos minutos y hace un nuevo sensado. Cuando la lectura de cualquiera de los dos sensados ha indicado un flujo alto, el ciclo de vigilancia se repite desde la primera lectura. Ahora bien, si en la segunda operación de sensado el valor del flujo permanece bajo, el sistema inicia su rutina de 'flujo'.

#### (9)

En la rutina de 'flujo', el sistema procede *a* apagar los actuadores M, C y L y luego despliega la clave *13* ~orrespondiente a la falla menor de 'flujo bajo'. Se espera entonces que transcurran 1.5 segundos y luego se actualiza la clave de la última falla menor en la variable corrcspond1ente (dirección 2FE2H de RAM), la cual se empleará en la generación de reporte. Esta falla menor es un caso especial, puesto que el sistema no se traslada al estado de paro, sino que inicia nuevamente la ejecución del estado de control normal.

Con esto termina la descripción del estado de control normal, y puesto que el resto de transferencias se decide y maneja en el estado de interrupción, procederemos a explicar su operación.

#### V.4. Estado de Interrupción

Cuando la entrada de interrupción mascarable (INT) del Z-80 se activa, el sistema procede a iniciar la ejecución de este estado, el cual se maneja en la rutina de firmware denominada 'intZSO'. Obviamente, para que esto suceda, el firmware debe de tener habilitadas las interrupciones. El SASCP maneja dos fuentes de interrupción: la base de l hora y la de 1/4 de segundo.

Lo primero que se hace entonces en el estado de interrupción, es verificar cuál de las dos bases de tiempo necesita atención (según la cuenta de los contadores respectivos). Si se encuentra que el contador 2 ha llegado
al término de su cuenta, se procede a atender la interrupción de la base de 1 hora de la siguiente forma:

## (l.l)

Se recarga la base de tiempo de l hora, mediante la secuencia de programación ya explicada para el contador 2 del 8253.

## $(1.2)$

Se pone en ceros el contador de intentos de arranque en un lapso de una hora, puesto que éste ya ha transcurrido.

### $(1, 3)$

En caso de que el motor de la bomba de agua se encuentre apagado, se incrementa el contador de horas en paro. De otra forma, se procede directamente al siguiente punto.

### (1.4)

Finalmente se regresa al punto interrumpido, terminando así el estado de interrupción.

Ahora bien, si en base al contenido del contador O, se encuentra que la fuente de interrupción es la base de 1/4 de segundo, se hace lo siguiente:

### (2.1)

Se alimenta al 'watch dog' y se cambia el estado del led de prueba.

### (2.2)

Se recarga la base de tiempo de 1/4 de segundo, mediante la secuencia de programación ya explicada para el contador O del 8253.

## (2.J)

Se verifica si el PCR ha transmitido un comando de reset {'R') o de solicitud de reporte ('Ctrl-C'), en cuyo caso se termina la ejecución del estado de interrupción, y se pasa al de inicialización o al de reporte al PCR respectivamente.

## (2.4)

El sistema verifica si el operador del pozo está solicitando el despliegue de alguna variable de información. En caso afirmativo, terminará la ejecución del estado de interrupción y se iniciará la del de despliegue manual.

Hemos visto hasta aquí que lo primero que se contempla son las transferencias a los estados transitorios (además de la detección del comando especial de reset por software), puesto que éstos deben ser siempre accesibles debido a la función que cumplen.

### (2.5)

Por razones obvias de protección al equipo, el estado de interrupción

verifica inmediatamente los aspectos relacionados con fallas. Sin embargo, puede ser que el sistema se encuentre ya en paro debido a la presencia de alguna falla, en cuyo caso se sale del estado de interrupción, y se regresa al de paro. Lo anterior se detecta a través de la bandera general de paro (bit 2 de la variable 2FE5H en RAM). En esta forma, cuando existe ya alguna condición de falla, el sistema no permite que nadie tome el control (operador del PCR o del pozo).

Si no hubo un regreso al estado de paro, se procede a leer la condición actual de los sensores. Si dicha lectura indica la presencia de alguna falla, se pasa al estado de falla menor o falla mayor, según sea el caso (como se explicará más adelante).

En este punto conviene aclarar lo siguiente: la falla mayor 15 correspondiente al cuarto intento de arranque en menos de una hora, se detecta solamente en el estado de control normal, tal y corno se describió con anterioridad; la falla mayor 16 relacionada con la no-operación de la bomba de cloro, se supervisa só1o cuando el actuador C se encuentra activo; la falla menor 23 correspondiente a un flujo bajo se considera exclusivamente en las rutinas de arranque y vigilancia efectuadas en los estados de control normal y remoto; y finalmente, la falla menor 25 asociada al nivel en el tanque de lubricación, nada más se toma en cuenta antes de proceder a una lubricación.

### (2.6)

Si se ha llegado a este punto, lo que sigue es verificar si el sistema se encontraba en control remoto o manual (en base al estado de los bits O y <sup>l</sup> respectivamente, de la bandera general 2FESH en RAM), en cuyo caso se regresa al punto interrumpido terminando así la ejecución del estado de interrupci6n.

### (2.7)

Ahora bien, en caso de que el operador del PCR se encuentre solicitando niora bien, en caso de que er operador del ton se encaentre correctedamente el control del sistema (a través de sus comandos de control remoto), se er control del sistema (a través de sus comandos de control remoto), se<br>procederá a trasladarse al estado de control remoto, terminando así el de interrupción.

### (2.8)

Finalmente, si es el operador del pozo el que solicita el control, se termina la ejecución del estado de interrupción y se inicia la del de control manual. En caso contrario, el sistema regresa al punto en que se encontraba cuando se le interrumpió.

A continuación describiremos los estados de transferencia, en el orden como los contempla la rutina de servicio de interrupción: reporte al PCR, despliegue manual, falla menor, falla mayor, control remoto y control manual.

# V.5. Estado de Reporte a1 PCR

Se entra a este estado cuando, en el de interrupción, se detecta la recepción de una solicitud de reporte (caracter 'Ctrl-G') proveniente del puesto central de registro. Como se ha mencionado, es uno de los dos estados transitorios, por lo que una vez terminada su ejecución, el sistema regresará a1 punto en que se encontraba cuando lo interrumpió la base de tiempo de 1/4 de segundo. La secuencia que se realiza en este estado, el cual se maneja en la rutina del firmware llamada 'pcr', es la siguiente:

(!)

Se despliega la clave 27 en el páncl frontal, como indicación de que el sistema se dispone a enviar un reporte al PCR.

 $(2)$ 

Se envía una palabra de comando a1 USART 8251 que hace que 1a señal RTS se vaya a un nivel  $1!$ , con lo que el modulador del MUN se activa.

(3)

Se hace una espera de medio segundo.

(4)

A continuación se transmite ln cadena de reporte, compuesta por 14 caracteres, en el siguiente orden:

 $\texttt{TRANSMISION}$ 

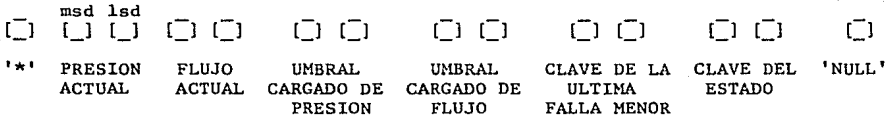

Vemos que la cadena de reporte se enmarca con un '\*' inicial y un 'NULL' final. Los demás caracteres se agrupan en parejas que corresponden a los valores de las variables más significativas del sistema: presión actual, flujo actual, umbral cargado de presión, umbral cargado de flujo, clave de la última falla menor, y clave del estado presente (al ser interrumpido el sistema). Las primeras cuatro son hexadecimales y las últimas dos, decimales.

En la figura anterior, 'msd' significa el dígito más significativo del valor de la Variable, y 'lsd' corresponde al menos significativo. Todos los caracteres se transmiten en códigos ascii, y de allí la necesidad de la subrutina denominada 'ascii', la cual convierte códigos binarios a códigos ascii. La subrutina llamada 'listo' se emplea para conocer cuándo el USART 8251 se encuentra preparado para efectuar una transmisión. Todos los valores

se consultan de sus respectivas variables en RAM, a excepción de los que corresponden a la presión y flujo actuales, los que se obtienen a través de un proceso de conversión en el ADC0809.

(5)

Ya que se ha trasmitido toda la cadena de reporte. se espera medio segundo y se desactiva el modulador del MUN.

(6)

Ya ha finalizado la ejecución del estado de reporte al PCR, por lo que el sistema procede a regresar al punto en que se encontraba cuando el puesto central de registro le solicitó el reporte.

# V.6. Estado de Despliegue Manual

Como se explicó en el capítulo anterior, el módulo de despliegue contiene 8 interruptores: 4 switches destinados al control manual del sistema, y 4 push-buttons con los cuales el operador puede solicitar el despliegue del valor de alguna de las siguientes variables de información: presión, flujo, umbral de presión. umbral de flujo, o clave de la última falla menor del sistema.

Según 1o anterior, el sistema entra al estado de despliegue manual cuando el operador del pozo solicita información accionando alguno de los push-buctons del m6dulo de despliegue (disponibles en el pánel frontal del gabinete del SASCP). El 'debouncing' se realiza por software en el estado de interrupción; es decir, se hace un primer sensado del estado de los pushbuttons, y en caso de que se detecte alguno activo, se produce una espera de 30 milisegundos aproximadamente (para que el rebote termine), y luego se procede al sensado final en base al cual se toma una decisión.

El procedimiento general, realizado en la rutina del firmware denominada 'manual', consiste en el despliegue, durante 5 segundos, del valor de la variable solicitada, al término de los cuales el sistema regresa al punto en donde se encontraba cuando fue interrumpido por la base de tiempo de 1/4 de segundo (recordar que este estado es también transitorio). Las posibilidades de información que se ofrecen al operador a través de los push-buttons son:

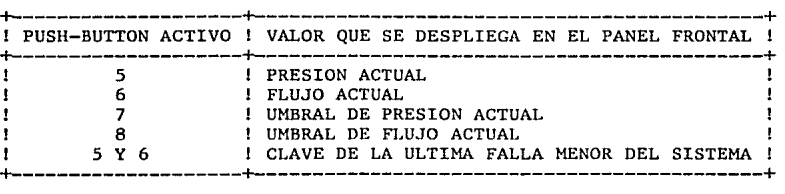

Los cuatro primeros valores son 'actuales'; es decir, se recurre a una conversión analógica/digital (en el ADC0809) del canal correspondiente a la variable requerida, con lo que el valor desplegado es el que la variable presenta en ese momento específico. Es especialmente importante señalar lo anterior para el caso de los umbrales, puesto que al operador del PCR se le envfan (en el estado de reporte al PCR) los valores cargados o en uso de aquéllos, mientras que el operador del pozo tiene la oportunidad de leer los valores actuales. Esto tiene una explicación: el operador del pozo es el que tiene acceso al hardware del sistema y en este caso, específicamente a los presets (en el módulo DIANA) con los que se ajustan los umbrales; por esto, si él desea hacer cambios, necesita conocer los valores actuales para poder regular el efecto de sus ajustes. Como un paréntesis, hay que aclarar que ai se cambian los umbrales (o alguno de ellos), el operador deberá dar un<br>'reset' al sistema para que el cambio tenga efecto, puesto que es en el al sistema para que el cambio tenga efecto, puesto que es en el estado de inicialización en donde se hace la carga de los valores para los umbrales de presión y de flujo.

Por otra parte, ln opción para desplegar la clave de la última falla menor, exige que el operador apriete simultáneamente los push-buttons 5 y 6. Dicha clave aparecerá en el despliegue con un formato 'SX' en vez del '2X' asignado a las fallas menores. Esto tiene la finalidad de evitar confusiones con algún estado presente de falla menor. En caso de que el sistema no haya sufrido ninguna falla menor desde su último arranque, el operador obtendrá una clave OO.

Finalmente se debe aclarar el siguiente punto: como se explicó en e1 capítulo anterior, los valores para las variables de presión, flujo, umbral de presión y umbral de flujo, provienen de resultados arrojados por el convertidor analógico/digital ADC0809, mismos que caen en un rango de O a 255. Sin embargo, el despliegue disponible es de dos dígitos BCD (en donde el más significativo puede tomar un valor máximo de 7 debido a la presencia del led de prueba), por lo que en el estado de despliegue manual se hace una división entre 4 de dichos valores antes de mostrarlos al operador. Lo anterior es una limitación del SASCP pero se ha superado relativamente con una tabla que emplea el operador del pozo para trasladar la lectura obtenida a un valor real, es decir, a una cantidad expresada en unidades de presión o flujo, según sea el caso, y correspondiente a la calibración que de los sensores, han realizado los encargados del pozo.

A continuación hablaremos sobre los estados de falla, tanto menor como mayor. Englosamos ambas condiciones en un mismo tema puesto que comparten una secuencia de detección y paro del sistema. En su oportunidad se aclararán los puntos que marcan la diferencia entre ambos estados.

# V.7. Estados de Falla

Cuando en el estado de interrupción se detecta alguna condición de

falla, en base a la lectura de los sensores B, T, O, F, Y y E, se procede en primer lugar a ejecutar la rutina denominada 'intfallas'. En ésta se verifica cuál de los sensores es el que indica una falla {con la prioridad anterior); luego se despliega la clave correspondiente en el pánel frontal y se carga una bandera indicativa del tipo de falla -menor o mayor-, que ha ocurrido. Finalmente, el sistema se traslada a la rutina denominada 'paro', y enciende su bandera general (bit 2 de la variable 2FE5H en RAM). A continuación, se procede a apagar todos los actuadores y a efectuar una consulta en la bandera cargada por la rutina anterior, con el fin de determinar el tipo de falla que se ha presentado en el sistema. Es aquí en donde se separan los estados de Íülla menor y cie falla mayor.

En el estado de falla menor (fallas 21, 22, 24, 25 ó 26), lo primero que se hace es encender el foco ámbar como indicación o prevención al operador. Luego, el sistema permanece en un estado de espera a que la falla menor activa desaparezca; cuando eso sucede, el paso siguiente es actualizar la variable de 'última falla menor' (2FE2H en RAM) con ln clave de la falla que acaba de desaparecer. Hecho lo anterior, el sistema sale de este estado y empieza la ejecución del control normal.

Por otra parte, si el sistema ha entrado a un estado de falla mayor (fallas ll ó 16), el operador verá el foco rojo encendido. Sin embargo, a diferencia del caso de una falla menor, aquí no se contempla una 'autorecuperación', por lo que el sistema deberá recibir un reset (por hardware o por software) para poder salir de este estado ..

Es importante señalar que en los dos casos de falla que se han descrito, las interrupciones permanecen habilitadas, por lo que los estados transitorios de reporte al PCR y de despliegue manual si pueden accesarse aun y cuando el sistema se encuentra en paro (y con algún tipo de problema) ..

Para terminar con el seguimiento del diagrama de flujo del firmwre del SASCP, explicaremos los otros dos estados generales principales del sistema: control remoto y control manual. Empezaremos por el primero puesto que es el que tiene prioridad de transferencia, tal y como se explicó en el estado de interrupción.

### *V.B.* Estado de Control Remoto

Como se ha descrito anteriormente, el puesto central de registro tiene dos funciones: una es la supervisión del estado del sistema, la cual realiza a través de los reportes que solicita y recibe; la otra se enfoca al control mismo sobre el SASCP.. Esta función de control remoto la ejerce el PCR a través del envío de comandos, mismos que son procesados por el SASCP en su estado de control remoto, a través de la rutina de firmware llamada 'pcr'.

Cuando en el estado de interrupción se detecta la recepción de un

comando inicial de control remoto proveniente del puesto central de registro, el sistema (si es que procede) pasa a su estado de control remoto, en el cual permanece hasta que el mismo PCR lo libera. Lo primero que hace es encender la bandera general de control remoto (bit O de la variable 2FE5H en RAM), para evitar que el operador del pozo interfiera con sus propios comandos. Sin embargo, debe recordarse que los estados transitorios y la detección de fallas permanecen accesibles.

A continuación describiremos el efecto que tienen los comandos enviados por el puesto central de registro. cuando el sistema se encuentra en el estado de control remoto.

### $(1)$

El comando 'A' induce al SASCP a efectuar un ciclo de arranque. La secuencia que -se sique es similar a la descrita a partir del inciso (4) del estado de control normal, lo cual implica que el arranque por comando remoto<br>no contempla el valor actual de la presión, ni maneja la variable de cuarto no contempla el valor actual de la presión, ni maneja la variable de cuarto intento de arranque, presentando además las siguientes variaciones con respecto al hecho por control normal:

- a) las claves 02, 03, 04 y 05 correspondientes a estados en el control normal, se substituyen por: 32. 33, 34 y 35 respectivamente;
- b) luego de que se arranca el motor de la bomba de agua no se incrementa el contador de intentos de arranque; esto implica que el PCR puede hacer todos los arranques que desee en lapsos de una hora;
- c) una vez que se ha arrancado la bomba de cloro y se verifica que ésta se encuentre operando, el sistema pasa a un estado 35 y regresa a esperar un nuevo comando remoto. Es decir, en este tipo de arranque no se contempla un estado de vigilancia real del flujo.

Finalmente es importance aclarar lo siguiente: cuando se detecta que el flujo no sube sobre el valor de su umbral aun después de haberse arrancado la bomba de agua, el sistema pasa a la subrutina 'flujo', tal y como en el caso de un arranque normal. Dicha rutina apaga los actuadores M, C y L, actualiza la variable para la última falla menor, apaga las banderas generales (2FE5H en RAM). y termina con un traslado al inicio del estado de control normal; esto significa que si dicha falla menor se presenta, el SASCP abandonará automáticamente el estado de control remoto.

## (2)

El comando 'P' es una orden de paro, es decir, se apagan los motores de las bombas de agua y de cloro, y se cierra la válvula de lubricación. La clave de este estado presente es la 36, la cual se despliega, y el sistema pasa entonces a un ciclo de espera de nuevos comandos remotos.

(3)

El comando 'L' ocasiona que se apague la bandera de control remoto, así como todos los actuadores, luego de lo cual se inicia el estado de control normal. Este punto en especial ha quedado abierto a cambios, puesto que podría ser deseable que los actuadores permanezcan, incluso después de salir

de este estado, tal y como los dejó el puesto central de registro.

Vemos pues que este comando puede emplearse para obligar al sistema a regresar al inicio de su estado de control normnl, mas sin embargo, su principal función es liberar al SASCP del control remoto que ha estado ejerciendo el PCR.

### (4)

Es importante aclarar lo siguiente: puede ser que en el ciclo de espera mencionado para este estado, se detecte el comando de solicitud de reporte. antes que en el estado de interrupción. Si esto ocurre no hay ningún problema, puesto que se procede a realizar la misma secuencia de reporte al PCR, al final de la cual el sistema regresará a esperar un nuevo comando, dentro aún de su estado de control remoto.

### (5)

Cualquier otro comando recibido será ignorado y el estado de control remoto permanecerá en su ciclo de espera y recepción de nuevos comandos.

Para finalizar con la descripción de los estados generales del SASCP. pasaremos a continuación a explicar la serie de eventos que ocurren en el estado de control manual.

# V.9. Estado de Control Manual

El operador del pozo dispone de 8 interruptores en el pánel frontal del gabinete del SASCP, de los cuales 4 son push-buttons destinados a la solicitud de despliegue de los valores de determinadas variables de información; esto ya se ha explicado en el tema sobre el estado de despliegue manual. Los otros cuatro interruptores son switches asociados con los actuadores del SASCP, a través de los cuales. el operador puede tomar el control de los dispositivos físicos del pozo: bombas, válvula de lubricación y focos. Cuando uno (o varios) de estos switches es activado, el sistema entra al estado de control manual. el cual se maneja en la rutina del firmware denominada 'manual'. Recordemos sin embargo. que es en el estado de interrupción en donde se decide esta transferencia.

Al entrar el sistema al estado de control manual, lo primero que hace es encender su bandera general (bit 1 de la variable 2FE5H en RAM), la cual evitará intromisiones de comandos de control remoto provenientes del PCR. A continuación. se apagan todos los actuadores, a excepción del asociado con el foco blanco, que permanecerá encendido mientras el SASCP se encuentre en este estado. Ahora bien, los comandos indicados por el operador del pozo se hacen efectivos cuando el sístema traslada el estado de los switches de control manual a sus actuadores asociados.

En la siguiente tabla se resumen las relaciones existentes entre switches y actuadores.

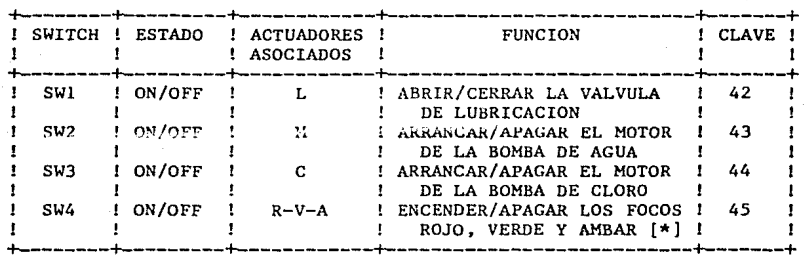

[\*] El foco blanco siempre se encuentra encendido como indicación visual de que el SASCP está en control manual.

La secuencia general realizada en este estado consiste entonces en activar o desactivar los dispositivos físicos del pozo en base al estado actual de los switches, luego de lo cual se despliega una clave y finalmente se entra a un ciclo de sensado de estos interruptores, en el que se permanece hasta que se detecta algún cambio en el mismo (las interrupciones permanecen habilitadas), momento en el que se procede a cumplir los nuevos comaridos de control manual ..

En cuanto al despliegue en el pánel frontal, vemos que cada switch tiene una clave asociada, la cual será desplegada en caso de que solamente ese switch se encuentre activado. Ahora bien, si el operador ha enviado varios comandos, la clave que aparecerá en el despliegue se basa en la siguiente prioridad: 43, 44, 42 y 45.

Finalmente, cuando el operador desactiva todos los switches, el sistema procede a apagar la bandera general de control manual, así como todos los actuadores, trasladándose entonces al inicio del estado de control normal.

Con esto queda concluida la descripción de los estados generales del SASCP. Nos resta ahora ofrecer al lector una relación específica de dichos estados con las rutinas del firmware, cuyo listado se puede consultar en el apéndice C del presente trabajo.

-40-

# V.10. Aspectos Finales

En este tema haremos una revisión de las rutinas que integran el firmware del SASCP, orientándonos hacia una relación con los estados descritos anteriormente.

En e1 firmware desarrollado para la operación del sistema, se encuentran 7 rutinas principales, que son:

(l)

'Inicialización': maneja el estado de inicialización.

(2)

'Principal': se encarga de las operaciones realizadas en el estado de control normal.

(3)

'IntZBO': es la rutina de servicio del estado de interrupción.

(4) y (5)

'Intfallas• y 'Paro': manejan los estados de falla menor y falla mayor.

(6)

'PCR': en esta rutina se contemplan los estados relacionados con el puesto central de registro: reporte al PCR y control remoto.

(7)

'Manual': se encarga de aquellos estados que implican una intervención del operador del pozo: despliegue manual y control manual.

Por otra parte, se manejan nueve rutinas independientes, cuya función se describirá a continuación:

(a)

'RetrSms': esta rutina produce un retardo de 5 milisegundos.

(b)

'Retrl.Sseg': su función es producir un retardo de 1.5 segundos.

 $(c)$ 

'Lectumbrales': carga en RAM los valores actuales de los umbrales de presión y de flujo.

(d)

'Despclave': recibe una clave y la despliega en el pánel frontal del gabinete del SASCP.

(e)

(f)

(g)

'Convp': se encarga de 1eer el valor actual de la presión.

'Convf': lee el valor actual del flujo.

'Retr2min': esta rutina produce un retardo de 2 minutos.

(h)

'Flujo': atiende el caso de la falla menor 23 (flujo bajo).

 $(L)$ 

'Hexabcd': su función es tomar un valor hexadecimal, dividirlo entre 4 y desplegarlo en código BCD en el pánel frontal del gabinete del SASCP.

Con este tema queda concluido el presente capítulo. Se ha descrito el SASCP instalado en el pozo piloto: tanto su hardware como el firmware que controla su operación. Nos enfocaremos ahora al tratamiento del puesto central de registro, materia del siguiente capítulo.

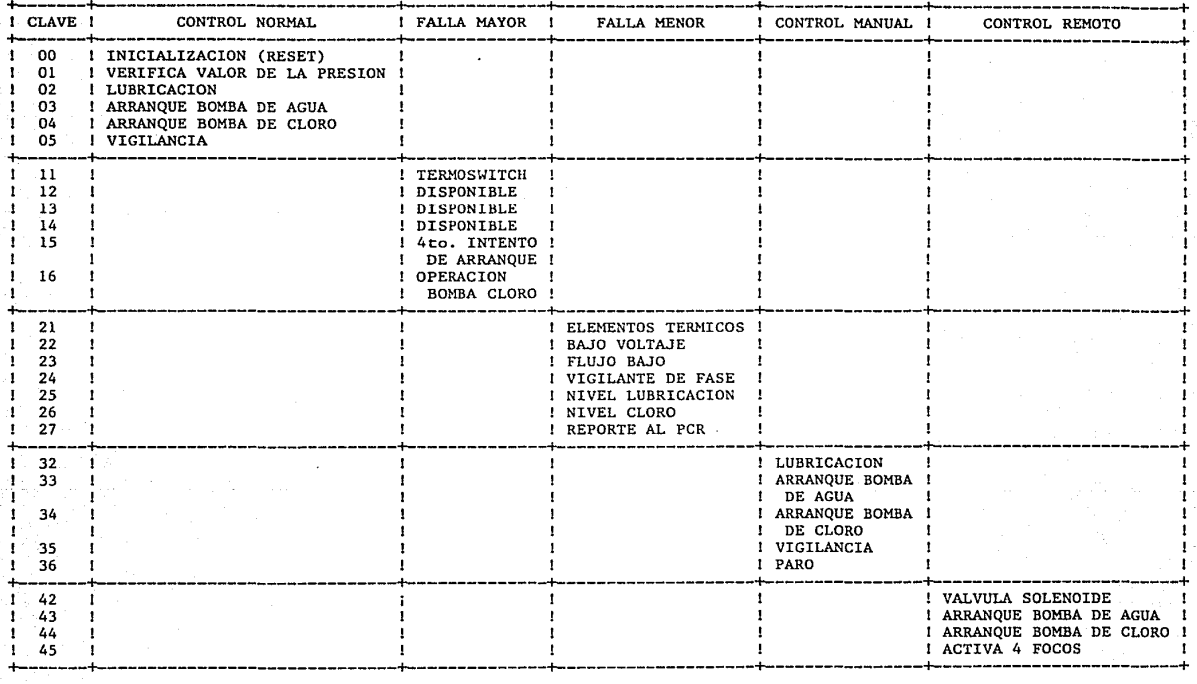

 $-6 + -$ 

gill.<br>D

tria (a)

TABLA 6. CLAVES MANEJADAS EN EL FIRMWARE DEL SASCP

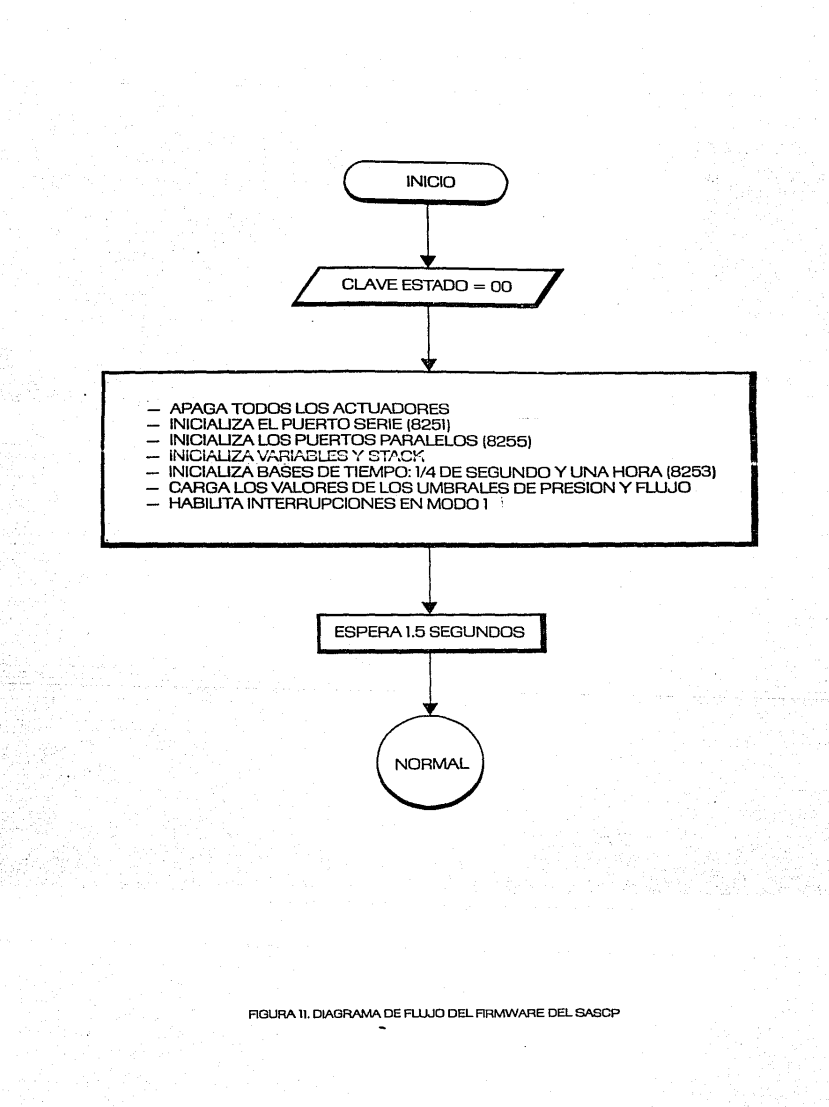

rin

 $\mathbf{4}$ 

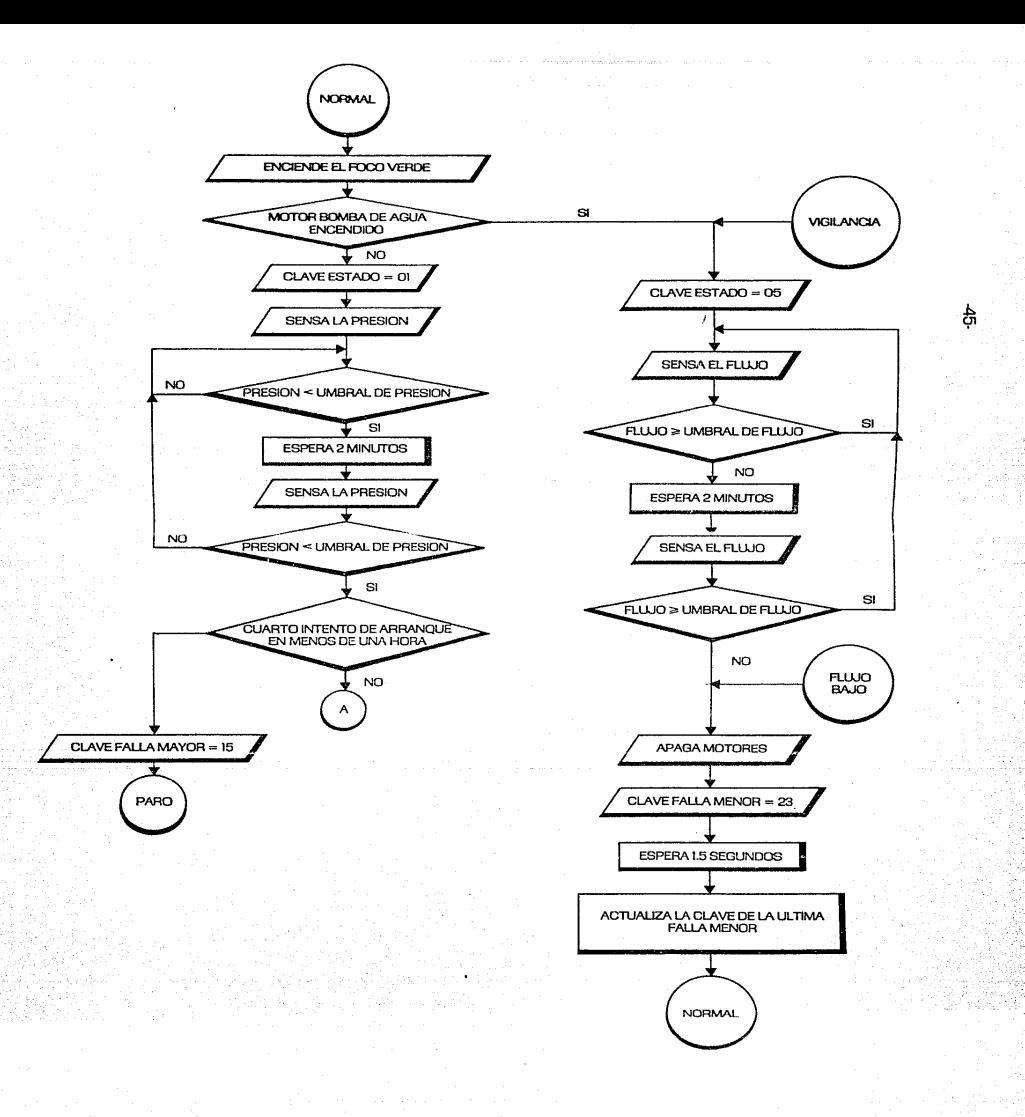

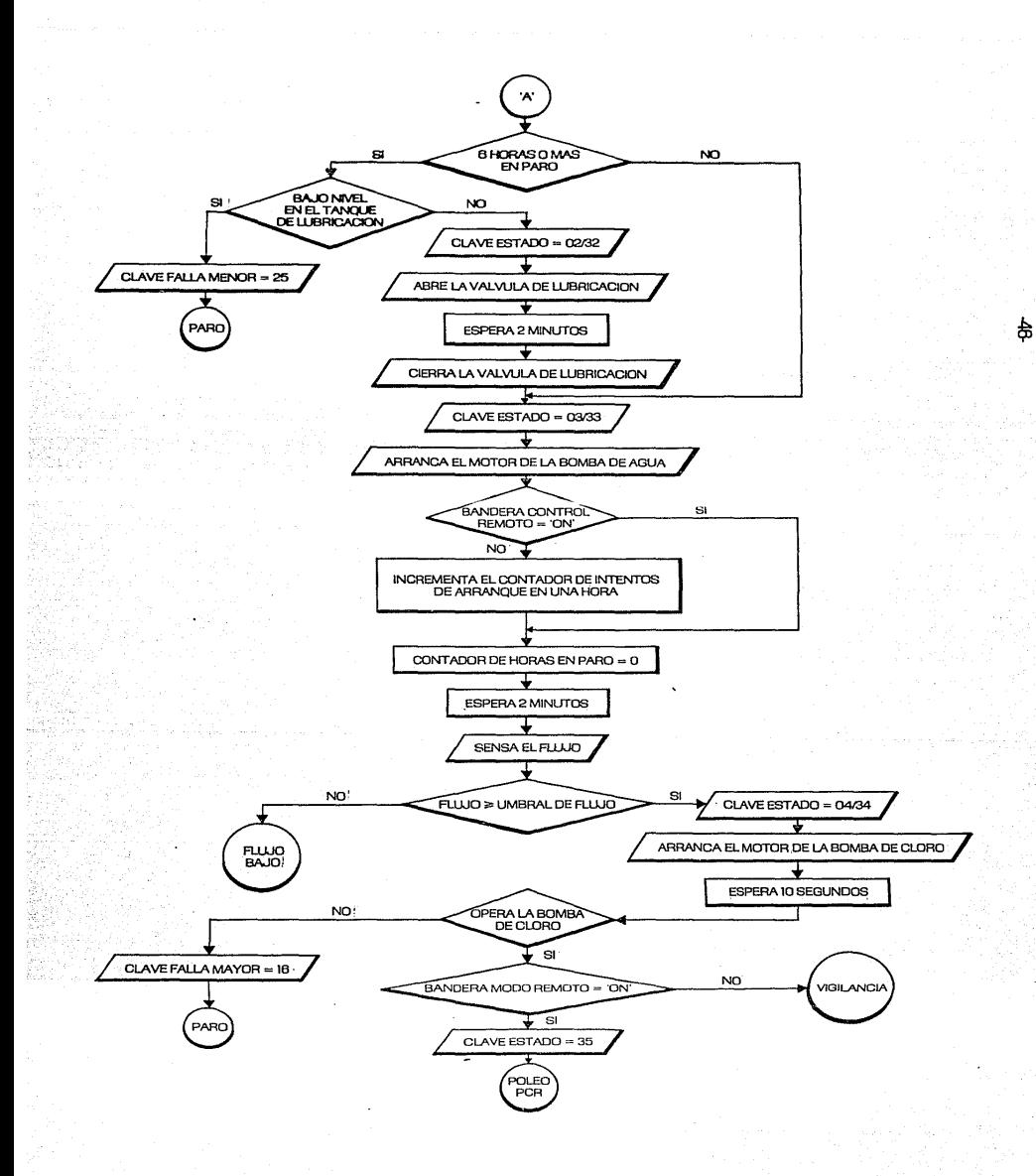

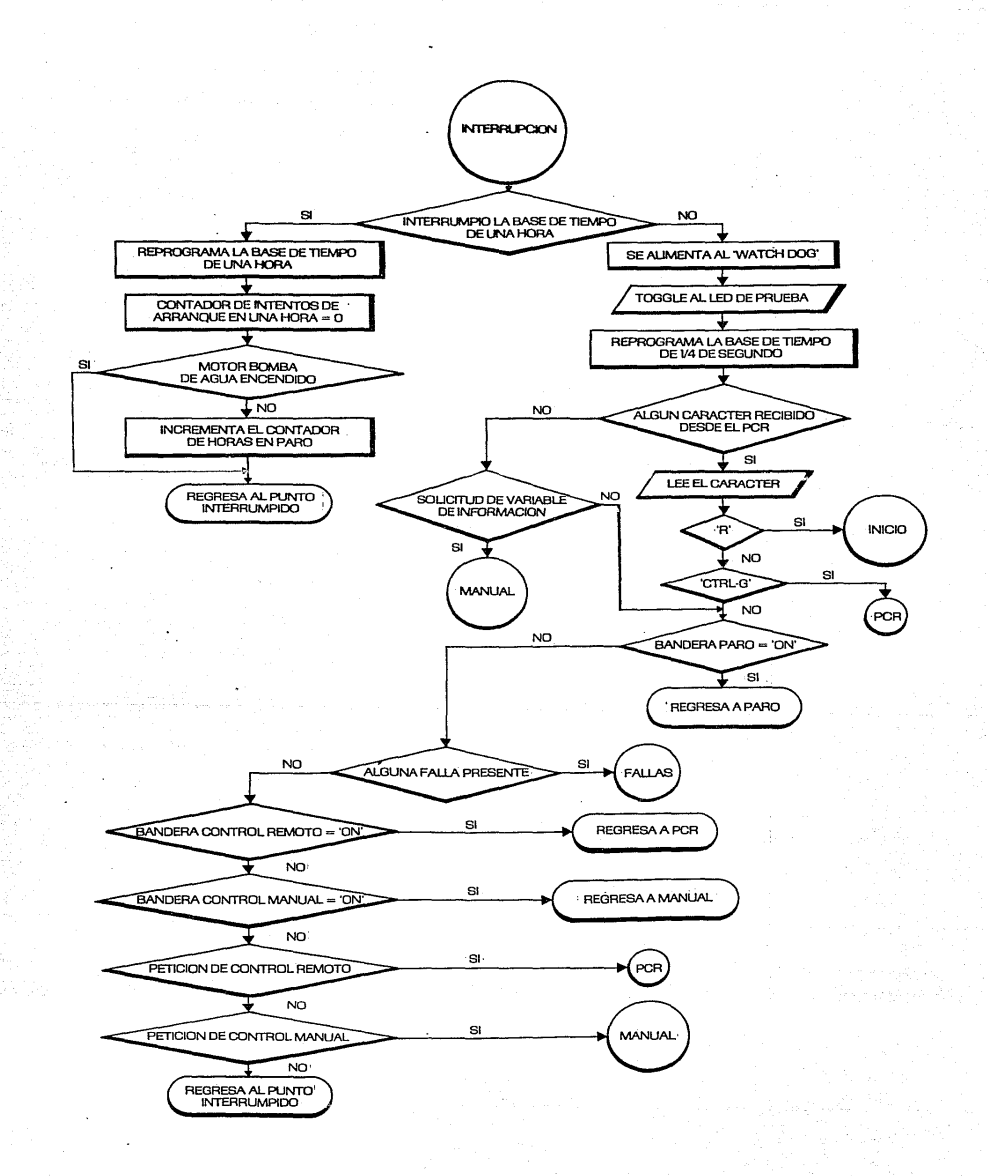

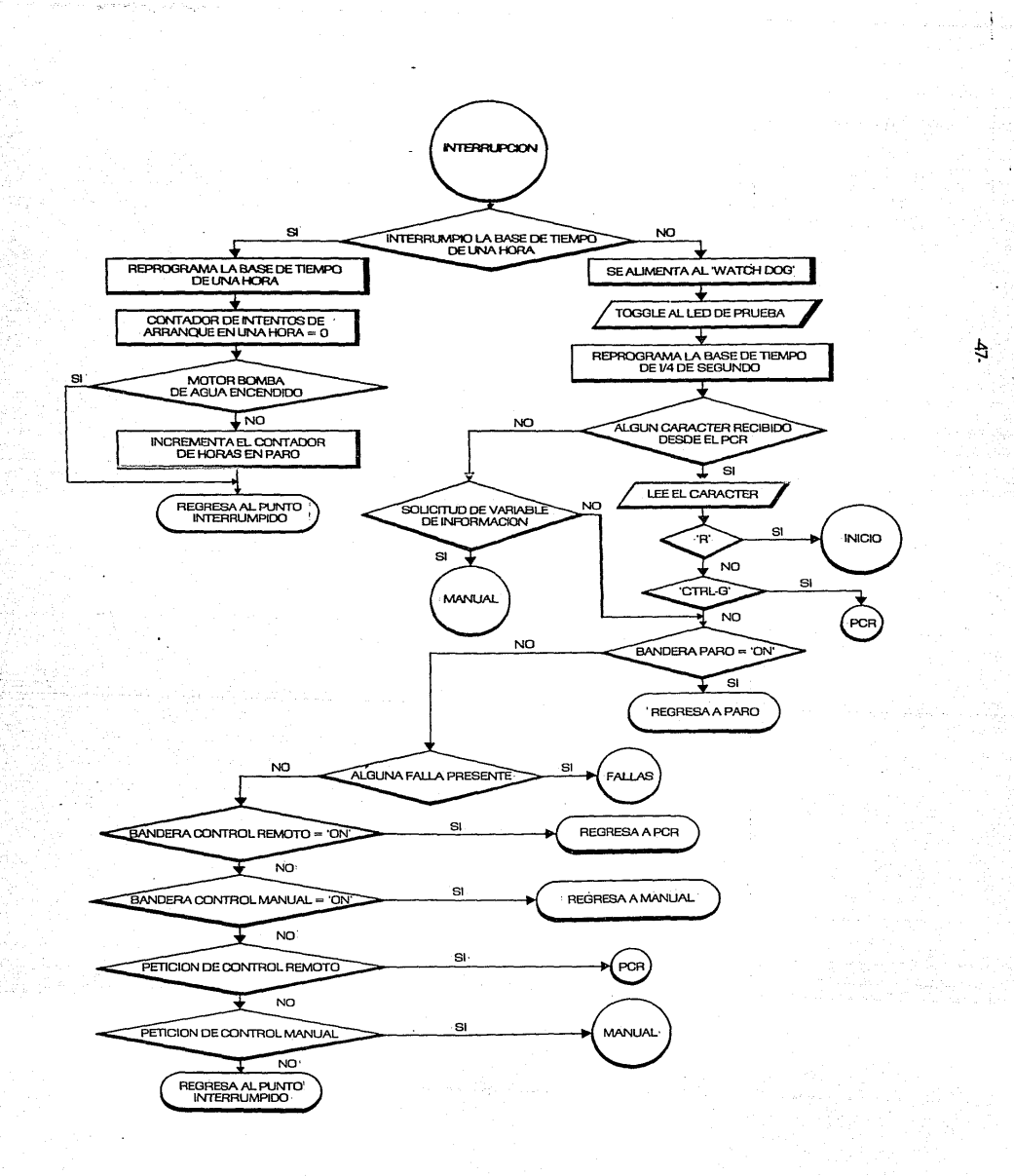

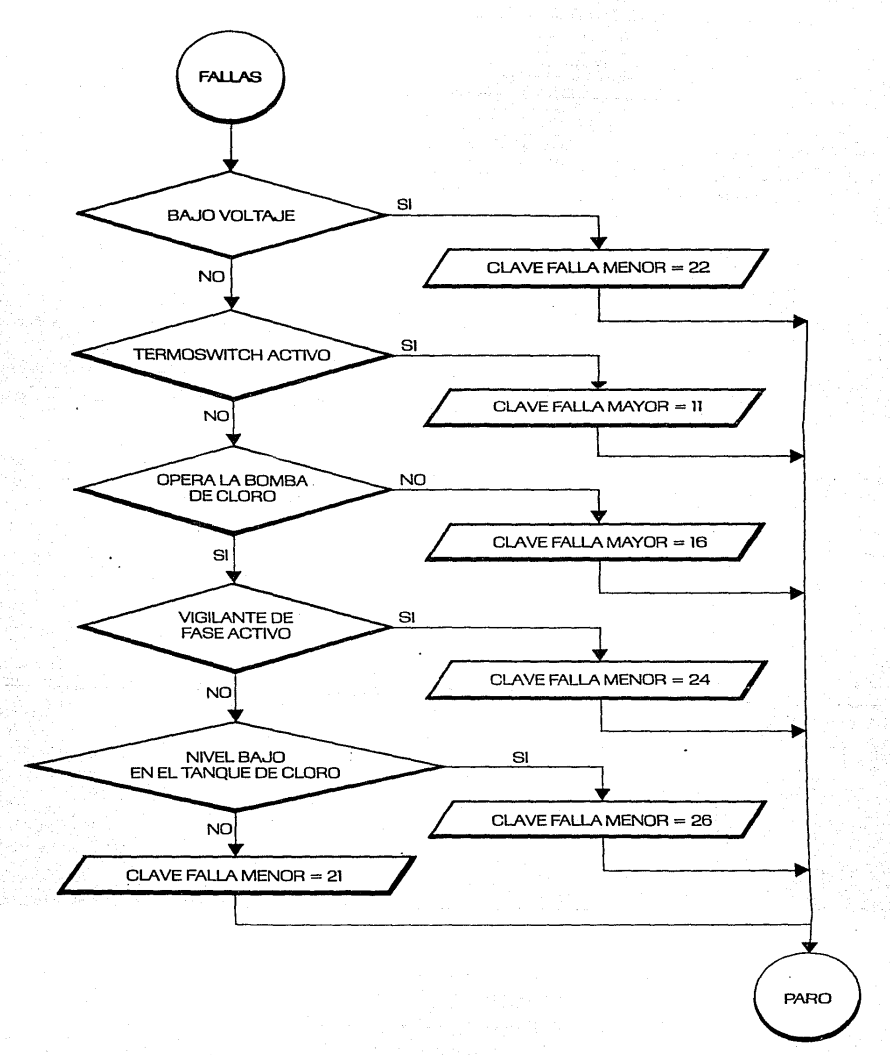

吿

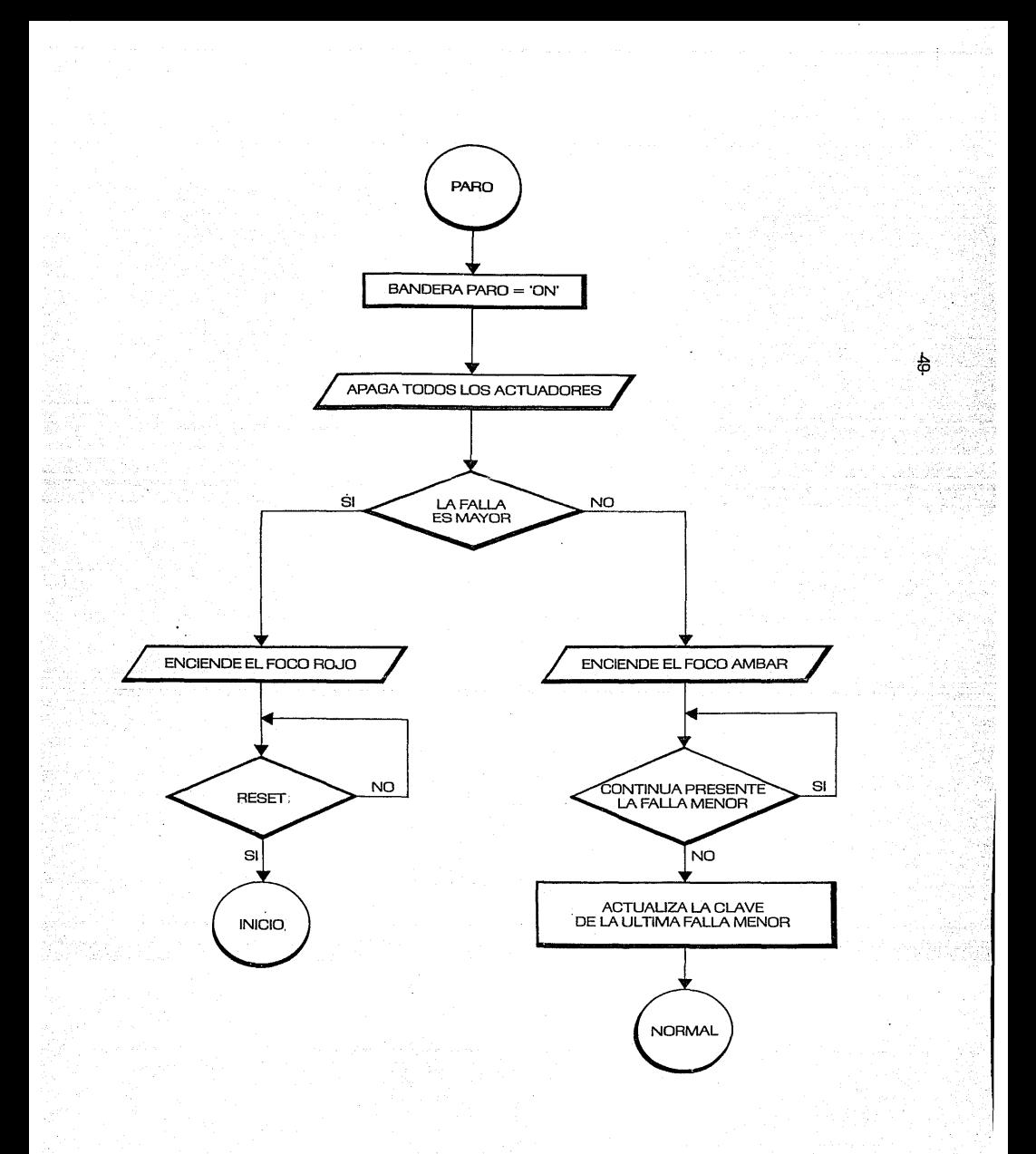

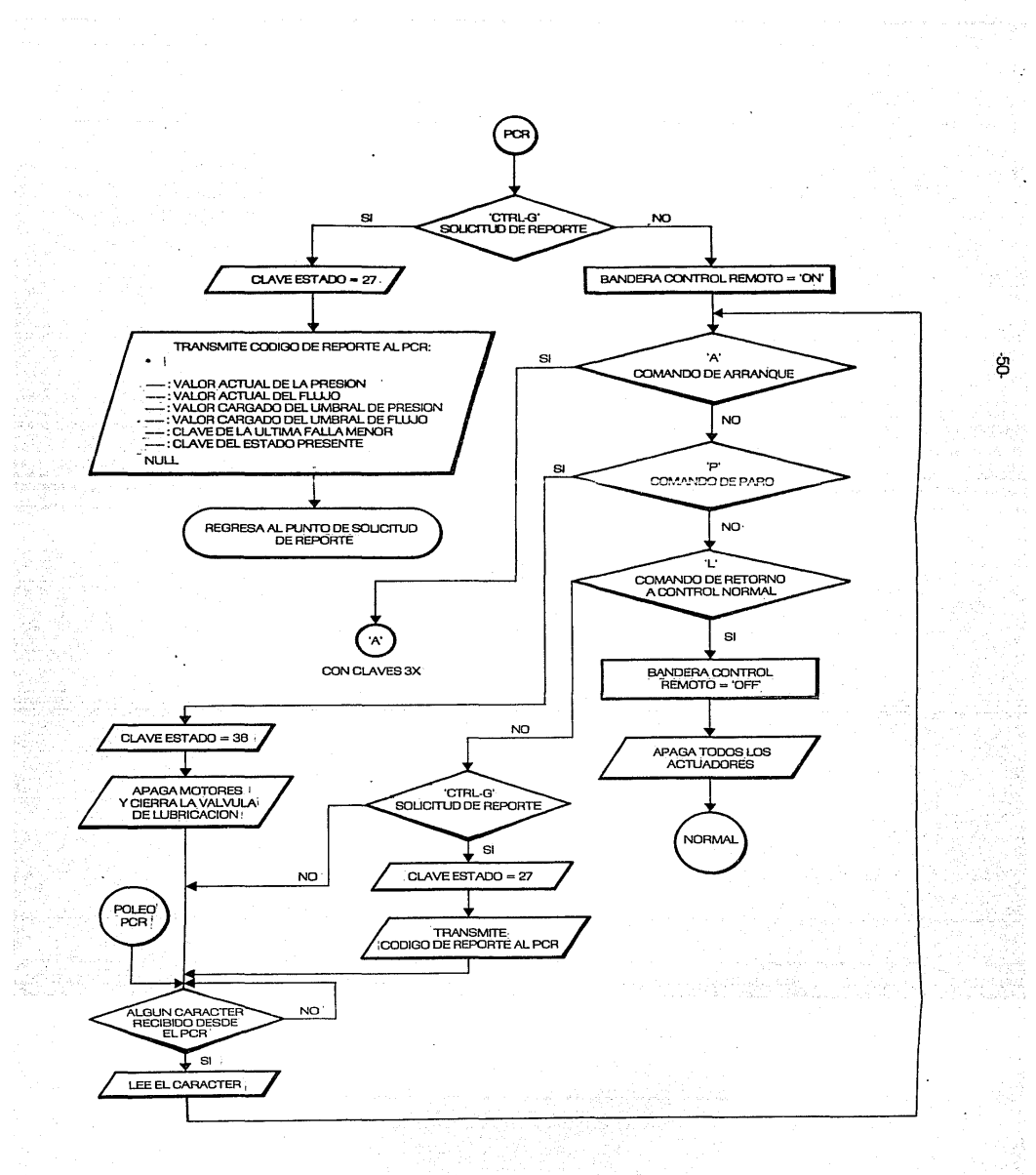

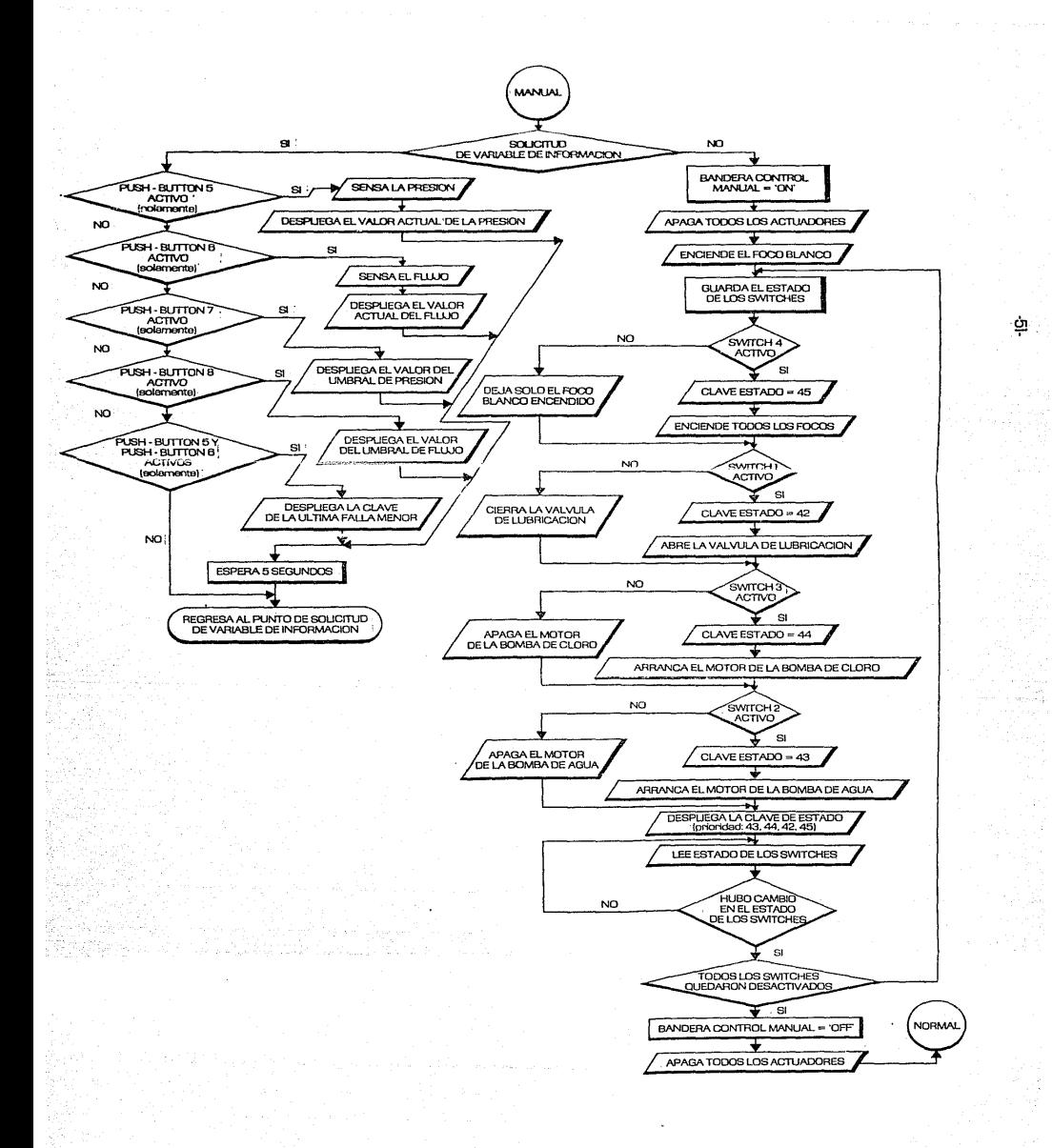

### VI. COMUNICACIONES

En este capítulo se tratarán los aspectos relacionados con la<br>icación entre el SASCP y el puesto central de registro (PCR). comunicación entre el SASCP y el puesto central de registro Desarrollaremos el tema de la siguiente forma: en primer lugar se presentará un ambiente general de la comunicación, tanto desde el punto de vista del SASCP como del correspondiente al PCR; luego se describirán los detalles relacionados con la comunicación serie en sí en ambos extremos del enlace. Llegando a ese punto, se procederá a detallar el software desarrollado en el PCR para el manejo de la comunicación con el SASCP, lo cual contemplará tanto la descripción de particularidades del programa, como el seguimiento general de su diagrama de flujo [consultar la figura 17].

### VI.l. Generalidades

El aspecto de comunicaciones en el sistema se refiere a la comunicación (valga la redundancia) por línea telefónica privada entre el SASCP localizado en el pozo piloto y el puesto central de registro (que actualmente se encuentra a unos 7 kilómetros del pozo).

Las funciones del puesto central de registro son básicamente dos: supervisión y control del sistema, *y* las realiza a través de sus modos de reporté y comandos rcspcctivnmente. Cuando el PCR se encuentra en el modo de reporte, se dedica a solicitar y recibir información sobre el estado del sistema. Ahora bien, si está en su modo de comandos, tiene la capacidad de poder tomar el control del SASCP a través de la transmisión de comandos específicos.

El SASCP, como se describió en el capítulo anterior, cuenta con dos estados relacionados directamente con el aspecto de comunicaciones. Uno de ellos, el cual es transitorio, es el de 'reporte al PCR'. En éste el SASCP se encarga de responder al PCR con la información que se le solicita. El otro, es el estado de 'control remoto' en el cual el SASCP se somete a los comandos enviados por e1 puesto central de registro.

La comunicación entre el PCR y el SASCP es pues de dos vías. Cuando el enlace se establece del PCR al SASCP estamos hablando de una transmisión de comandos remotos, y cuando es del SASCP al PCR se trata de una transmisión de reporte [ver la figura 12].

# VI.1.1. Transmisión de Reporte

En general, esta transmisión implica que el PCR envía una solicitud de

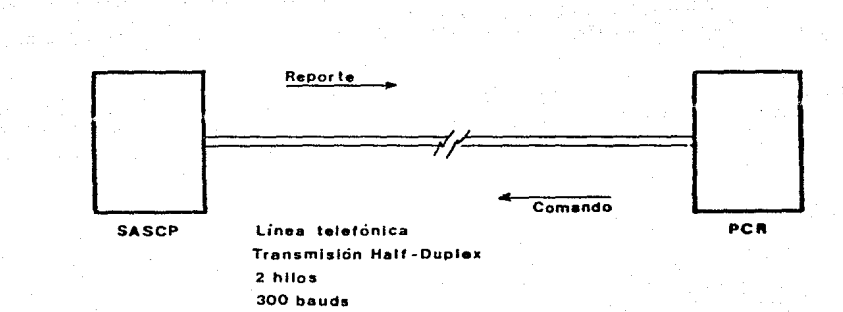

# figura 12. Comunicación SASCP-PCR

reporte al SASCP (caracter 'Ctrl-G', código 87H ó 07H), el cual la recibe y responde con una cadena de reporte.

### ¿ Qué sucede en el SASCP ?

En su estado de 'interrupción', el SASCP verifica la recepción de una solicitud de reporte. En caso de que la detecte, se traslada a su estado transitorio de 'reporte al PCR', en el que hace lo siguiente:

l.- despliega la clave 27 2.- actíva el módem para la transmisión 3.- espera medio segundo 4.- transmite la cadena de reporte 5.- espera medio segundo 6.- desactiva el módem para transmisión 7.- regresa al punto interrumpido por solicitud de reporte.

La cadena de reporte se compone de 14 caracteres, los cuales contemplan la información más relevante sobre el estada actual del SASCP, y son los siguientes:

Caracter 1 .......... '\*' de inicio de la cadena de reporte. Caracteres 2 y 3 valor hexadecimal de la presión actual. Caracteres 4 y 5 valor hexadecimal del flujo actual. Caracteres 6 y 7 ..... valor hexadecimal del umbral cargado de presión. Caracteres 8 y 9 ..... valor hexadecimal del umbral cargado de flujo. Caracteres 10 y 11 clave de la última falla menor ocurrida en el sistema. Caracteres 12 y 13 ••• clave del estado en que se encontraba el SASCP al Caracter 14 .......... 'NULL' de fin de la cadena de reporte. momento de la solicitud de reporte.

Toda la transmisión se realiza en códigos ascii, y en el caso de variables de 2 caracteres, se transmite primero el código ascii de su dígito más significativo y luego el del menos significativo.

# ¿ Qué sucede en el PCR ?

El PCR, en su modo de reporte, transmite constantemente (cada 10 segundos aproximadamente) solicitudes de reporte al SASCP y recibe la cadena con la que aquél le responde. Durante este proceso se contempla, en el PCR, la detección de errores en la comunicación y en la decodificación de los valores recibidos, como se explicará más adelante.

La cadena enviada por el SASCP es decodificada y se emplea para generar

**una pantalla de reporte en**  el PCR, la cual proporciona al operador la información más relevante sobre el estado presente del SASCP con fines de supervisión y control.

## VI.1.2. Transmisión de Comandos

**En general, esta transmisión implica que el PCR env!a un comando remota**  al SASCP, el cual lo recibe y en caso de que proceda, lo obedece.

# ¿ Qué sucede en el PCR

Si el operador del puesto central de registro lo desea, puede pasar de **modo de reporte a modo de comandos, en el que se le presenta en primera**  instancia, un menú con las siguientes opciones: (A), (P), (R), (L), (M), cada una de las cuales corresponde a un comando especial a transmitir:

- (A) **comando** de **arranque**
- (P) **comando** de **paro**
- (~ **comando** de **reset** por **software**
- (L) **comando** de **retorno a control normal**
- (M) **comando** de solicitud de **reporte,** y a **su vez de retorno al modo de reporte** en el PCR.

El operador procederá a elegir alguna opción y entonces el PCR efectuará la transmisión del comando respectivo hacia el SASCP.

### Qué sucede en el SASCP ?

El SASCP, en su estado de 'interrupción' verifica la recepción de **comandos desde el PCR. Recordando, esta verificación se realiza en dos fases: la primera contempla la detección de los comandos de reset por software**  (caracter 'R', código 52H ó D2H) y de solicitud de reporte ('Ctrl-G', código 07H ú 87H), los cuales son siempre atendidos. En el primer caso, el SASCP se traslada a su estado de 'inicialización' con el fin de reiniciar el seguimiento de su diagrama de flujo, y en el segundo, se procede a la **transmisión de reporte explicada anteriormente.** 

**La segunda fase contempla la detección de los comandos de arranque**  (caracter 'A', código 41H ó ClH), paro (caracter 'P', código SOH ó DOH) y retorno a control normal (caracter 'L', código 4CH ó CCH). La particularidad **de esta fase estriba en que el SASCP atenderá estos comandos solamente si no se detecta ninguna condición de falla y el sistema no se encuentra en estado de paro ni de control manual. Además, una vez recibido alguno de los comandos**  remotos 'A' o 'P', el SASCP entra a su estado de 'control remoto' y permanece all! hasta que recibe el comando 'L' de retorno a control normal (o bien si se presenta alguna condición de falla en el sistema). En otras palabras, el SASCP, si las condiciones lo permiten, pasará a ser controlado por el puesto central de registro.

En cuanto a los comandos 'A', 'P' y 'L' resumiremos en lo siguiente:

Comando 'A' ... el SASCP entra a su ciclo de arranque, desde la etapa de la etapa de la etapa de la etapa de l lubricación, hasta llegar " un estado de vigilancia, Comando •p• el SASCP efectúa un paro de sus bombas y cierra la válvula de

lubricación.

Comando 'L' ... el SASCP sale de su estado de control remoto y entra al de control normal.

## VI.2. Aspectos sobre la Comunicación Serie

En esta parte del capítulo se describirán aquellos aspectos relacionados con la comunicación serie entre el SASCP y el PCR. Es decir, hablaremos sobre lo que hay y lo que se hace en cada extremo del enlace para establecer la comunicación en sí. Con fines de claridad, dividiremos este tema de aspectos sobre la comunicación serie en dos partes: los del SASCP y los del PCR.

## VI.2.1 Aspectos en el SASCP

Para su comunicación con el PCR, el SASCP emplea el sistema PAT-86 y su módulo de expansión MUN [referirse a los apéndices A y B.3]. La comunicación entre éstos se realiza a través del omnibús con las señales RTS (request to send), RCV (receive) y XMIT (transmit), todas ellas manejadas desde el USART 8251 en el PAT-86. El módem emplea FSK y trabaja en modo asíncrono, half-duplex y a 300 bauds. Cuando la señal RTS se encuentra en estado alto ('l') su bloque modulador se activa y transmite la información (reporte) proveniente del 8251 en la línea XMIT, hacia el PCR a través de la línea telefónica privada. A su vez, cuando recibe datos (comandos) desde el PCR, los demodula y envía al 8251 mediante la señal  $\overline{\text{RCV}}$ .

Ya que en el diagrama de flujo del firmware se explicó el procedimiento de comunicaciones, en esta parte nos concentraremos en la programación del 8251 específicamente. Para mayores detalles sobre el USART pueden consultarse sus hojas de especificaciones. En este punto se resaltarán los aspectos generales más importantes relacionados con su empleo en el SASCP.

(1)

El 8251 se emplea en modo asíncrono.

(2)

**Su reloj interno se alimenta con una señal de 2 MHz .•** 

(3)

Los relojes de transmisión y recepción reciben una señal de 19,200 Hz..

(4)

Su línea **TxD, por la cual transmite datos, se encuentra conectada a un**  driver MC1488, el cual la lleva al omníbús para alimentar al modulo *XUX a* **través de la**  señal XMIT (pista 3). La escritura de datos se hace a la dirección lOH.

### (5)

**El módulo MUN demodula datos y los envía en la señal RCV a través del** omnibús (pista 2) al PAT-86, en donde pasan por un receiver MC1489 para **finalmente alimentar a la entrada**  RxD del 8251. La lectura de catos se hace de la dirección lOH.

(6)

La salida RTS se envía al módulo MUN a través del omnibús (pista 14) con el fin de activar o desactivar el modulador de dicho módem.

(7)

**La secuencia de programación del 8251 es la siguiente:** 

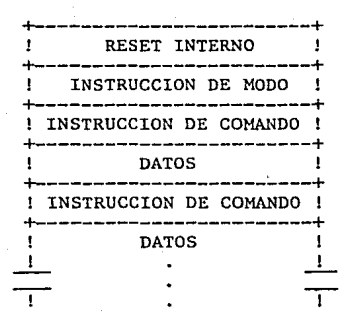

Las palabras de control (modo y comando) se programan escribiendo en la dirección llH.

-58-

(8)

El formato de la instrucción de modo es el siguiente:  $b_{7}$  $b_6$  $b_5$   $b_4$   $b_3$   $b_2$   $b_1$  $<sub>b</sub>$ </sub>  $[s_2]$   $[s_1]$   $[s_2]$   $[s_3]$   $[s_4]$   $[s_5]$   $[s_6]$   $[s_7]$   $[s_2]$   $[s_1]$   $[s_3]$   $[s_4]$   $[s_4]$ 

en donde:

 $b^2$  $b_{\mathbf{q}}$ 

## FACTOR DE BAUDAJE

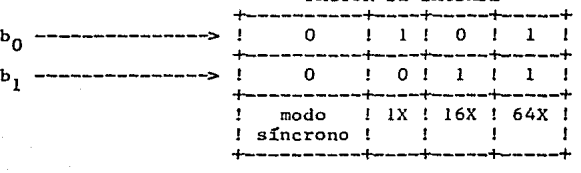

LONGITUD DEL CARACTER -!------+------+------+------+

i bits ! bits ! bits ! bits !

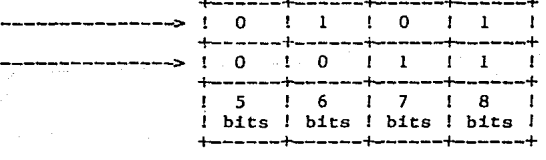

-- HABILITACION/NO HABILITACION DE PARIDAD = 1/0  $b_{4}$ 

 $b_5$  --------------> GENERACION Y CHEQUEO DE PARIDAD<br>  $1 = par$  0 = impar  $0 = 1$ mpar

# NUMERO DE BITS DE PARO

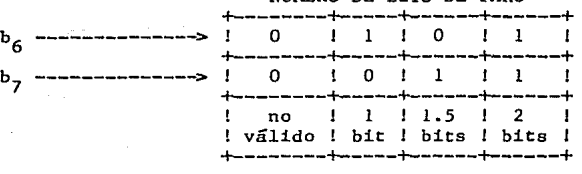

(9)

**El formato de la instrucción de comando es el siguiente:** 

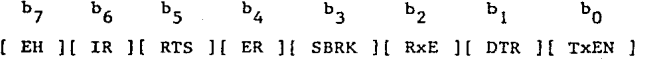

**en donde:** 

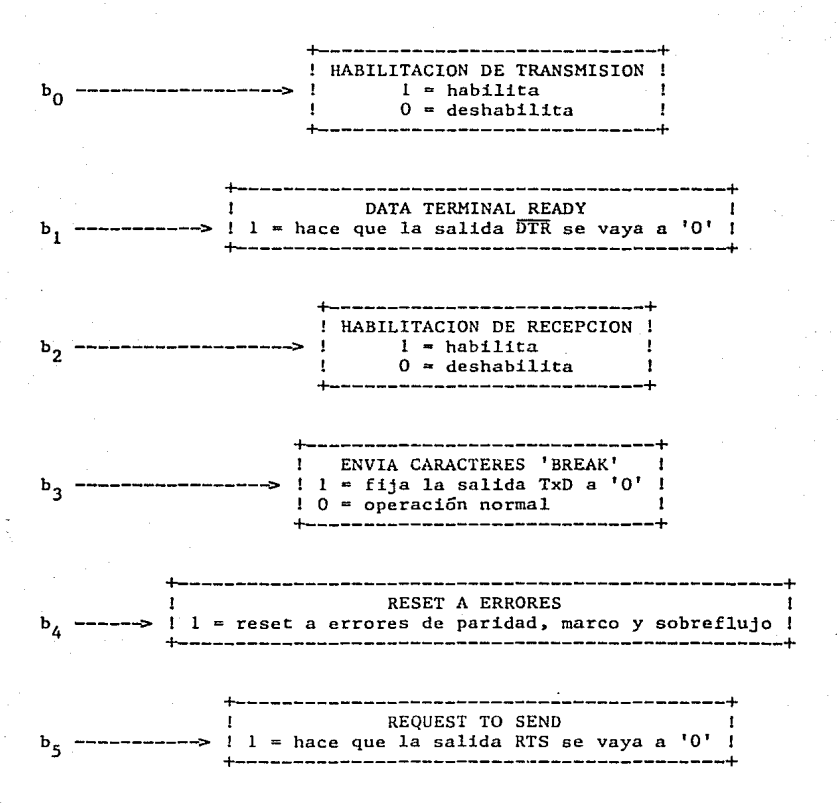

-59-

+----------------------------------------+ RESET INTERNO !  $b<sub>6</sub>$  -----------> ! 1 = hace que el 8251 regrese a esperar ! una instrucción de modo +----------------------------------------+ +-----------------------------------------------------+ ! ENTRA A NODO DE BUSQUEDA + b7 ------> ! 1 = habilita la búsqueda de caracteres de sincronía 1 +-----------------------------------------------------+ (10) Con el fin de poder examinar el estado del 8251, se lee el registro de **'status' de 1a dirección llH. Su formato es el siguiente:**   $\mathbf{b}_2$  $b_5$   $b_4$   $b_3$   $b_2$   $b_1$  $b_{\alpha}$ ъ. [ DRS ][ SYNDET ][ FE ][ OE ][ PE ][ TxE ][ RxRDY ][ TxRDY ] en donde: +------------------------------------------------------+ <sup>b</sup> <sup>0</sup>-----<> ! 1 - indica que el transmisor está listo para aceptar 1 ! **un dato. Se pone en 'O' cuando se carga el dato. 1**  +-----------------------------------------~-----------+ +------------------------------------------------+ b 1 --------<> 1 1 • indica que se dispone de un dato recibido. 1 ! **Se pone en 'O' cuando se lee el dato. 1**  +------------------------------------------------+ +--------------------------------------------------+ b2 -------> 1 1 a indica que ya no tiene datos para transmitir 1 +--------------------------------------------------+ +---------------------------------+ <sup>b</sup> 3 ----------------> ! 1 = se detectó error de paridad 1 +---------------------------------+

-60-

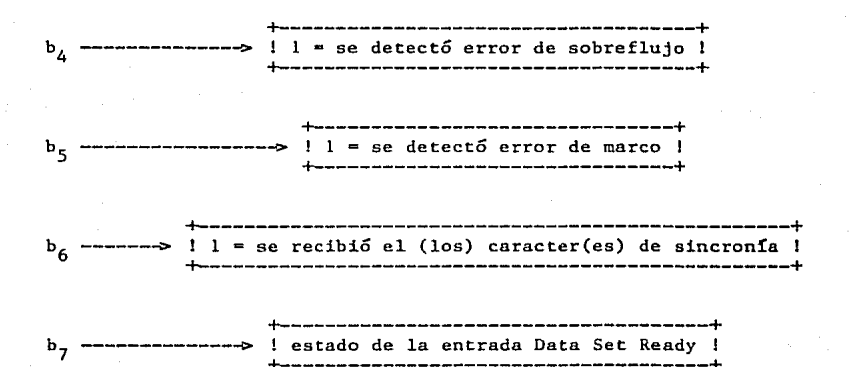

(11)

En el estado de 'inicialización' del SASCP se lleva a cabo la siguiente secuencia de programación del 8251:

(a)

Se programa una instrucción 'dummy' = 07H. Debido a que el RESET del 8251 no se maneja en el PAT-86, esta palabra tiene por objeto evitar cualquier confusión en la programación del USART después de haberse dado un 'reset' al SASCP, debido a que al reinicializar el sistema, no es posible **saber si el 8251 se encontraba en espera de una instrucción de comando o de modo. Para poder reprogramar al USART es necesario en nuestro caso, darle un reset interno a través de una instrucción de comando (la que puede enviársele en cualquier momento de su operación); sin embargo, es posible que el 8251 esté esperando una instrucción de modo. Es por esto necesaria la presencia de la palabra 'dummy' la cual no tiene ningún efecto indeseable en cualquiera de**  los dos estados en que pudiera encontrarse dicho circuito. De esta forma, si el 8251 esperaba una instrucción de modo, ya la recibió y puede proseguirse a **darle el reset interno a través de la instrucción de comando del inciso (b), mientras que si se encontraba esperando una instrucción de comando, ya se le**  envió *y* puede en seguida programársele otra (la del siguiente inciso).

(b)

**Se programa una instrucción de comando = 57H. Esta instrucción tiene la función principal de dar un reset interno y un reset de errores al 8251 con el fin de poder reprogramar toda su secuencia de operación.** 

 $(c)$ 

Se programa la instrucción de modo = EFH. Esta instrucción especifica el formato y el baudaje a emplear en la operación asíncrona del 8251:

- (c.l) factor de baudaje ª 64. Como los relojes de transm1si6n y recepción son de 19,200 Hz., la velocidad de operación del USART queda fijada a 19,200 Hz./64 = 300 bits/segundo;
- (c.2) **8 bits por caracter;**
- (c.3) **no paridad;**
- $(c.4)$ 2 bits de paro.

### (d)

Se programa la instrucción de comando = 37H. Esta instrucción inicial de **comando habilita la recepción y la transmisión, da un reset a los errores y**  apaga el modulador del módem (hace RTS =  $'0'$ ).

A partir de este momento, el USART 8251 queda ya programsdo y en espera **de datos o de nuevas instrucciones de comando.** 

## (12)

Ahora veremos lo que sucede cuando el SASCP recibe algún comando desde el PCR. En el estado de 'interrupción', se verifica la recepción de datos **provenientes del puesto central de registro. Esto se hace de la siguiente**  forma: se lee el registro de status del 8251 y se verifica el estado 'de su bit l (RxRDY). Si éste se encuentra en 'O' significa que no se ha recibido ningún comando desde el PCR. En caso contrario, se procede a leer el buffer de recepción del USART con el fin de poder interpretar el comando.

## (13)

Si el comando recibido es una solicitud de reporte, el SASCP se traslada **a su estado de 'reporte a1 PCR', en el cual efectúa lo siguiente:** 

## $(a)$

**Programa una instrucción de comando - 15H, a través de la cual enciende**  el modulador del módem (hace RTS = 'l') y habilita la transmisión.

## (b)

Espera medio segundo a que se propague y estabilice la portadora.

### (c)

Lee el registro de status del 8251 hasta que su bit O (TxRDY) ae **encuentre en 'l', lo cual indicará que el USART está listo para transmitir un caracter.** 

### (d)

Transmite un caracter y vuelve al punto (c), hasta que haya enviado toda **la cadena de reporte.** 

### (e)

**Espera medio segundo.** 

(f)

**Programa una instrucción de comando =** *35H,* **mediante la cual apaga el** 

modulador del módem (hace RTS ª 'O') y deja habilitada la recepci6n en el 8251.

Ya que hemos cubierto lo relacionado con el aspecto de comunicaciones en el SASCP, procederemos ahora a explicar lo concerniente al puesto central de regist:ro.

### VI.2.2. Aspectos en el PCR

La línea telefónica que comunica al puesto central de registro con el SASCP, llega a un módulo MUN que se encuentra en el PCR. En este módem es en donde se realiza la modulación de los comandos que se envían al SASCP, así como la demodulación del reporte proveniente del mismo; y, al igual que en el SASCP, emplea modulación FSK y trabaja en modo asíncrono, half-duplex y a 300 bauds. El software para comunicaciones desarrollado para el PCR, opera en una computadora personal (sistema operativo MS-DOS), la cual se comunica con el módem a través de las señales RTS, XMIT y RCV. Esta comunicación se realiza mediante cable plano y el conector que llega a la PC es del tipo DB-9, siendo la relación entre señales la siguiente:

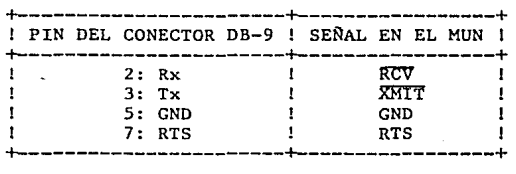

La PC cuenta con dos puertos serie: COM1: y COM2:. En nuestro caso, se emplea en el manejo de las comunicaciones el puerto COMl:, puesto que el otro se encuentra asignado a la consola. El centro de la comunicación serie es el chip INS8250, un ACE (elemento para comunicaciones asíncronas); describiremos a continuación los aspectos generales más importantes relacionados con su empleo en el puesto central de registro.

 $(1)$ 

El 8250 tiene 10 registros que el programador puede accesar. En cuanto al software del PCR, los primeros registros que nos interesarán son dos: el 'line status register' y el 'modem control register'. El primero sirve para obtener información sobre el estado del 8250, y se lee en la dirección 3FDH; se accesa en la dirección 3FCH. El manejo de ambos registros en el software del PCR se hace mediante operaciones en el arreglo Port de Turbo Pascal. Cada elemento de este arreglo representa un puerto de datos, en donde su índice corresponde al número del puerto. Cuando se asigna algún valor a un componente del arreglo Port, éste se escribe automáticamente en el puerto especificado; cuando se hace referencia a un componente de dicho arreglo, su valor es leído directamente del puerto indicado.

(2)

La descripción del 'line status register' es la siguiente:

- bit O: Receiver Data Ready. Si se encuentra en 'l', indica que se dispone de un caracter recibido.
- bit l: Overrun Error Indicator, si se encuentra en 'l', indica que ocurrió un error de sobreflujo en la recepción.
- bit 2: Parity Error Indicator. Si se encuentra en 'l', indica que se detectó un error de paridad en el dato recibido.
- bit 3: Frame Error Indicator. Si se encuentra en 'l', indica que hay error en el marco del dato recibido, específicamente en los bits de paro.
- bit 4: Break Interrupt Indicator. Este bit se pone en 'l' cuando no se recibe información durante un período mayor al tiempo de transmisión de un dato formateado.
- bit 5: Transmitter Holding Register Empty Indicator. Si se encuentra en 'l', indica que el 8250 está listo para aceptar un nuevo dato a transmitir.
- indica que el 8250 esta listo para aceptar un nuevo dato a transmitter.<br>bit 6: Transmitter Shift Register Empty Indicator. Este bit se pone en 'l' cuando el 8250 ya no tiene datos pendientes para transmitir.
- bit 7: Este bit se encuentra siempre en 'O'.
- (3)

La descripción del 'modem control register' es la siguiente:

- bit O: Data Terminal Ready. Cuando este bit se pone en '!', la salida DTR se va a 'O'. y viceversa.
- bit l: Request to Send. El estado de este bit controla directamente la salida RTS.
- bit 2: Output l. Este bit controla la salida auxiliar OUTl en la misma forma que el bit o.
- bit 3: Output 2. Este bit controla la salida auxiliar OUT2 en la misma forma
- bit 4: Loop. Si se encuentra en '1', ocasiona que el 8250 entre a un modo de diagnóstico.
- bit *5*  bit 7: Estos bits se encuentran siempre en 'O'.

A continuación explicaremos las operaciones que se realizan con e1 ACE 8250 en el software del PCR, empezando con su inicialización para terminar con las operaciones relacionadas con la transmisión y recepción de datos.

(4)

El sistema de la PC permite que el usuario tenga acceso a sus dispositivos sin necesidad de preocuparse por requerimientos físicos. Esto lo

permite a través de interrupciones por software mediante 1as cuales se pasan los parámetros necesarios en los registros del 8088 para que se realice la función deseada. En el software del PCR se emplea una interrupción por software para programar la comunicación serie en el 8250. Esta se invoca usando el procedimiento Intr(InterruptNo., Result) de Turbo Pascal, en donde el primer parámetro indica el número de interrupción a realizar y el segundo es un registro en el cual se cargan los parámetros necesarios para que el 8088 realice la interrupción; cuando la rutina de servicio termina, este registro contiene los valores que aquélla regresa como resultado de la interrupción. Dicho registro debe ser del siguiente tipo:

 $Result = RECORD$ AX,BX,CX,DX,BP,SI,DI,DS,ES,Flags: Integer; END:

La interrupción que se emplea en el software del PCR para inicializar el puerto serie es la número 14H y las especificaciones para los valores que se transmiten a los registros del 8088 a través del parámetro 'Result' son las siguientes:

 $AH = 0$  $DX = n$ úmero del puerto serie = 0 (COMl:) AL  $=$  parámetros de inicialización = 47H:

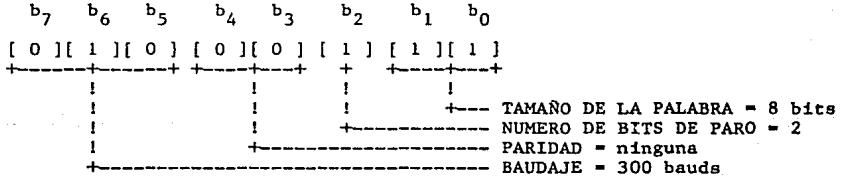

(6)

En cuanto a la transmisión de datos en los procedimientos 'REPORTE' y 'COMANDO' del software del PCR, se llevan a cabo 4 operaciones. La primera consiste en encender el bloque modulador del módem a través de la señal RTS. la cual se pone en 'l' escribiendo un 02H al 'modem control register'. La siguiente operación es la verificación del bit 5 del 'line status register': se espera a que este bit se encuentre en 'l' como indicación de que el 8250 está listo para aceptar el dato que en ese momento deseamos transmitir. Cuando se cumple la condición anterior, se procede a transmitir el dato escribiendo en el 'transmitter holding register' que tiene asignado el puerto 3FBH. Una vez que se ha concluido la transmisión de datos. se realiza la cuarta operación, la cual consiste en apagar el modulador desactivando la señal RTS, lo que se logra escribiendo un OOH en el 'modem control register'.

El contenido del presente capítulo hasta este punto, nos ha presentado

el panorama general de la comunicación entre el SASCP y el puesto central de Es ahora necesario proceder a la descripción del software desarrollado para las comunicaciones en el PCR; este es el punto que a continuación se presenta.

### VI.3. Software-PCR

# VI.3.1. Introducción

El objetivo del sistema desarrollado para el puesto central de registro es manejar su comunicación (por línea telefónica privada) con el SASCP. Como se señaló anteriormente, fue desarrollado en Turbo Pascal *y* corre actualmente en una computadora personal con sistema operativo MS-DOS. En el puesto central de registro se encuentra un operador. el cual a través del software-PCR, puede ejercer sus funciones de supervisión y control del SASCP en una forma cómoda y clara.

El sistema empieza con una presentación gráfica que pretende resumir la idea central del software-PCR: el manejo de la comunicación telefónica del puesto central de registro con el SASCP. En la siguiente etapa se da una explicación sobre los modos de operación del programa, procediendo luego a la captura de la fecha y hora en que se está arrnncando el sistema. Al operador se le ofrecen dos posibles modos de operación: el modo de reporte y el modo de comandos. El primero está destinado a la operación de supervisión del PCR, y el segundo al control del mismo sobre el SASCP.

Ya que se ha capturado la fecha y hora de arranque, el sistema entra automáticamente a su modo de reporte, en el cual el procedimiento general es e1 siguiente: cada 10 segundos aproximadamente, se transmite una solicitud de reporte al SASCP, se recibe la cadena de reporte proveniente de aquél y se genera una pantalla con la información que sobre su estado presente envió el SASCP. Dentro de esta secuencia se contempla la detección e indicación de errores, tanto en la comunicación en sí, como en la decodificación de los códigos de reporte recibidos.

En la pantalla de reporte, se ofrece al operador la posibilidad de pasar al modo de comandos, en el cual le es presentado un menú y se espera a que elija alguno de los comandos propuestos. Una vez que el usuario teclea la opción deseada, se procede a la transmisión del comando hacia el SASCP, o bien se regresa al modo de reporte si eso es lo que se indicó.

El diagrama general de flujo del programa desarrollado para el PCR se presenta en la figura 17, y el listado correspondiente constituye el apéndice D. A continuación procederemos a ofrecer una explicación detallada sobre el software-PCR.
#### VI.3.2. Presentación al Usuario

El sistema inicia con la presentación gráfica de dos pantallas al usuario u operador del puesto central de registro. Se lleva a cabo en el procedimiento 'PRESENTACION', el cual más adelante lo dividiremos en dos partes.

Para la formación de ambas pantallas se utilizó el modo gráfico de color ofrecido por Turbo Pascal. El procedimiento que se usó fue el GraphColorMode, mediante el cual se activa una pantalln de 320 X 200 puntos de color, en el que puede mezclarse texto (40 X 25 caracteres) usando los procedimientos estandar Write y Writcln. Dentro de la pantalia, la coordenada 'X' puede tomar valores entre O y 319, y la coordenada 'Y' entre O y 199. Los colores a emplear dependen de la 'paleta' seleccionada a través del procedimiento Palette(N), en donde 'N' indica el número de paleta a usar. Cada una se compone de 4 colores; en nuestro caso se seleccionó la número 3 cuya descripción es la siguiente:

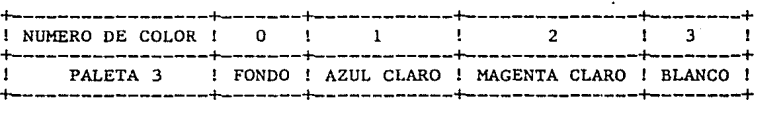

El color del fondo se selecciona con el procedimiento GraphBackGround(C) en donde 'C' es una expresión entera entre O y 15 que indica el color deseado. Si no se llama a este procedimiento, o si 'C' tiene un valor de O, el fondo se fija por defnult como negro.

Dentro del modo gráfico que se usó se dispone de dos procedimientos para el trazado de figuras. Uno de ellos es Plot $(X, Y, Color)$ , mediante el cual se traza un punto en la coordenada (X,Y) indicada.y en el color descrito por el parámetro 'Color' (que es una expresión entera cuyo valor puede ser *O,* 1, 2 ó 3 y su descripción depende de la paleta seleccionada). El otro procedimiento es Draw(Xl,Yl,X2,Y2,Color) con el cual se traza una recta entre coordenadas (Xl,Yl) y (X2,Y2) de la pantalla; el parámetro 'Color' se maneja de la misma forma que en el procedimiento Plot.

Finalmente, el procedimiento GraphWindow(Xl,Yl,X2,Y2) permite definir un área dentro de la pantalla como la ventana activa de graficación. (Xl,Yl) es la coordenada absoluta de la esquina superior izquierda de la ventana y (X2,Y2) corresponde a la de la esquina inferior derecha. La ventana por defau1t tiene como coordenadas (0,0,319,199), es decir, cubre toda la pantalla. Una vez que se ha definido una ventana, todas las coordenadas que se manejen serán relativas a aquélla y no a la pantalla física.

La parte inicial del procedimiento 'PRESENTACION', forma la primera pantalla [consultar la figura 13] de la siguiente forma: se traza un cuadro en color azul claro y luego un cuadro interior en magenta claro. A

concinuación, dentro del anterior marco se escribe el texto: 'Sistema Automático para Supervisión y Control de Pozos "SAPO" ' (el nombre 'SAPO' es con el que se presentó el SASCP en el proyecto realizado para el DDF). El anterior texto se escribe por default en color blanco. Esta pantalla permanece durante 6 segundos aproximadamente, al término de los cuales se procede a la formación de la segunda.

La segunda pantalla [consultar la figura 14) se formn de la siguiente manera: se define una ventana izquierda en la cual se delinea un cubo en color blanco. Luego se define la ventana derecha en la que se traza el contorno de una terminal en el mismo color. Posteriormente se identifica el cubo con el nombre 'SAPO', dibujando cada letra en color magenta claro y luego, en la misma forma, se escribe en la figura de la terminal, el nombre 'PCR'. Ya que han quedado identificados los dos extremos del enlace de la comunicación -el sistema automático para supervisión y control de pozos, y el puesto central de registro-, se espera un segundo y se procede al trazado de la línea telefónica, la cual se dibuja en color azul claro. Primero se simula la transmisión de comandos mediante una serie de puntos que salen desde el PCR y llegan hasta el SASCP. Este enlace se hace dibujando un punto y 'bip': luego se espera 50 milisegundos aproximadamente y se traza el siguiente punto, y así sucesivamente hasta terminar el trazado. A continuación se simula la transmisión de reporte mediante un enlace que sale del SASCP y llega al PCR. Su trazado se realiza en la forma descrita supra. El 'bip' mencionado anteriormente se implementa con dos procedimientos: Sound(F), en donde 'F' es una expresión entera que especifica la frecuencia (en hertz) que se desea para el sonido; y el procedimiento NoSound que lo interrumpe, luego de haberse emitido durante un período de tiempo. El 'bip' para el enlace PCR-SASCP se fijó a 1200 hertz, y el correspondiente al que va del SASCP al PCR, a 970 hertz. !.os retrasos de tiempo se manejan con el procedimiento Delay(time), el cual crea un loop que dura aproximadamente el número de milisegundos indicados en el parámetro entero 'time'.

La siguiente etapa de presentación al usuario, se realiza en el procedimiento 'ENTRADA', en el cual se da una explicación sobre la operación general del programa y luego se captura la fecha y hora de inicio del sistema. Se empleó el modo de texto de 25 líneas de 80 caracteres de color, el cual se fijó usando el procedimiento TextMode(CBO). En el modo de texto, Turbo Pascal ofrece varios procedimientos, de los cuales usamos los que a continuación se describen.

El procedimiento TextColor(Color) caracteres. El parámetro 'Color' es una expresión entera en el rango de O a 15 que selecciona el color de acuerdo a la siguiente tabla: selecciona el color para los

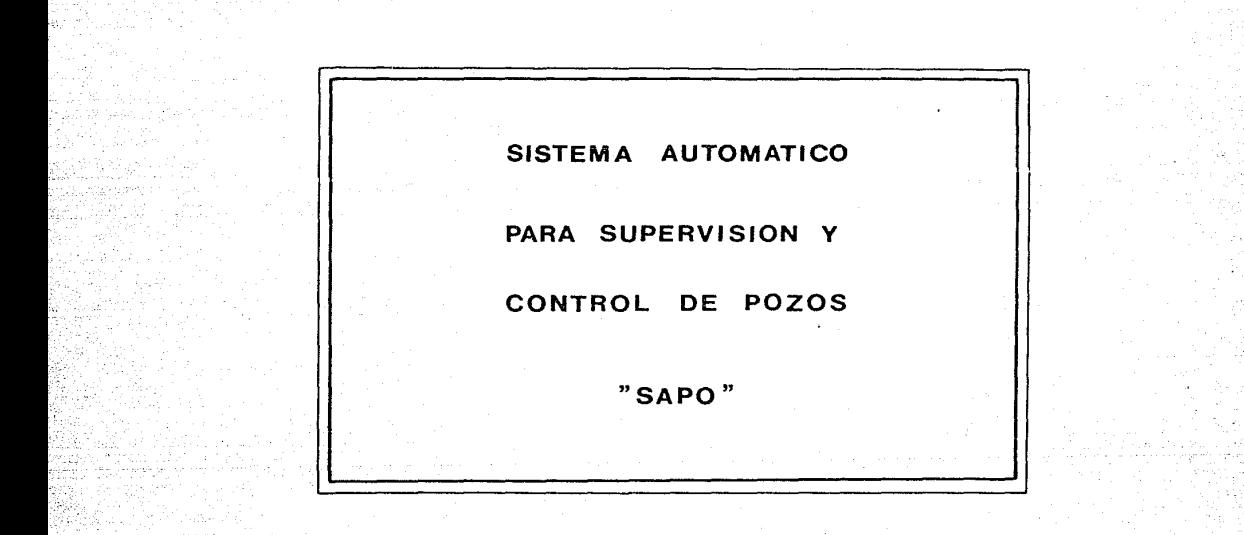

1 en "' 1

figura 13. Presentación Gráfica al Usuario: primera pantalla

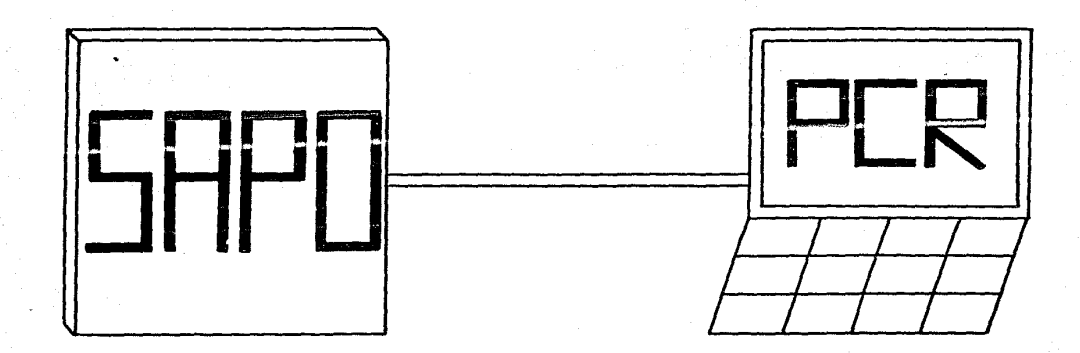

់<br>គូ

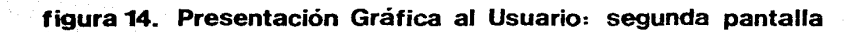

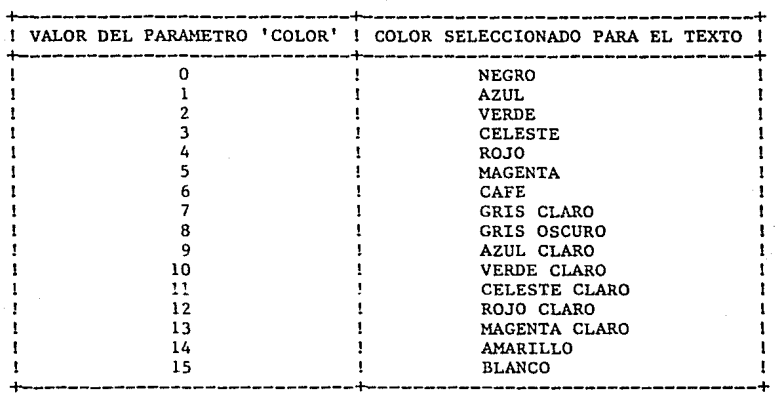

El procedimiento TextBackGround(Color) selecciona el color del fondo de **acuerdo a su parámetro, el cual puede tomar valores entre O y 7 de acuerdo a la tabla anterior. Para definir ventanas en el modo de texto se usa el**  procedimiento Window(Xl,Yl,X2,Y2), el que actúa en forma similar a la **descrita para el modo gráfico. Para moverse dentro de una ventana se emplea**  el procedimiento GotoXY(Xpos,Ypos), el cual hará que el cursor se posicione **en la coordenada (Xpos,Ypos) relativa a la ventana actual. Xpos e Ypos pueden tomar valores a partir de l. Finalmente. para escribir en una ventana empleamos los procedimientos Write y Writeln, y para limpiarla, se usa el**  procedimiento ClrScr.

**El procedimiento 'ENTRADA' empieza con una explicación al usuario sobre**  el objetivo general y los modos de operaci6n del sistema. Se emplea un fondo **negro y el texto se escribe en amarillo. Ahora, debido a que en la pantalla**  de reporte (que se explicará más adelante) se proporciona la fecha y hora actual, el procedimiento solicita a continuación la fecha y hora en que el **usuario está arrancando el sistema.** 

Antes de continuar, es importante explicar lo siguiente: MS-DOS ofrece al usuario la posibilidad de llamar a funciones del sistema. La llamada se **lleva a cabo cuando el usuario indica el número de función en el registro AH**  y envía la informaci6n adicional que requiere la funci6n en los demás registros del 8088. Turbo Pascal ofrece el procedimiento MSDOS(Record) para facilitar el empleo de las llamadas a funciones del sistema. El parámetro 'Record' debe ser del siguiente tipo:

> RECORD AX, BX, CX, DX, BP, SI, DI, DS, ES, Flags: INTEGER; END;

Antes de llamar al procedimiento. se deben cargar los registros con los valores adecuados. y al terminar éste, se retornarán los valores de respuesta según la función llamada.

En el procedimiento 'ENTRADA' se le pide al usuario la fecha de arranque con un formato DD/MN/AAAA. La primera verificación que se hace consiste en el número de caracteres tecleados por el usuario. Si éste no es igual a 10. se le indicará que el formato es incorrecto y volverá a pedírsele la fecha. En. caso contrario, se le pregunta si cometió algún error, y si la respuesta es afirmativa, se inicia nuevamente el proceso de captura. Una vez que no hay errores en el formato y el usuario piensa que no se equivocó, as procede a fijar la hora en el sistema. Lo anterior se hace llamando a la función 2BH. En ésta, los valores que deben cargarse en los registros son los siguientes: AH = 2BH, DL = dia, DH = mes, CX = año. El dia debe ser un número entre 1 y 31; e1 mes entre 1 y 12, y e1 año entre 1980 y 2099. El sistema procede entonces a cargar su fecha y verifica que no hayan errores en loa datos (contempla también el número de días en el mes y los años biciestos). Si no encuentra ningún error, regresa un 00 en el registro AL; en caso contrario, carga dicho registro con un FFH. El programa entonces lee el valor de AL y si deduce que hubo algún error. lo indica al usuario y reinicia la captura de la fecha.

Ya que se ha fijado la fecha del sistema, se procede con 1a hora. E1 formato que se indica al usuario es HH:MM:SS y se realiza una secuencia de verificación de formato y de errores del usuario análoga a la indicada para la captura de la fecha. Lo que sigue es fijar la hora en el sistema, y esto se realiza llamando a la función 2DH, en donde los registros se cargan con los siguientes valores: AH = 2DH, CH = horas, CL = minutos, DH = segundos. La hora debe ser un número entre O y 23, y los minutos y segundos deben estar en e1 rango de O a 59. A1 igual que en el caso de la fecha, se hace una Ú1tima verificación de errores a través del valor del registro AL. Si se detecta<br>alguna condición de error, el programa reiniciará la captura de la hora. En alguna condición de error, el programa reiniciará la captura de la hora. caso contrario. el sistema ya habrá cargado la fecha y hora de arranque y procede entonces a programar el puerto serie de la PC en su procedimiento 'INICIA PUERTO', emp1eando la interrupción por software número 14H, ta1 y como se-explicó anteriormente. En esta forma ha quedado concluida la etapa de presentación al usuario. y el sistema entrará automáticamente a su modo. de reporte, el cual se explica a continuación.

#### VI.3.3. Modo de Reporte

Como se ha indicado, el modo de reporte es uno de los dos modos de operación del software-PCR. y su objetivo es interrogar constantemente al SASCP sobre su estado genera1 actua1, desp1egando 1a información recibida en pantalla para que el operador del puesto central de registro cuente con elementos de supervisión.

Para explicar la operación del modo de reporte, lo dividiremos en las siguientes etapas: formación de la pantalla general de reporte, solicitud de reporte y recepción<br>decodificación de l de la cadena de reporte recibida y despliegue de la información, errores en la decodificación de la cadena de reporte, y opción de traslado al modo de comandos.

#### Formación de la Pantalla General de Reporte

Para el manejo de la pantalla de reporte se emplea el modo de texto de color de *l5* renglones de tiU caracteres. LJicna pantalla (consultar la figura 15) se compone de 7 ventanas, las cuales son:

- a) la ventana del encabezado cuyo texto se escribe en color azul;
- b) la ventana izquierda en la cual se escriben los nombres de las variables de reporte en color azul;
- c) la ventana derecha en donde se colocan los valores de las variables de reporte en color azul;
- d) la ventana derecha para fallas la cual se emplea en el caso de que el estado presente sea una falla; su texto se muestra en color rojo;
- e) la ventana para la cadena de reporte recibida, la cual se despliega en color amarillo.
- f) la ventana para desplegar la fecha y hora actual en color negro; y
- g) la ventana inferior que se emplea, tanto para la indicación de errores en la comunicación y decodificación de la cadena de reporte (en color rojo claro), como para el despliegue del mensaje de traslado al modo de comandos (en color amarillo).

Todas las ventanas emplean el gris claro como color de fondo, a excepción de la ventana para la cadena de reporte recibida y la ventana inferior, las cuales escriben su texto sobre un fondo negro. Cuando se necesita definir alguna de las primeras 6 ventanas descritas anteriormente, se hace uso del procedimiento 'VENTANA', el cual se encarga de fijar las dimensiones y el color para el texto de la ventana indicada a través de . su parámetro. Para el caso de la ventana inferior, usamos el procedimiento 'BOTTOM' para definirla, indicando el color de texto que deseamos (rojo claro o amarillo), en su parámetro.

La formación de la pantalla general de reporte se inicia con la definición de la ventana para el encabezado, en la cual se escribe: 'Reporte del SAPO'. Luego se define la ventana izquierda en la que se colocan los nombres de las 7 variables de reporte: presión, flujo, umbral de presión, de flujo, última falla menor, control, y estado presente. A continuación, se escribe en la ventana inferior el siguiente mensaje: 'Al aparecer el cursor, apriete la tecla C si desea pasar a modo de comando ...'. Este mensaje es el que le indica al operador del PCR lo que debe hacer cuando desee pasar a modo de comandos, y permanece en la pantalla mientras se

# 31/10/1987 14: 20: 18

1 ~ 1

## REPORTE DEL SAPO

# 787850520005

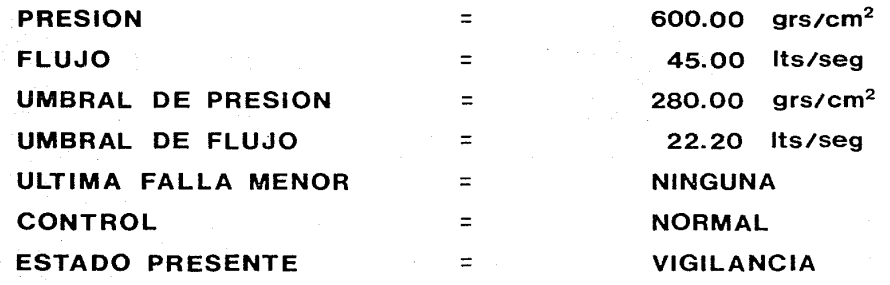

Al aparecer el cursor, apriete la tecla C si desea pasar a modo de comando ...

## figura 15. Pantalla General de Reporte

efectúa todo el ciclo relacionado con el modo de reporte. Cada vez que se termina un ciclo, aparece el cursor al final del mensaje en cuestión y se espera a que el operador tome su decisión. Este punto se aclarará más adelante.

A continuación se despliega la fecha y hora actual en su ventana respectiva. Esto se hace llamando al procedimiento 'TIEMPO', el cual principia definiendo la ventana para la fecha y hora actual, y luego procede a leer la fecha y por último la hora del sistema. La lectura de la fecha la hace llamando a la función de MS-DOS número 2AH, la que proporciona los<br>siguientes valores de registros: DL = día. DH = mes. CX = año. Una vez que siguientes valores de registros:  $DL = dIa$ ,  $DH = mes$ ,  $CX = a\overline{n}o$ . tiene la fecha del sistema, ésta se despliega con el formato DD/MM/AAAA. Para consultar la hora, se utiliza la función de MS-DOS número 2CH, para la cual los valores de respuesta de los registros son: CH = hora, CL • minutos, y DH = segundos. Estos datos se despliegan con un formato tipo HH:MM:SS, con lo que termina la parte de formación de la pantalla general de reporte.

#### Solicitud de Reporte y Recepción de Información

Ya que se ha formado la pantalla general de reporte, el operador del PCR escuchará un 'bip' (a 1000 hertz) el cual se genera en el procedimiento 'SONIDO' con el fin de indicarle que el sistema se dispone a transmitir una<br>solicitud de reporte al SASCP. Se entra luego al procedimiento 'REPORTE' en solicitud de reporte al SASCP. Se entra luego al procedimiento 'REPORTE' donde se hace lo siguiente: se enciende el modulador, y cuando el 8250 se encuentra listo para transmitir, se envía la solicitud de reporte (caracter 'Ctrl-G') al SASCP, después de lo cual se apaga el modulador y se espera la información solicitada.

Como ya se ha explicado. el SASCP responde al PCR con un código de reporte compuesto de 14 caracteres (códigos ascii): un'\*' inicial, 2 para el valor de la presión, 2 para el valor del flujo, 2 para el valor del umbral de presión, 2 para el valor del umbral de flujo, 2 para la clave de la última falla menor ocurrida en el SASCP, 2 para la clave del estado en el que se encontraba aquél al momento de ser interrogado, y un 'NULL' final. El sistema recibe entonces el '\*' inicial y procede luego a la recepción de los siguientes 12 caracteres. Esto lo hace de la siguiente forma: emite un 'bip' (a 950 hertz) por cada caracter que espera; luego lo recibe y lo agrega a la cadena de reporte actual y procede a la siguiente recepción. Una vez que ha recibido los 12 caracteres, espera el 'NULL' final del código de reporte, después de lo cual pasa a la parte de decodificación y despliegue.

En esta etapa de solicitud y recepción del reporte, se contempló la detección de algunos errores. El primero de ellos ocurre bajo las siguientes circunstancias: luego que el PCR ha transmitido la solicitud de reporte al SASCP, espera durante un segundo que aquél le responda con el '\*' inicial del código de reporte. Si transcurrido dicho tiempo no se ha recibido el '\*' mencionado, el sistema previene al operador emitiendo un sonido de alarma (a

1300 hercz) durance un segundo. Lo ancerior se realiza llamando al procedimiento 'ALARMA'. A continuación, se hace una espera y se intenta nuevamente la comunicación con el SASCP, transmitiéndole otra solicitud de reporte. Si llegara a presentarse el mismo problema, el sistema cargará su bandera de error en la comunicación, y se trasladará al procedimiento 'ERRORRCV'.

Si la recepción del '\*' inicial fue exitosa, se procede a esperar los siguientes 12 caracteres, tal y como se explicó anteriormente. En este proceso, se emplea el procedimiento 'YA RECIBID' para saber cuándo el 8250 dispone de algún caracter de reporte. El tiempo de interrogación se limita a un segundo, y en caso de que este lapso transcurra y el 8250 no haya recibido el sistema carga su bandera de error en la comunicación y se traslada al procedimienco 'ERRORRCV'.

Los dos últimos errores contemplados se relacionan con el 'NULL' final del código de reporte. El primero se detecta a través del procedimiento 'YA RECIBID', cuando el sistema no recibe dicho caracter en menos de un segÜndo, y el otro consiste en una recepción de un caracter final diferente al 'NULL'. En ambos casos, se carga la bandera de error en la comunicación y se entra al procedimiento 'ERRORRCV'.

El procedimienco 'ERRORRCV' se encarga de indicarle al operador del PCR el tipo de error detectado en la comunicación. Lo primero que hace es limpiar la ventana de la cadena del reporte anterior, así como los valores previos de las variables de reporte. Posteriormente emite una alarma y se traslada a la ventana inferior en donde escribe, en color rojo claro, un mensaje sobre el error detectado, basándose en el valor de la bandera de error en la<br>comunicación. Dicho mensaie puede ser: 'no transmite el \* inicial', 'no comunicación. Dicho mensaje puede ser: 'no transmite el \* inicial', responde con 1a cadena completa', 'no transmite el NULL final', o bien, 'el caracter final no fue un NULL', según sea el error que ocurrió en la comunicación. Finalmente escribe, al lado del mensaje, la cadena de reporte recibida (lo que se recibió de ella).

Cuando ocurre un error en la comunicación, éste se le indica al operador, y el sistema pasa automáticamente al modo de comandos~ en e1 cual el usuario toma su decisión frente al problema, la que podría ser una suspensión Cemporal del siscema con fines de revisión del equipo en el PCR o en el SASCP, la transmisión de algún comando, o bien el regreso al modo de reporte para intentar establecer una comunicación exitosa con el SASCP.

En caso de que no se haya detectado ningún error en la comunicación con el SASCP, el sistema cuenta ya con una cadena de caracteres de reporte y procede a la etapa que a continuación se explica.

#### Decodificación Y Despliegue de la Información

El primer paso de esta etapa consiste en tomar los 12 caracteres de reporte recibidos (descontando el '\*' y el 'NULL') y separarlos de dos en dos como una primera conversión hacia valores de las variables de reporte. Esto se realiza en el procedimiento 'PARTE'. Luego sigue la primera fase de decodificación, la cual se hace en el procedimiento 'ASCII A DECIMAL', y consiste en convertir cada código de dos caracteres de reporte al valor decimal correspondiente a la variable de reporte asociada. Si en este primer proceso de decodificación, algún caracter no pertenece al sistema numérico de la variable en turno (hexadecimal para presión, flujo, umbral de presión y umbral de flujo; decimal para última falla menor y estado presente), se cargará la bandera de error en la decodificación con un valor indicativo de la variable en la que se presentó el problema.

Una vez que se termina la primera fase de decodificación, se procede a imprimir la cadena de caracteres de reporte actual en su ventana respectiva, mediante el procedimiento 'IMPRIME CADENA', y se limpia la ventana derecha de la pantalla de reporte anterior. En caso de haberse detectado algún error en la primera fase de decodificación, se pasa al procedimiento 'ERROR', el cual se explicará más adelante.

Cuando no se haya detectado errores de decodificación numérica, se procede a desplegar el valor de las cuatro primeras variables de reporte: presión, flujo, umbral de presión, y umbral de flujo. El siguiente paso es efectuar la segunda decodificación de las variables restantes: última falla menor, control y estado presente, lo cual se realiza en los procedimientos con los mismos nombres. En todos ellos se toma el valor recibido para la variable de reporte en cuestión, se analiza y, en caso de ser válido, se describe en la pantalla de reporte. Si el código en turno no corresponde a ninguna clave manejada por el SASCP para dicha variable, el sistema procede a cargar la bandera de error en la decodificación e interrumpe el despliegue de información. pasando al procedimiento 'ERROR'. La primera variable que se analiza es la de 'última falla menor'; luego sigue la de 'control', para la cual es importante aclarar lo siguiente: el SASCP no transmite ningún código específico para indicar el tipo de control en el que se encuentra, y sin embargo, en la pantalla de reporte aparece una variable denominada 'control'. Lo que sucede es que el dígito más significativo de la clave para el estado presente, indica el tipo de control actual en el SASCP: O, 3 y 4, para control normal, remoto y manual respectivamente. Así pues, el procedimiento 'CONTROL' decodifica el valor para la variable 'control' en base a la clave recibida para el estado presente. Finalmente, y si no se ha detectado ningún error, se decodifica la variable 'estado presente', recordando que, si aqué1 corresponde a un estado de falla, se desplegará su descripción en pantalla en color rojo.

En cuanto al procedimiento 'ERROR', éste se encarga de indicarle al operador del PCR en qué variable de reporte se encontró un error durante la decodificación. Esto lo hace mediante un mensaje que escribe en la ventana inferior, en color rojo claro, después de haber emitido una alarma de indicación de error. Luego, al igual que en el caso de errores en la comunicación, el sistema pasa automáticamente al modo de comandos.

Ahora bien, en caso de que no se haya detectado errores en la decodificación, el operador del PCR tendrá frente a él la pantalla de reporte actual completa. y el sistema permanece entonces, durante 7 segundos aproximadamente, actualizando la fecha y hora a través del procedimiento 'TIEMPO', después de lo cual pasa a la Última etapa del modo de reporte.

#### Opción de Traslado al Modo de Comandos

En esta última etapa, el sistema posiciona el cursor al final del mensaje de traslado al modo de comandos (desplegado en la ventana inferior). Espera aproximadamente 4 segundos y luego verifica si el operador apretó alguna tecla. Lo anterior lo hace empleando dos llamadas a funciones de MS-DOS. La primera es la número OBH, la cual chequea el estado del teclado y regresa un FFH en el registro AL si se ha oprimido alguna tecla, o bien un OOH en caso contrario. Si el operador ha tecleado algo, el sistema lo lee usando la función número OlH, la que hace un eco del caracter a la pantalla y carga su valor ascii en el registro AL. Si la tecla oprimida corresponde a 1a 'C', el sistema pasará al modo de comandos. En caso contrario (o si no se tecleó nada), el sistema simplemente actualiza la fecha y hora actuals e inicia un nuevo ciclo de reporte, a partir de la etapa de 'solicitud de reporte y recepción de información'.

#### VI.3.4. Modo de Comandos

Como se explicó, el modo de comandos ofrece al operador del puesto central de registro la posibilidad de transmitir comandos hacia el SASCP, controlando así su operación en forma remota. Este modo se maneja en el procedimiento 'MENU', el cual como primer punto, limpia la pantalla y presenta un menú al operador [consultar la figura 16]. Al igual que en el modo de reporte, se emplea el modo de texto de color de 25 renglones de 80 caracteres. El encabezado del menú se escribe en celeste claro, y las opciones del mismo en color magenta claro, as{ como el mensaje para que el operador teclee la opción deseada. En este modo, se maneja un fondo de color negro. Las opciones que se presentan son: A (ciclo de arranque), P (ciclo de paro), R (reset al SASCP), L (retorno a control normal) y M (retorno a modo de reporte).

Una vez que el operador teclea la letra correspondiente a la opción deseada (en color celeste claro), el sistema verifica que ésta sea válida, *<sup>y</sup>* si no lo es, lo indica en la pantalla. Tanto en este caso como cuando el

# **MODO DE COMANDOS**

 $\mathbf{r}$ 

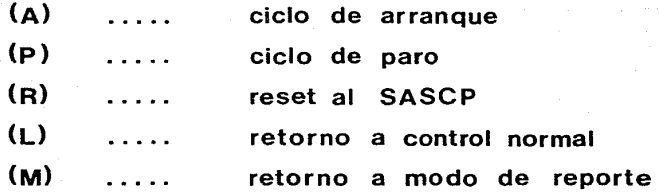

<u>ا جا</u> 1

Teclee la letra de la opción deseada

# figura 16. Pantalla General de Comandos

operador escoge la opción 'M', el sistema sale de1 modo de comandos y se traslada al modo de reporte, desde su primera etapa. En caso contrario, se señala la opción escogida y se pasa al procedimiento 'COMANDO', en el cual se transmite *el* comando escogido hacia el SASCP, de la misma forma como se explicó en el caso de la solicitud de reporte. Finalmente, se despliega el mensaje: 'Comando transmitido •.... espere por favor ..••• ', y después de un tiempo, el sistema se traslada automáticamente al modo de reporte (desde su etapa inicial), con el fin de que el operador del puesto central de registro pueda supervisar inmediatamente el efecto, que sobre el SASCP, tuvo el comando transmitido.

Concluye aquí la explicación concerniente al aspecto de comunicaciones SASCP-PCR. Procederemos ahora a presentar la batería de pruebas que se diseñó y realizó para verificar el funcionamiento general del SASCP instalado en campo.

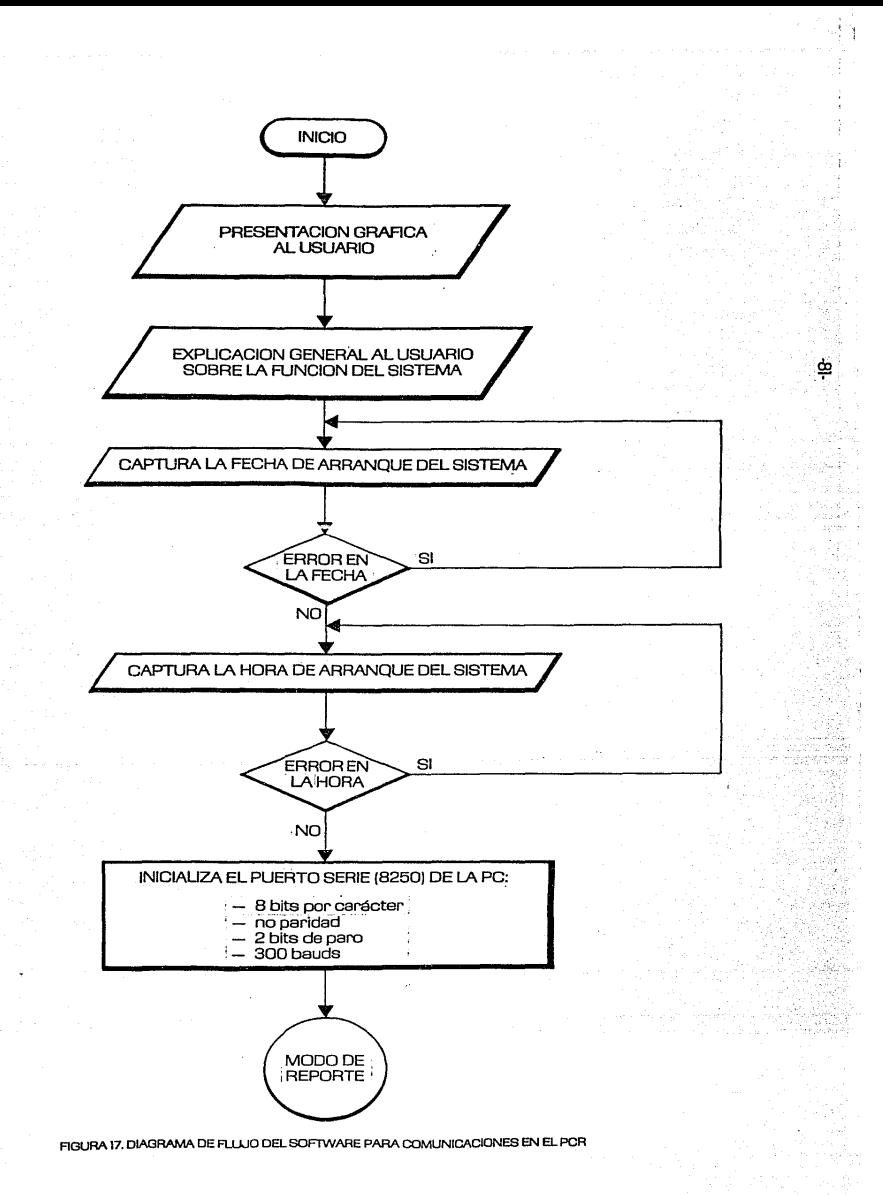

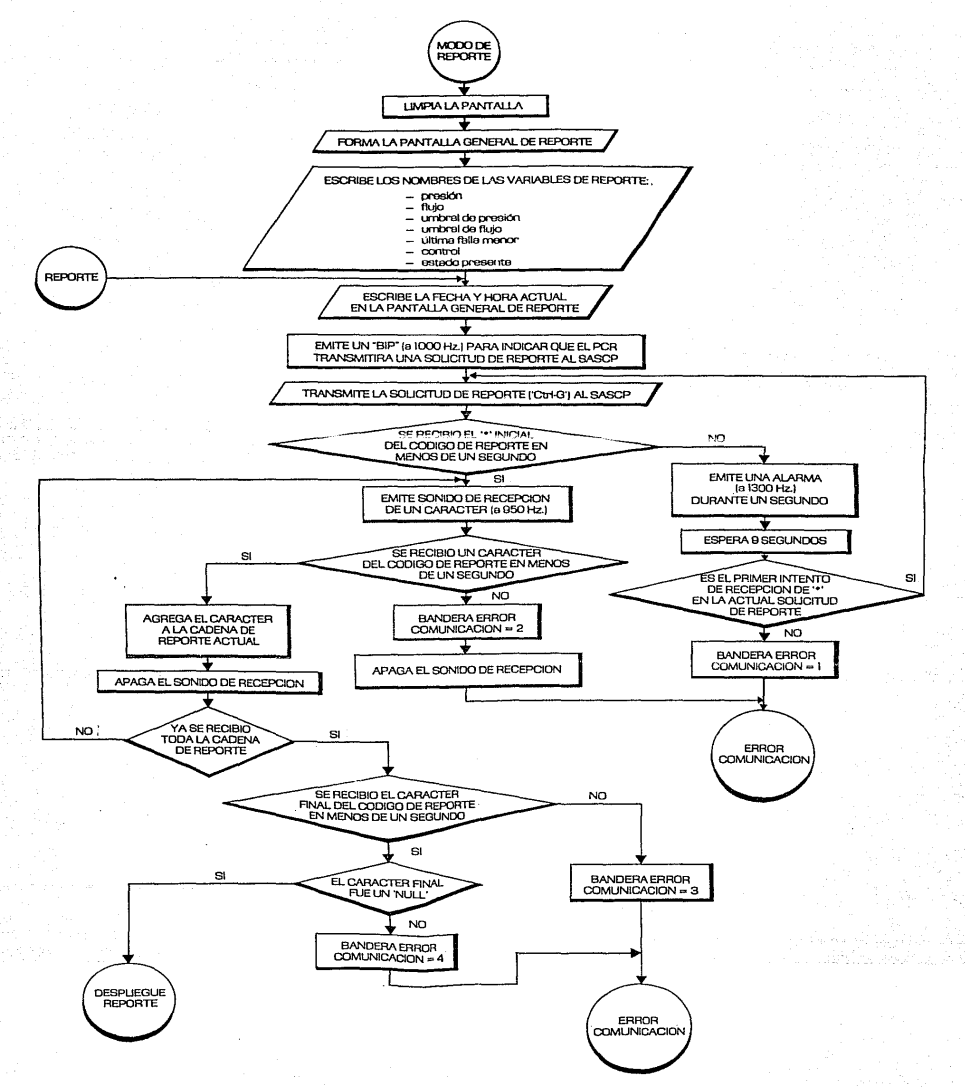

ġ

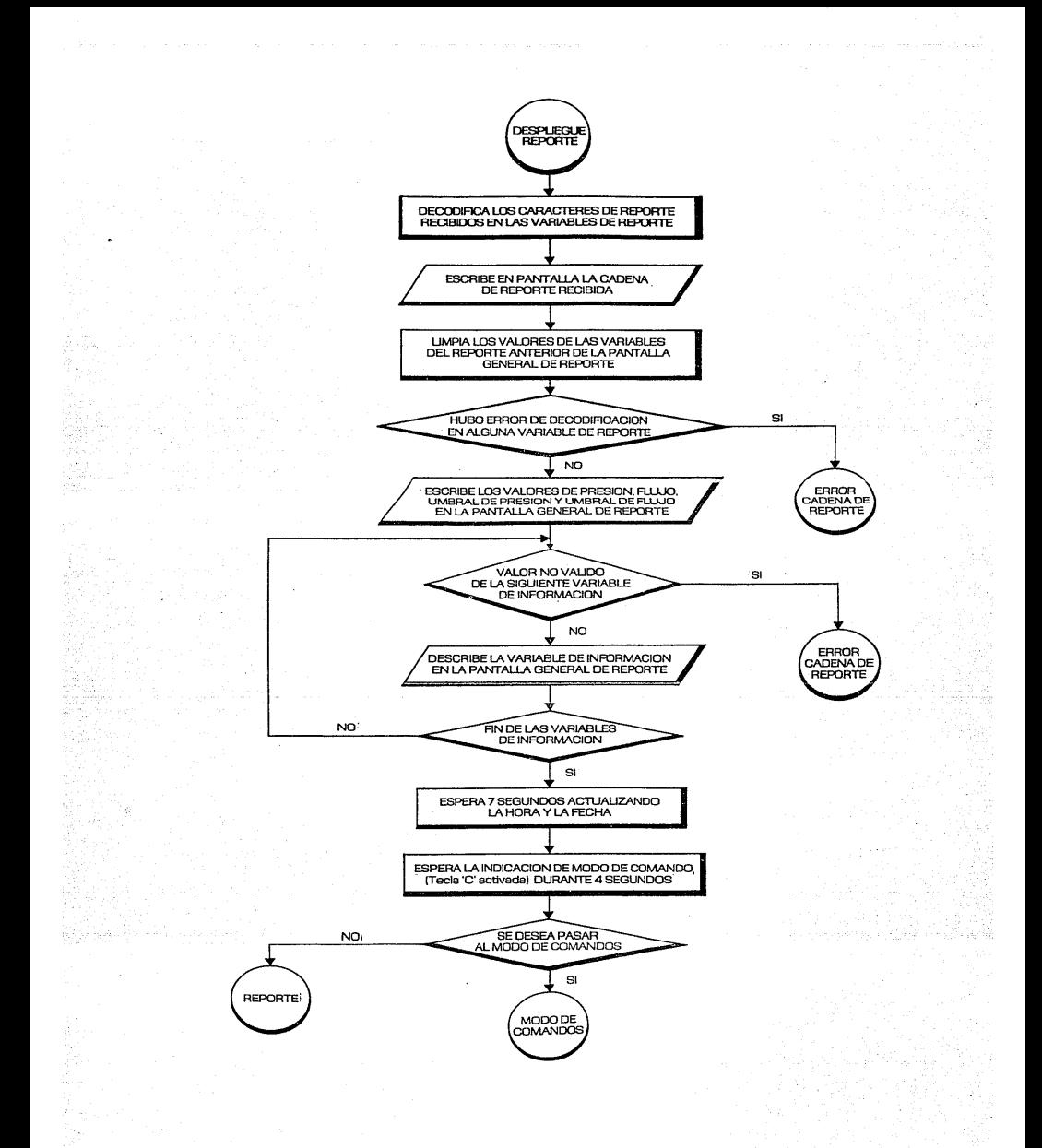

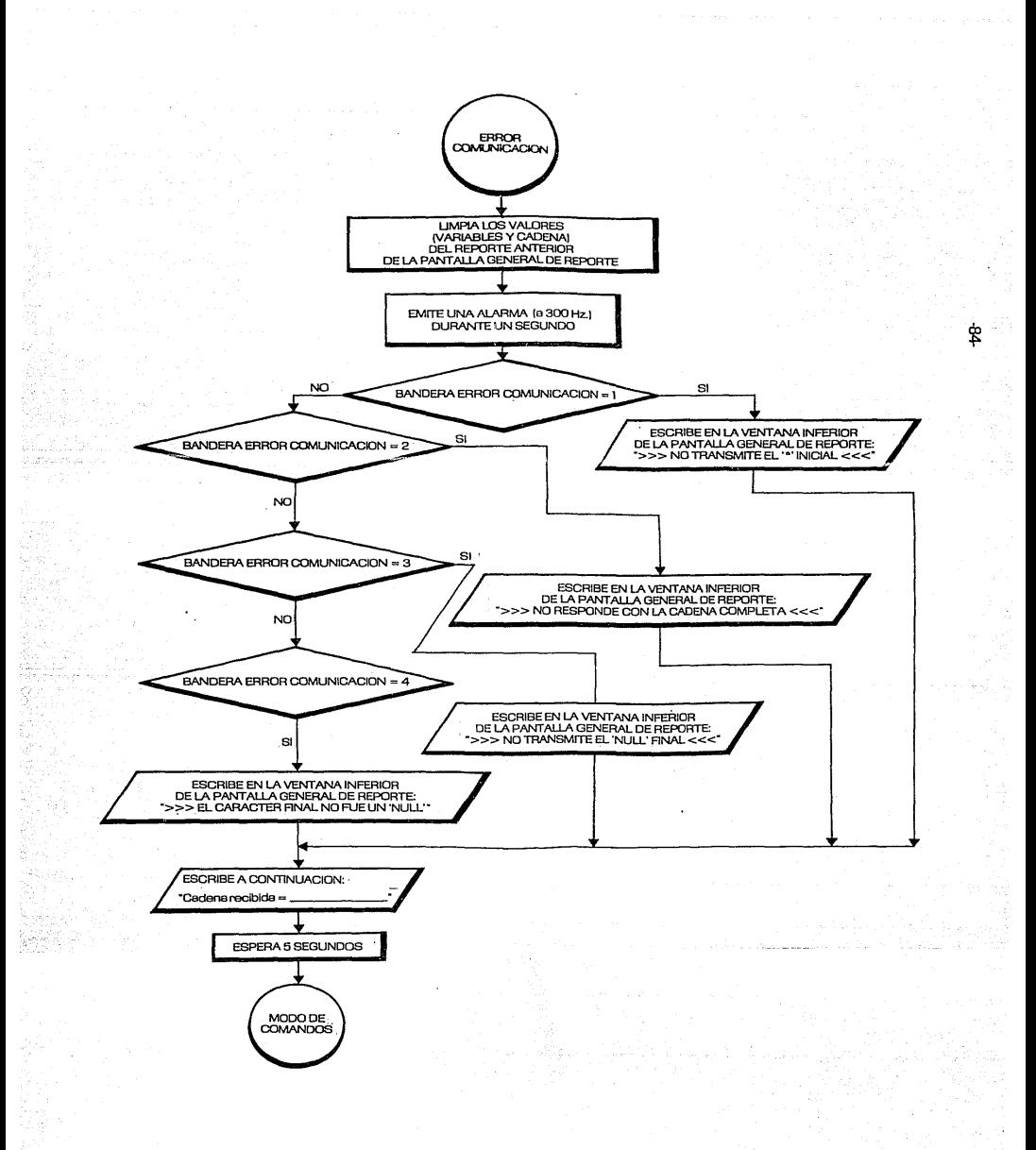

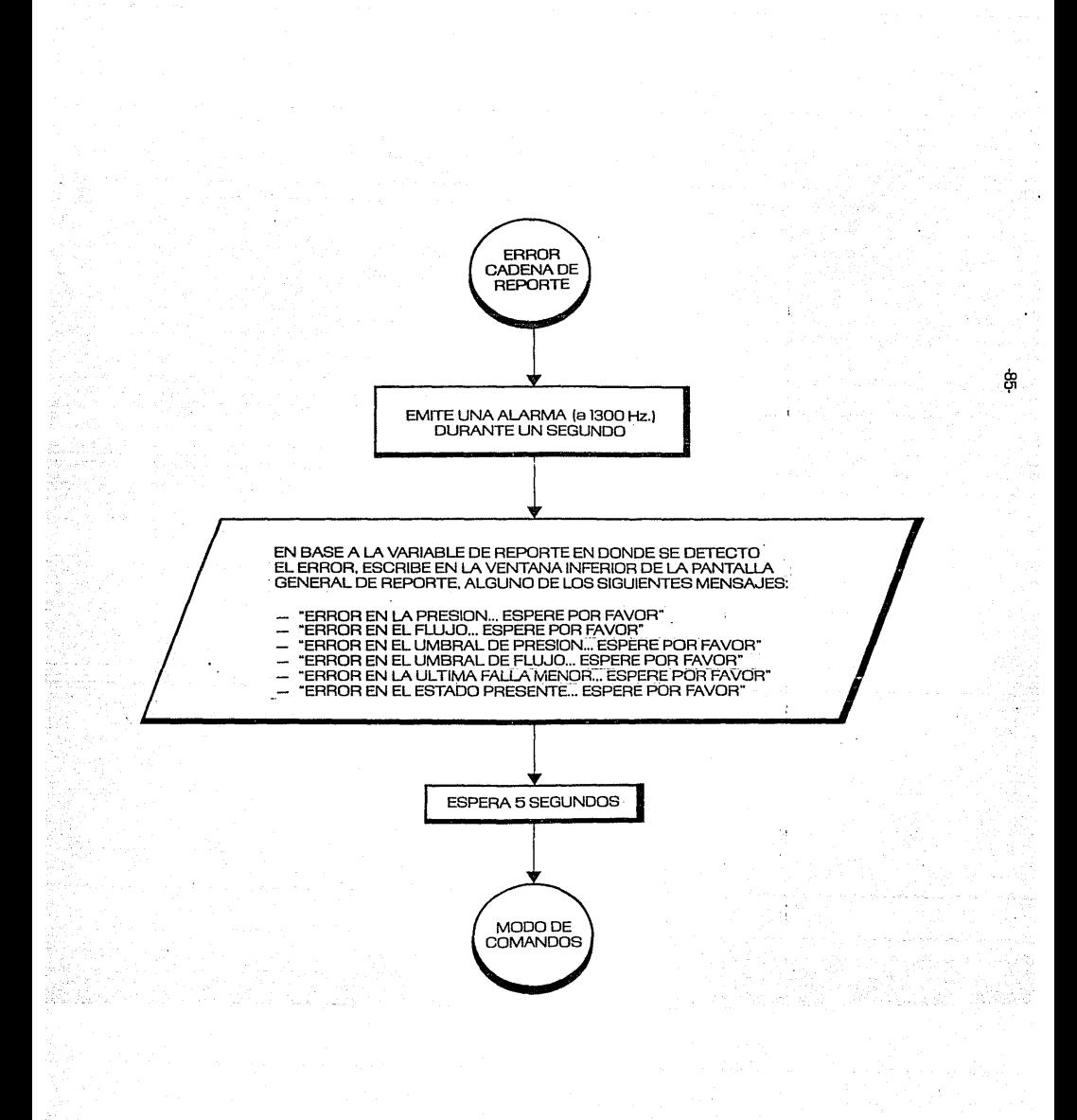

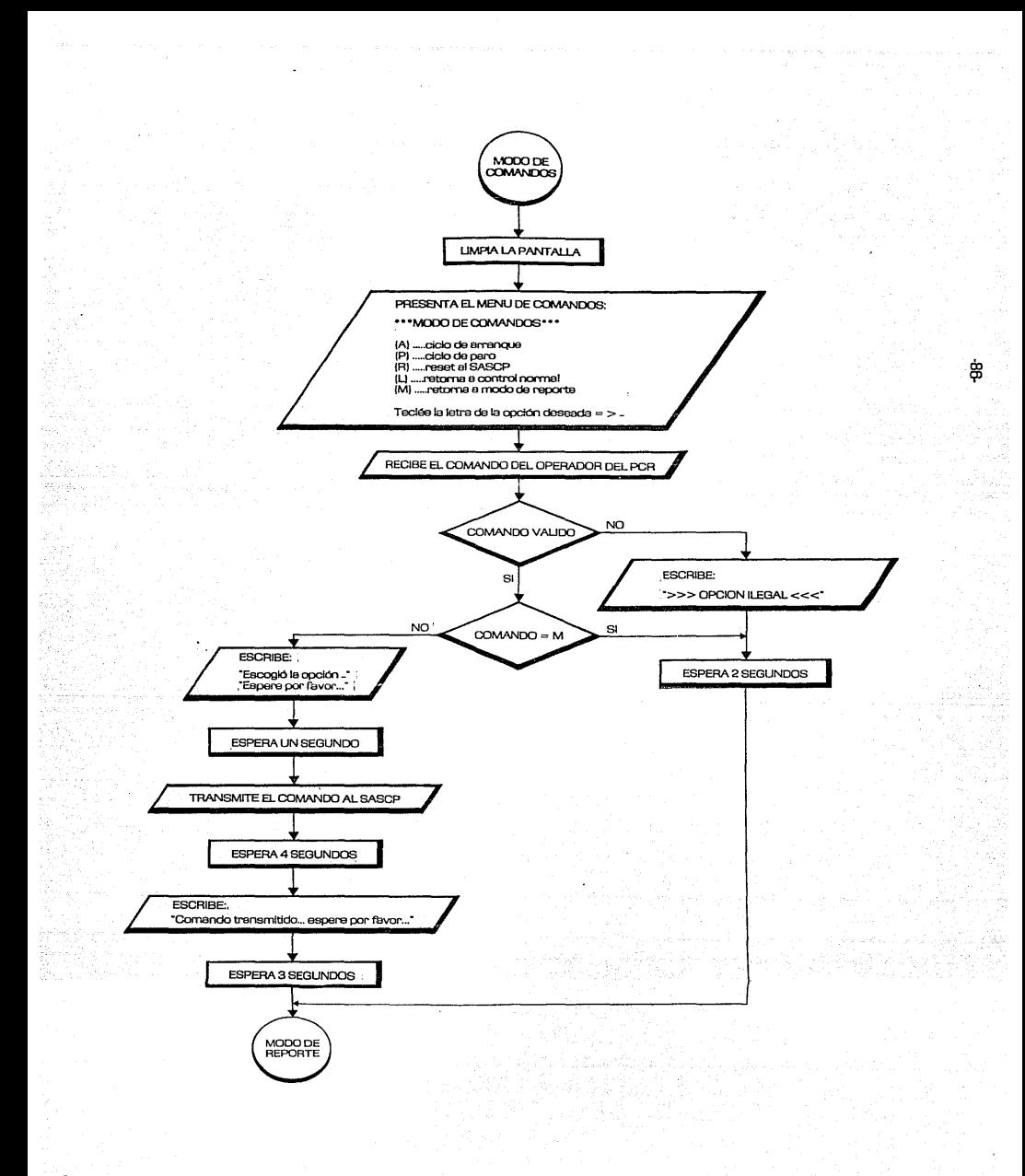

#### VII. BATERIA DE PRUEBAS

Con el fin de facilitar y sistematizar la instalación de los equipos **SASCP en campo, se desarrol1ó la batería de pruebas que se presenta a continuación. Las pruebas se separan para cada uno de los estados del**  sistema, y en cada caso se indica lo siguiente:

- (a) el estado general inicial del sistema
- (b) el tipo de prueba a realizar
- (c) la clave inicial de despliegue (estado presente)
- (d) las condiciones a inducir
- (e) la cluve final de despliegue
- (f) el resultado esperado de la prueba.

(!) INICIO DE LAS PRUEBAS

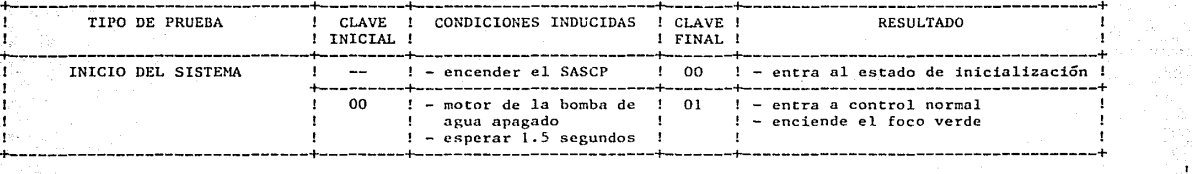

"' °" 1

+-------------------------------+---------+-------------------------+-------+-------------------------------------+ 1 TIPO DE PRUEBA 1 CLAVE 1 CONDICIONES INDUCIDAS ! CLAVE 1 RESULTADO 1 1 INICIAL 1 ! FINAL !  $\text{VERIFICACION DE LA PRESION}$  : 01 : - presión > umbral de : 01 : - no hay necesidad de encender el<br>presión : : motor de la bomba de agua **presión motor de la bomba de agua**   $-$  esperar  $\overline{z}$  minutos +-------------------------------+---------+-------------------------+-------+-------------------------------------+ 1 VERIFICACION DE LA PRESION Y 01 - presión < umbral de 25 1 - falla menor = nivel bajo en el LUBRICACION : 1 presión ! : tanque de lubricación<br>
1 : 1 - ningún arranque desde ! : - enciende el foco amari - **ningún arranque desde enciende el foco amarillo el encendido o paro**  .! **por más de 6 horas l - N activo 1 - esperar 2 minutos**  1 +---------+-------------------------+-------+-------------------------------------+ 1 01 - presión < umbral de 02 1 - inicia la lubricación 1 presión 1 de la 1 de juny 1 de la 1 de juny 1 de juny 1 de juny 1 de juny 1 de juny 1 de juny 1 de juny 1 de juny 1 de juny 1 de juny 1 de juny 1 de juny 1 de juny 1 de juny 1 de juny 1 de juny 1 de juny 1 de juny 1 de ! - **ningún arranque desde 1 el encendido o paro**  ! **por más de 6 horas**  - N desactivo \_\_ ... ! - **esperar 2 minutos**  '.¡.\_.:.-~~-----~-----~------~---+---------+-------------------------+-------+-------------------------------------+ 1 ' ARRANQUE DEL MOTOR 1 02 ! - esperar 2 minutos 03 ! termina la lubricación 1  $1 - \arctan \neq 1 \text{ motor de la bomba}$ <br>! de agua . I de agua  $\texttt{SENSADO DEL FIUJO LUEGO DEL}$  1 03  $!-\texttt{fuljo} < \texttt{umbral de}$  23  $!-\texttt{falla menor} = \texttt{flujo bajo el}$ <br>ARRANQUE DEL MOTOR DE LA  $! \texttt{lu} = \texttt{flujo}$   $! \texttt{ul} = \texttt{l}$  umbral de flujo 1 1 ARRANQUE DEL MOTOR DE LA 1<br>1 desperar 2 minutos 1 in de flujo - apaga el motor de la bomba 1 bomba de agua 23 ! - esperar 1.5 segundos ! 01 ! - reinicia el control normal +--~--~-~~-~~----~-~----+-~------+-~~-----~-------~-~-+-------+------------------------~-----~----+

(2) ESTADO GENERAL INICIAL = CONTROL NORMAL

**Conti.núa** •••

1 00  $^{\circ}$ 

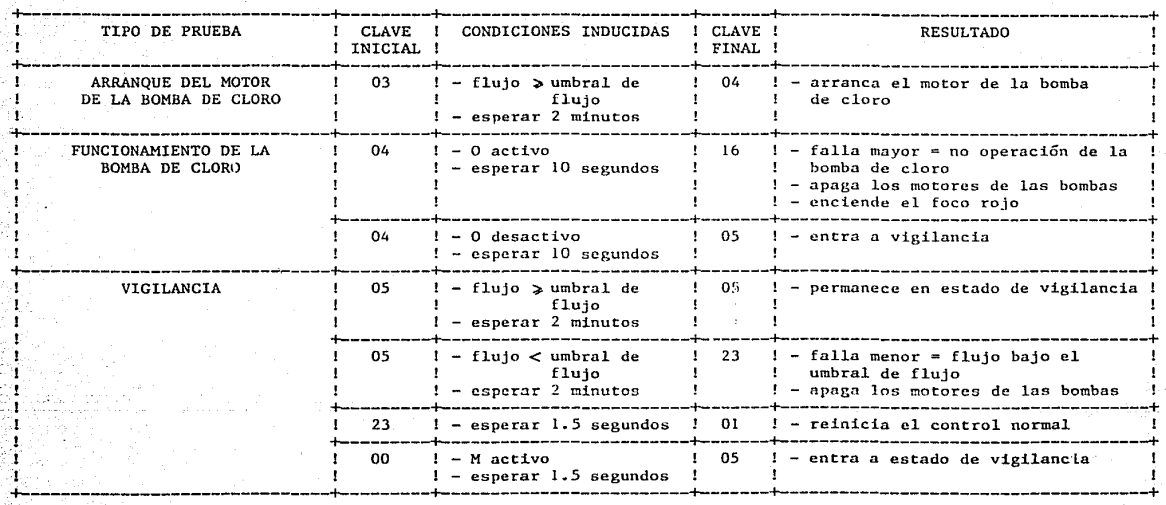

 $\frac{1}{6}$ 

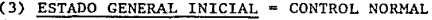

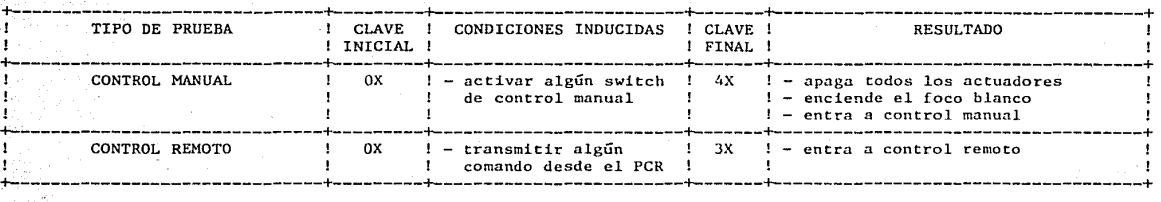

1 '° í

I

## (4) ESTADO GENERAL INICIAL = CONTROL REMOTO

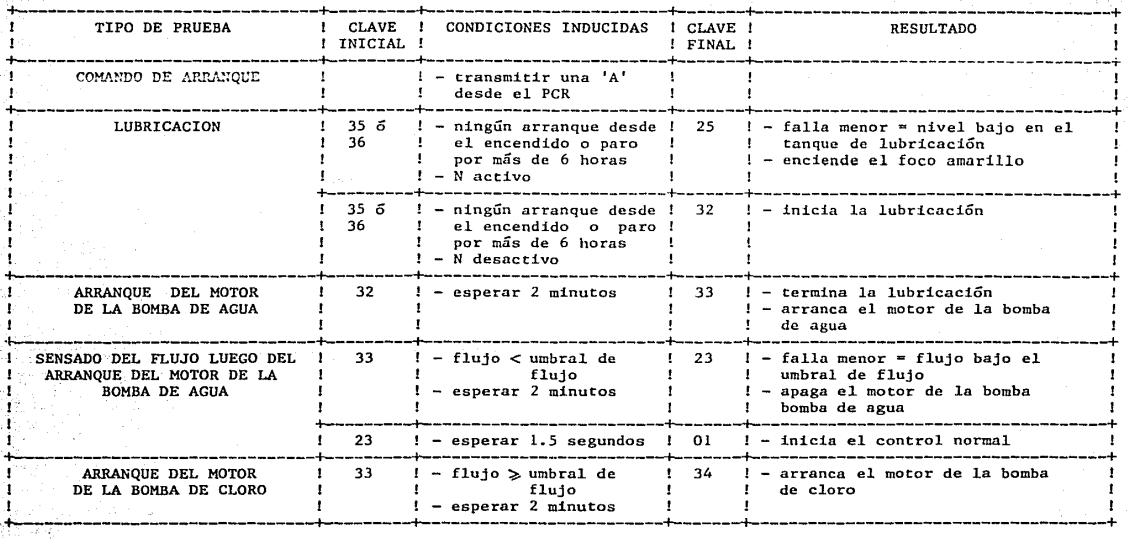

-82-

Continúa ...

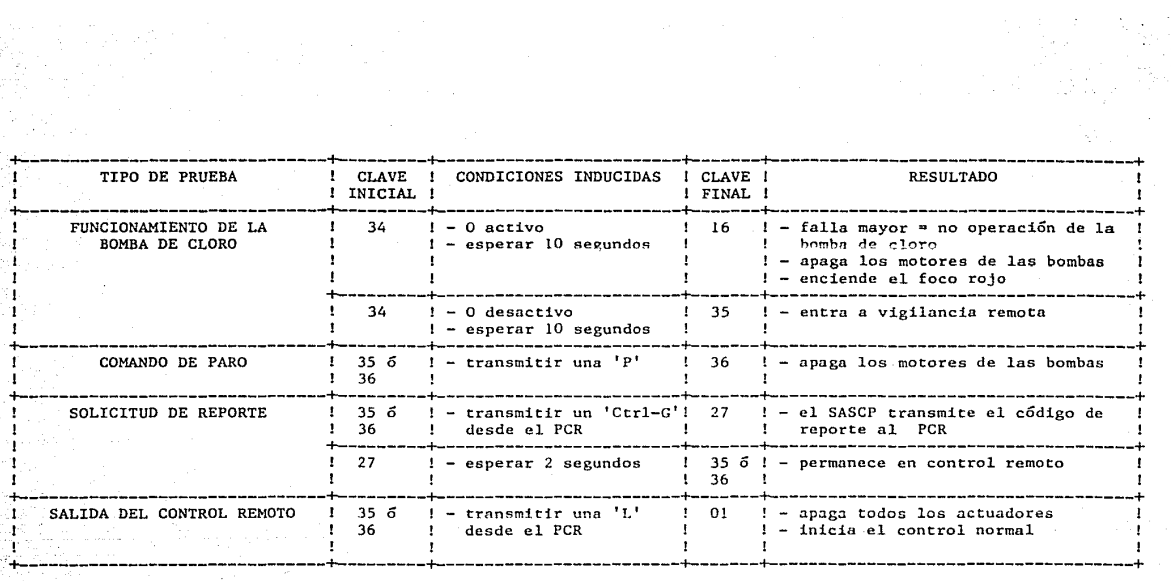

1 ي. $\ddot{\mathbf{r}}$ 1

## $(5)$  ESTADO GENERAL INICIAL = CONTROL MANUAL

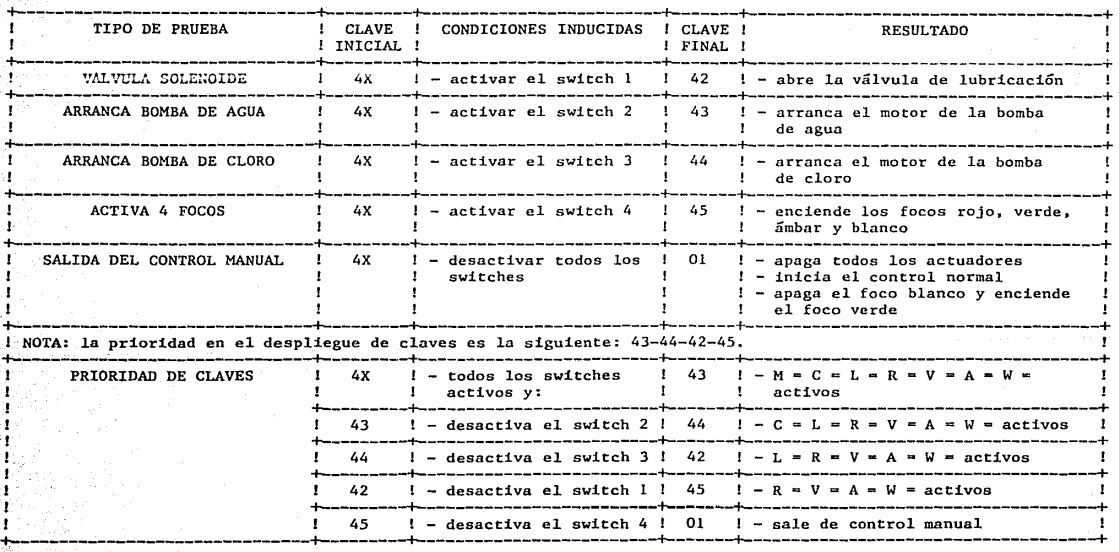

(6) ESTADO GENERAL INICIAL • CONTROL NORMAL, CONTROL REMOTO O CONTROL MANUAL

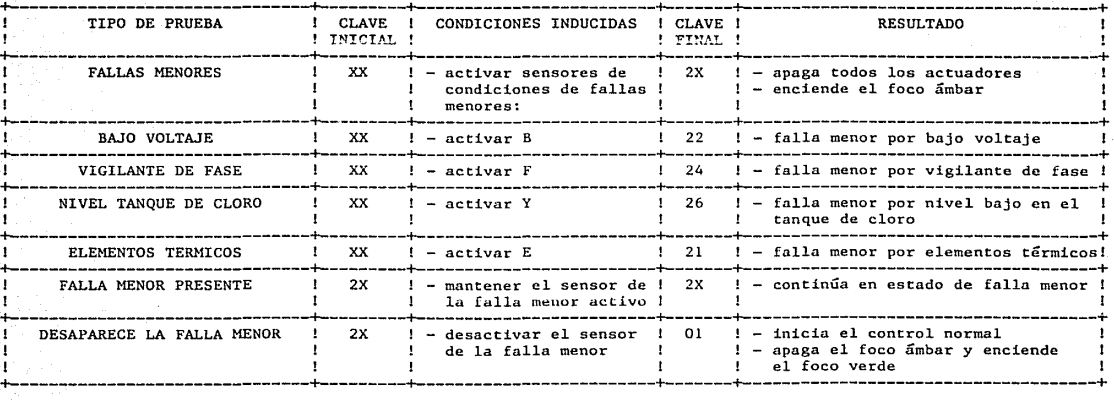

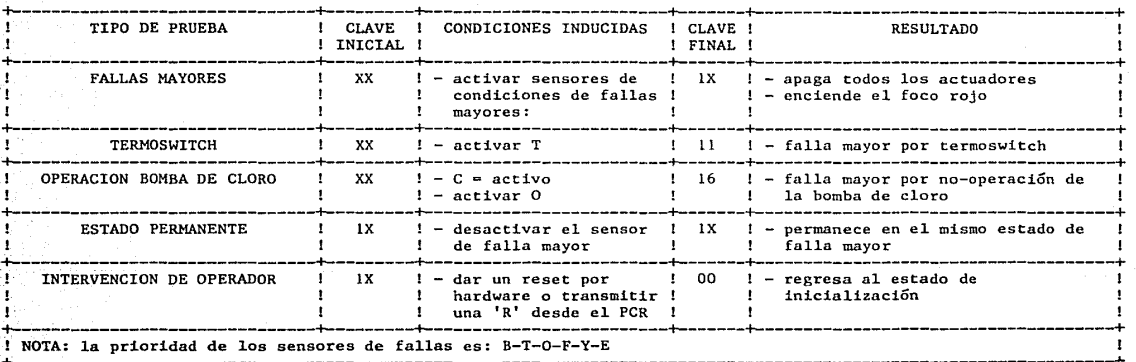

~~-----~---~-~-~--------------------------------------------------------------------------------------------+

(7) ESTADO GENERAL INICIAL - CONTROL NORMAL, CONTROL REMOTO O CONTROL MANUAL

ት<br>ት

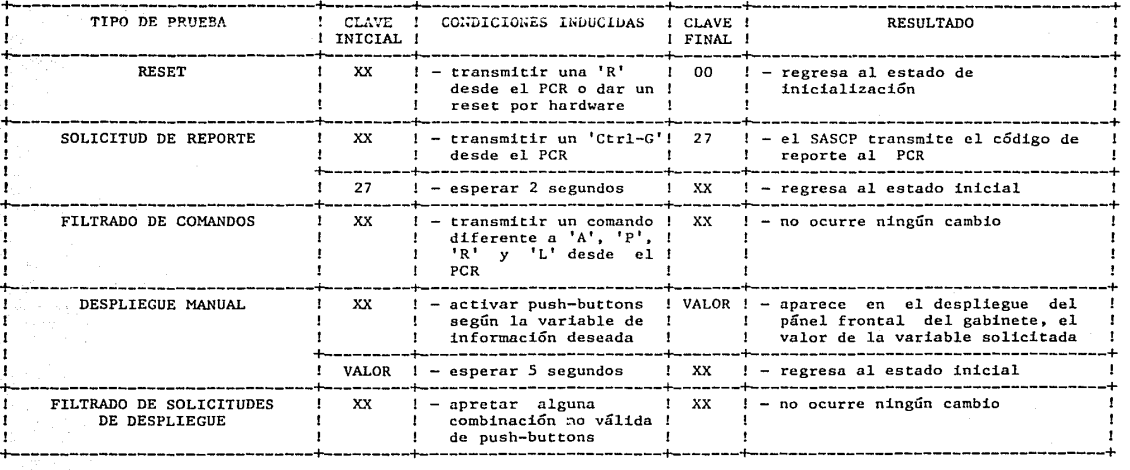

(8) ESTADO GENERAL INICIAL = CONTROL NORMAL. CONTROL REMOTO, CONTROL MANUAL, FALLA MENOR O FALLA MAYOR

**1**  .... "' 1

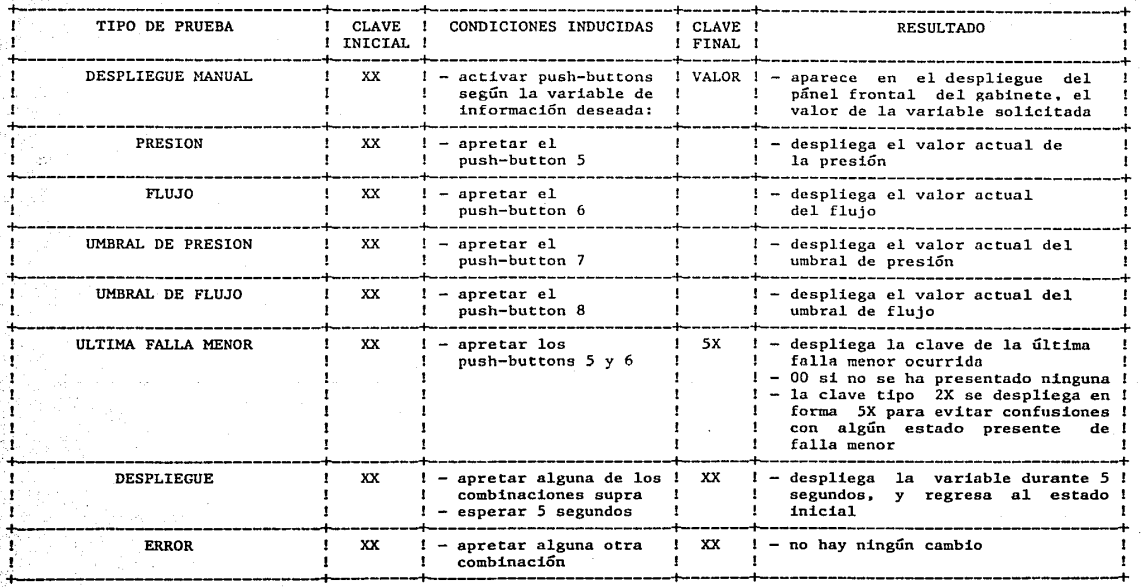

(9) ESTADO GENERAL INICIAL - CONTROL NORMAL, CONTROL REMOTO, CONTROL MANUAL, FALLA MENOR O FALLA MAYOR

' .,, ca '

Para finalizar, existen dos pruebas que merecen especial atención: la de lubricación y la de detección de un cuarto intento de arranque.

#### (1) Prueba de Lubricación

La lubricación o cebado se efectúa en el SASCP bajo dos condiciones: primera, al encender el sistema siempre se lubricará antes de arrancar el motor de la bomba de agua; *y* en segundo lugar, si estando el SASCP en funcionamiento, el motor de la bomba de agua ha permanecido apagado por más de 6 horas (debido a la presencia de alguna falla o a un comando remoto de paro), se efectuará la lubricación antes de arrancarlo. De esta forma, deben realizarse las siguientes pruebas:

- 1.1. (a) encienda el SASCP
	- (b) asegúrese que no existan condiciones de falla
	- (e) obligue a que el valor sensado de la presión sea menor que el valor de su umbral.

Resultado: el SASCP efectuará todo su ciclo de control normal con la siguiente secuencia: 00 - 01 - <u>02</u> - 03 - 04 - 05; es decir, habrá lubricación.

1.2. (a) espere a que el SASCP llegue al estado de vigilancia (clave 05) (b) haga que el valor sensado del flujo sea menor que el de su umbral.

Resultado: el SASCP apagará todos los actuadores, regresará al estado de verificación de la presión (clnve 01) y encenderá de nuevo el foco verde.

- (c) asegúrese que el valor sensado de la presión sea menor que el valor de su umbral, y que no existan condiciones de falla
- (d) obligue a que el valor sensado del flujo sea mayor que el valor de su umbral.

Resultado: el SASCP efectuará su ciclo de control normal con la siguiente secuencia: 01 - 03 - 04 - 05; es decir, ya no se lubricó puesto que no han pasado 6 horas desde que el motor de la bomba de agua se apagó (resultado anterior).

- 1.3. (a) espere a que el SASCP llegue al estado de vigilancia (clave 05)
	- (b) induzca alguna falla menor (mediante la activación de los sensores B, F, Y o E)
	- (c) deje al SASCP en paro durante 6 horas o más
	- (d) desaparezca la condición de falla y asegúrese que el valor sensado de presión sea menor al valor de su umbral.

Resultado: el SASCP regresará a control normal efectuando su ciclo de arranque con la siguiente secuencia:  $01 - 02 - 03 - 04 - 05$ ; es decir, habrá lubricación puesto que el motor de la bomba de agua permaneció apagado **durante 6 horas o más.** 

#### (2) Prueba de Detección de Cuarto Intento de Arranque

**La falla mayor 15 (cuarto intento de arranque) se activará si el SASCP intenta arrancar el motor de la bomba de agua 4 veces en un periodo menor a una hora (según la base de tíempo programada). Las pruebas a realizar son las**  siguientes:

- **2.1. (a) dé un 'reset' al sistema** 
	- **(b) obligue a que el valor sensado de la presión sea menor que el valor de su umbral**
	- (c} mantenga el valor scnsado del flujo bajo su umbral, y asegúrese de **que no exista ninguna otra condición de falla**
	- (d) espere a que el SASCP efectúe 2 arranques del motor de la bomba de agua (llegue a la clave 03 y detecte la falla 23)
	- **(e) eleve el valor sensado del flujo sobre el valor de su umbral.**

**Resultado: el siguiente ciclo de arranque se efectuará completo con la**  secuencia:  $01 - 03 - 04 - 05$ .

- (f} espere una hora
- (g) haga que el valor scnsado del flujo sea menor que el valor de su **umbral, y cuando el sistema inicie el nuevo ciclo de arranque, eleve el valor del flujo sobre su umbral.**

Resultado: el ciclo se efectuará completo: 01 - 03 - 04 - 05; es decir, no se **activará la falla 15 puesto que los 4 intentos de arranque se efectuaron ya transcurrida una hora.** 

- 2.2. (a) repita los incisos a, b y c del punto anterior
	- (b) espere a que el SASCP efectúe 3 arranques del motor de la bomba de agua (llegue a la clave 03 y detecte la falla 23)
	- (c} eleve el valor sensado del flujo sobre el de su umbral.

Resultado: el cuarto ciclo tendrá la secuencia: 01 - 15; es decir, se **activará la falla 15. puesto que los 4 intentos de arranque se efectuaron antes de que la base de tiempo de una hora llegara al término de su cuenta.** 

Finaliza con esto la descripción de la batería de pruebas desarrollada **para la instalación en campo del sistema automático para supervisión y control de pozos. y de igual manera, la descripción general de dicho sistema.** 

#### VIII. COMENTARIOS

En los capítulos anteriores se ha ofrecido una descripción global sobre el sistema automático para supervisión y control de pozos, así como del puesto central de registro asociado al mismo. Como se indicó al inicio del presente trabajo, el SASCP se encuentra ya instalado, y en funcionamiento, en un pozo piloto a cargo del Departamento del Distrito Federal, con el objeto de probar en campo el desempeño de este prototipo. Como podrá suponerse, la idea final es lograr la instalación de equipos SASCP en todos aquellos pozos en donde se considere conveniente.

Durante 10 meses ya, el sistema ha venido cumpliendo sus objetlvos en forma satisfactoria; es sin embargo un prototipo, por lo que en el proceso tendiente hacia una versión industrial, podrá sufrir modificaciones que mejoren o cambien algunas de sus funciones. Plantearemos a continuación ciertas sugerencias al respecto.

- \* El sistema podría incorporar algún tipo de control sobre la cantidad de cloro a inyectarse en el agua que alimentará a la red. Actualmente el SASCP se limita a encender y apagar la bomba de inyección de cloro cuando es necesario.
- \* En cuanto al reporte que se envía al puesto central de registro, sería conveniente agregar información sobre otras variables importantes del sistema, como por ejemplo la de los contadores de intentos de arranque y horas en paro. Asimismo, podría ser útil para el operador del PCR recibir datos específicos sobre el estado de los sensores y actuadores del SASCP.
- \* Considerando el punto anterior, procedería implementar nuevos comandos de control remoto orientados al manejo independiente de los actuadores de1 sistema.
- \* Puesto que al instalar varios equipos SASCP habrá necesidad de implementar una red de puestos de registro, vendría a ser muy importante la incorporación de métodos de detección y corrección de errores en la comunicación SASCP-PCR.
- \* Como para el caso del puesto central de registro, sería conveniente para el operador del pozo contar con información adicional sobre variables del sistema, y el estado de sensores y actuadores. Lo anterior podría implementarse agregando funciones a los interruptores manuales existentes, o bien empleando módulos adicionales de despliegue.
- \* E1 despliegue de información solicitada por e1 operador de1 pozo podría ofrecerse de tal forma que éste no necesite recurrir a tablas de conversión (específicamente para aquellos valores relacionados con presión y flujo); esto implicaría modificaciones en el módulo de despliegue del pánel frontal de1 gabinete del SASCP.

\* Actualmente puede hacerse una prueba a los cuatro focos externos instalados en el pozo, pero ésta implica que el sistema entre a un estado de control manual, saliéndose por ende de la secuencia presente. La sugerencia se orienta a que dicha prueba se incorpore a un nuevo estado transitorio, puesto que su función no implica un control real por parte del operador.

Estas son algunas sugerencias que consideramos pueden ser útiles en el proceso de afinación del SASCP, con las cuales cerramos el tema.

Esperamos que el presente trabajo constituya, de alguna manera, una contribución a la Ingeniería en Computación, coadyuvando así, a un mayor desarrollo tecnológico en el país.
## IX. REFERENCIAS

## [l] Martínez García, Juan Basca. " Microcontrolador PAT-85 ", proyecto 3119, Instituto de Ingeniería, UNAM, 1985.

(2) Martínez García, Juan Basca. " Módulos de expansión del sistema PAT-86 ", proyecto 4126, Instituto de Ingeniería, UNAM, 1986.

X. APENDICES

## -104-

#### APENDICE A. SISTEMA PAT-86

El sistema PAT-86 es una microcomputadora presentada en una sola tarjeta, orientada a diversas aplicaciones como control de procesos, sistemas de adquisición de datos. instrumentación, comunicaciones y robótica. Está basado en e1 microprocesador Z80-A y ofrece al usuario lo siguiente:

- (a) reset automático en el encendido;
- (b) circuito de vigilancia 'watch dog';
- (c) un puerto serie sincrono/asincrono PS232-C programable, que permite diversos formatos y velocidades de 300, 1200 y 19200 bits/segundo;
- (d) tres puertos paralelos (24 líneas) programables como entrada y/o salida;
- (e) capacidad de memoria de 8 Kbytes en EPROM y 4 Kbytes en RAM;
- (f) un bus común -el omnibús- que permite la interconexión con diversos módulos de expansión [consultar la figura A.2].

E1 usuario puede grabar su programa de aplicación en una o dos ROMs, la primera de las cuales insertará en el primer socket de memoria (que inicia en la dirección OOOOH) y así, al encender el sistema, dicho programa empezará a ejecutarse automáticamente. Sin embargo, el sistema PAT-86 ofrece también soporte de programación para el desarrollo, depuración y ejecución de los programas del usuario. Este soporte permite dos posibilidades:

(1) un programa supervisor en 2K de EPROM y (2) un programa intérprete de Basic en 4K de EPROM.

E1 programa supervisor tiene capacidad para manejo de memoria, registros y puertos, así como para ejecución de programas (en ROM o en RAM) e inserción de puntos de ruptura (break points). El programa intérprete Basic permite también e1 manejo de memoria y puertos, y la ejecución de programas. Además, ofrece las ventajas de un lenguaje de alto nivel, aun y cuando solamente maneja expresiones enteras y es más lento que el programa supervisor.

En la figura A.l se muestra el diagrama electr6nico del sistema PAT-86, el cual cuenta con 7 circuitos LSI:

- (a) un microprocesador Z80-A trahajando a 4 megahertz, el cual funciona como procesador central;
- (b) dos memorias EPROM 2532 de 4K X 8 bits cada una, las que pueden emplearse para almacenar alguno de los programas de soporte, programas ap1icación del usuario, tablas, constantes, etc.;
- (e) das memorias RAM estáticas 6116 de 2K X 8 bits cada una, las cuales se pueden usar para almacenamiento temporal de programas, variables y stack;
- (d) un USART 8251 ( interfase programable para comunicaciones ) que se emplea para el manejo del puerto serie;
- (e) un 8255 ( interfase programable para periféricos ) encargado de los tres puertos paralelos.

-105-

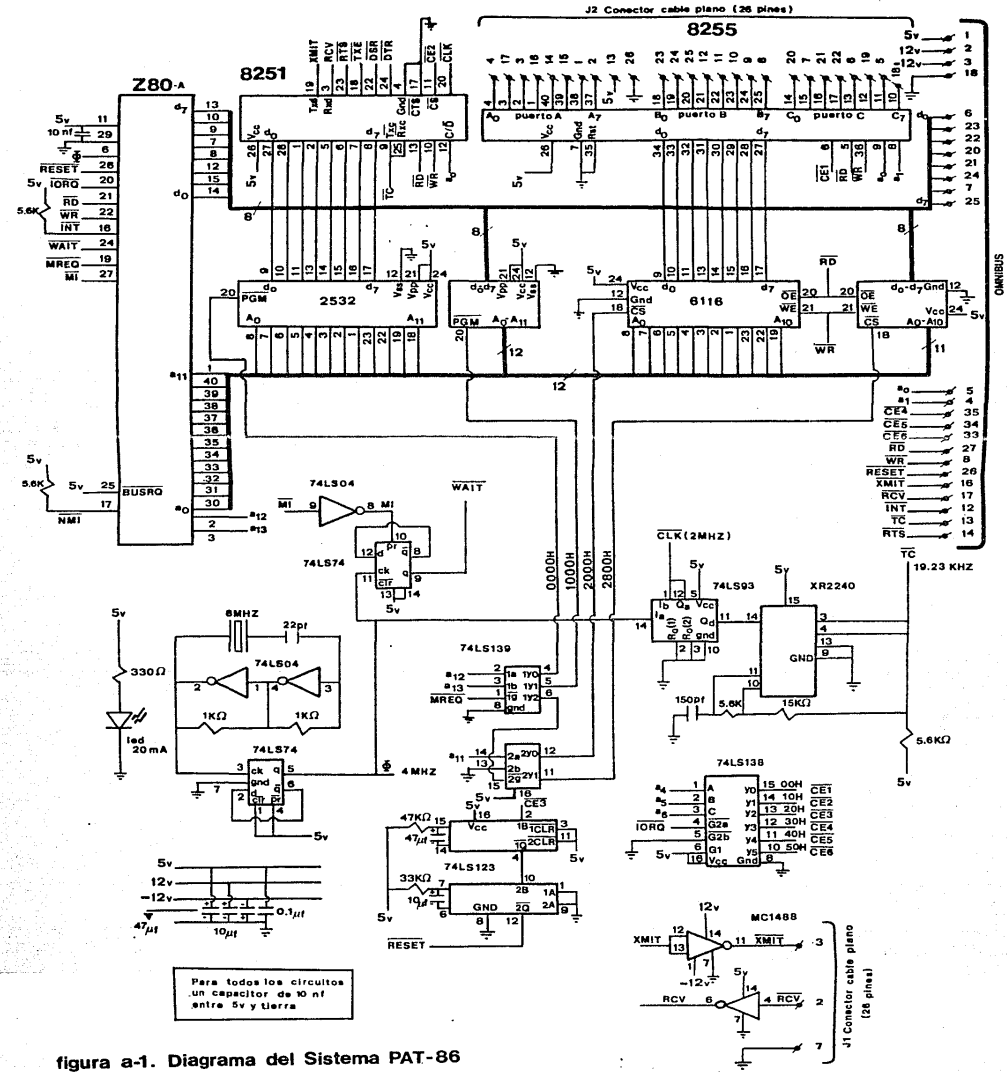

 $\frac{1}{9}$ 

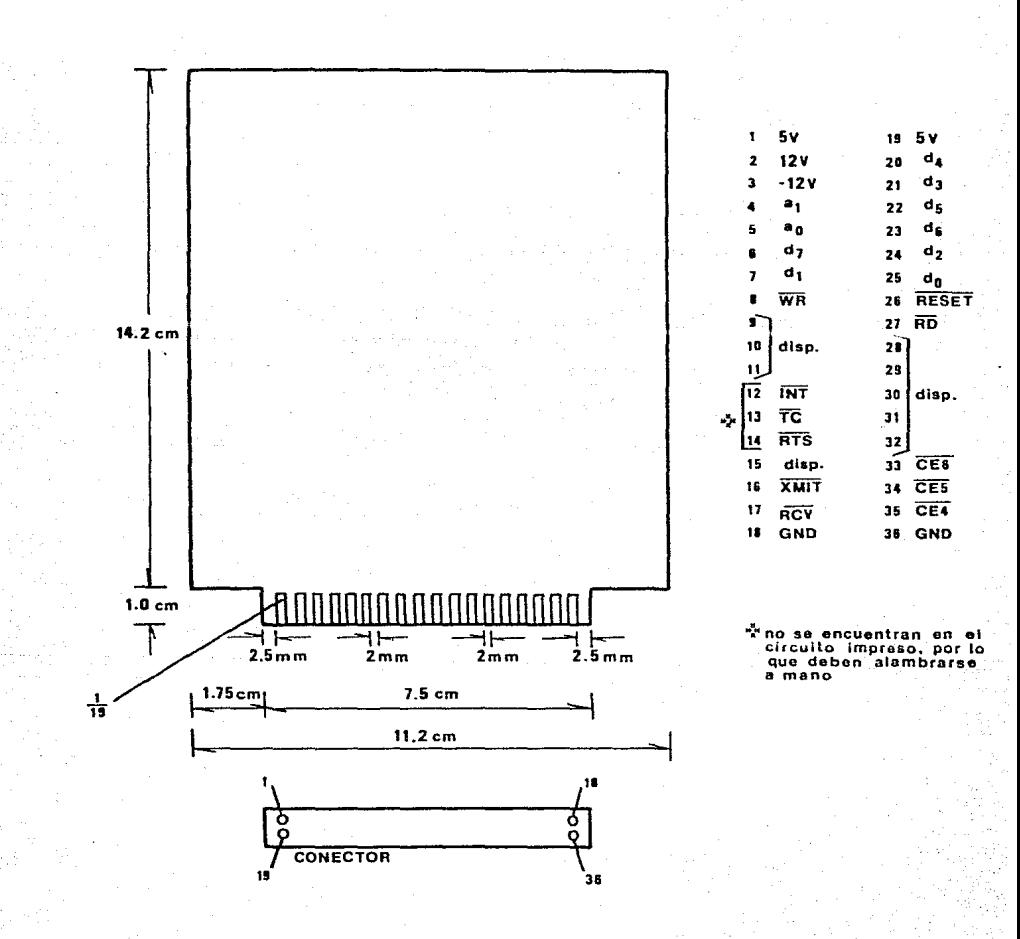

## figura a-2. Módulo estándar - OMNIBUS-

 $-107-$ 

En lo que sigue se explicará el funcionamiento general del sistema PAT-86, describiendo brevemente cada uno de sus bloques funcionales: oscilador y ciclo de wait, circuito de vigilancia, decodificación de memoria, comunicación serie y puertos paralelos.

#### Oscilador y Ciclo de Wait

El oscilador central se forma con dos inversores 74LS04 conectados a un cristal de 8 megahertz. La señal de salida se divide entre dos por medio de un flip-flop 74LS74, obteniéndose entonces el reloj de 4 megahertz que se alimenta al microprocesador 280-A.

Por otro lado, el segundo circuito 741574 se caplea para generar una señal de •wait'. El flip-flop mencionado se encuentra alambrado en modo 'toggle' con la señal MI (generada en cada ciclo de fetch del Z80) conectada a su entrada de preset. De esta forma, en la salida Q se obtiene una señal de WAIT en cada ciclo fetch, la cual se alimenta a la pata correspondiente del microprocesador y así, dicho ciclo se ve alargado en 250 nanosegundos, lo cual permite el acoplamiento dinámico con las memorias 2532 (cuyo tiempo de acceso es de 450 nanosegundos).

#### Circuito de Vigilancia 'Watch Dog'

El circuito de vigilancia 'watch dog' está formado por dos monoestables 74LS123. El primero es disparado por la señal CEJ, y su salida está conectada a la entrada de disparo del segundo monoestable. Al recibir un pulso de habilitación desde CE3, el primer 74LS123 se dispara y su salida cambia de un nivel '1' a un nivel 'O'. Si los pulsos de habilitación de CE3 presentan una frecuencia mayor a un hertz, la salida del primer monoestable permanecerá en un nivel 'O' (puesto que es redisparable). Sin embargo, si en algún momento deja de activarse CE3 por un período mayor a un segundo, la salida del primer 74LS123 pasará de un nivel 'O' n un nivel '!', lo cual hará que se dispare el segundo monoestable, y su salida pase de un nivel 1 <sup>1</sup> 1 a un nivel 'O'. Debido a que esta salida se encuentra conectada a la entrada de ~ del ZBO, a que esta salida se encuentra conectada a la entrada de RESET del 280,<br>podemos concluir que el objetivo del circuito de vigilancia es generar un pulso de RESET al microprocesador si éste pierde el control del programa (en cuyo caso deja de activar CE1). Este circuito de vigilancia tendrá efecto siempre y cuando el programa de aplicación "despierte" al watch dog mediante una primera habilitación de la señal CEJ.

#### Decodificación de Memoria

El sistema PAT-86 ofrece una capacidad total de 12 Kbytes en memoria. Inicialmente se emplea un decodificador 2:4 74LS139 para decodificar las na de dirección a 1920 en 1920 en 1930.<br>Líneas de dirección a 12 a 13 en 4 señales, cada una de las cuales puede<br>habilitar un bloque de <sup>4</sup>4 Kbytes de memoria. Las dos primeras señales habilitan directamente al par de memorias EPROM 2532 y la tercera sirve para

**habilitar a un segundo circuito**  74LS139, el que por medio de la línea de dirección a <sup>1</sup>, decodifica su **entrada en dos señales de habilitación de**  bloques de 2 kbytes de memoria. **Estas últimas se emplean para habilitar directamente al par de memorias**  RAM 6116.

**Tenemos entonces el siguiente mapa de memoria:** 

+-------+--------+  $\begin{array}{cc} 1 & 0000H & 4K & ROM & 1 \\ 1 & 1 & 1 \end{array}$ Ţ. Ł  $\mathbf{r}$ +-------+--------+ *l*  $1000H$  *l*  $4K$   $ROM$  *l* ŧ  $\sim$  1.0  $\sim$  1.1  $\sim$  1.1 ŧ. ! !<br>+-------+---------+ ! 2000H ! 2K KM! ! +-------+--------+ ! 2800!1 ! 2K RAM ! 1 +-------+--------+

Por otra parte se emplea un decodificador 3:8 74LS138 el cual es habilitado con la señal IORQ y decodifica las líneas de dirección a <sub>4</sub>, a <sub>5</sub> y a 6 dividiendo así al sistema de entrada/salida en 8 secciones de 16 direcciones eada una. Las salidas CEI y <sup>-</sup> CEZ habilitan a los circuitos 8255 y 8251 respectivamente, y <sup>-</sup> CEZ habilitan a los circuitos 8255 y 8251 respectivamente, y <sup>-</sup> CEZ alimenta al 'watch dog'. El resto de las señales de salida ( $\overline{CE4}$ ,  $\overline{CE5}$  y  $\overline{CE6}$ ) se emplea para expansión (a través del omnibús).

#### **Comunicación Serie**

Para la comunicación serie se emplea el USART 8251. Su habilitación y el manejo de sus registros se hace a través de la señal  $\overline{\text{CE2}}$  y la línea de **dirección a • Para su sincronía interna, el 8251 emplea una señal de 2**  megahertz ?CI:K) la cual se genera a la salida del primer flip-flop del contador 74LS93. Este contador y el circuito XR2240 forman un divisor de frecuencia (entre 208) del reloj de 4 megahertz de la siguiente manera: el contador de 4 bits 74LS93 hace la división de los 4 megahertz entre 16, por lo que a la salida de su último flip-flop se obtiene una señal de 250 kilohertz. El circuito XR2240 toma esta señal y la divide entre 13 y así, la señal final de salida (TC) tiene una frecuencia de 19,230 hertz. Para **alimentar a los relojes de transmisión y de recepción del USART, se toma**  precisamente esta última señal. Debido a que el 8251 tiene a su vez un **divisor interno para fijar el baudaje -programable entre 1, 16 y 64-, se pueden lograr tres posibles velocidades de transmisión y recepción: 19200,**  1200 Y 300 bits por segundo. Finalmente, las señales de transmisión (XMIT) y de recepción (RCV) del 8251 se encuentran conectadas a los circuitos MC1488 y **MC1489 respectivamente. para hacerlas compatibles con el estándar RS232-C. La**  salida del driver 1488 y la entrada del receiver 1489 están disponibles en los pines 3 y 2 del conector JI para cable plano respectivamente (el pin 7 **está conectado a tierra), a fin de poder comunicar al sistema con una terminal externa.** 

#### **Puertos Paralelos**

**Para el manejo de puertos paralelos se emplea el circuito 8255. Su habi1itación y el acceso a sus registros se hacen con la señal GEI y las líneas de direcciún a<sub>n</sub> y a<sub>l</sub>. • El <sup>9255</sup> tiene capacidad para manejar tres puertos paralelos de 8 líneas cada uno. El circuito es programable, de tal forma que las 24 líneas pueden definirse como puertos de entrada, de salida o**  bidireccionales. El sistema PAT-86 pone los 3 puertos a disposición del **usuario a través del conector J2 para cable plano.** 

**Finalmente, en la siguiente tabla se resumen las direcciones de**  entrada/salida del sistema PAT-86:

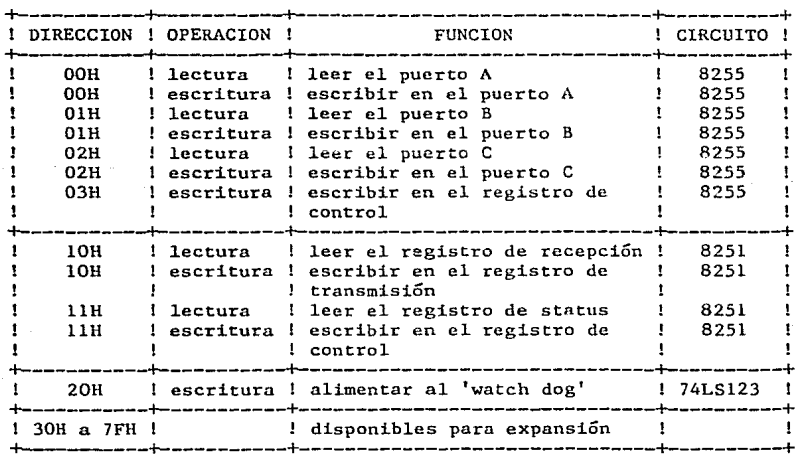

#### APENDICE B. MODULOS DE EXPANSION DEL SISTEMA PAT-86

Como se mencionó en el apéndice A. el sistema PAT-86 permite su interconexión con módulos de expansión mediante su bus común, el omnibús. El proyecto SASCP constitUye una aplicación del sistema PAT-86 junto con tres de sus módulos de expansión:

> (1) módulo 'F0-1' (2) módulo 'DIANA' (3) módulo 'MUN'

En el cuerpo principal del presente trabajo se explica la aplicación cspecífico de cada uno de esos módulos de expansión en el SASCP, y es en este<br>apéndice en el que se pretende presentar una breve descripción del apéndice en el que se pretende presentar una breve descripción funcionamiento de los anteriores.

#### B.l. MODULO 'F0-1'

de: El módulo F0-1 es una fuente triple ininterrumpible con capacidad total

 $(a) + 5$  volts a 1 A (b) +12 volts a 200 mA  $(c)$  -12 volts a 50 mA

En la figura B.l se muestra el diagrama electrónico de la fuente. La batería que se le conecta puede ser una batería comercial de automóvil (12 vo1ts). La línea alimenta> a través de un transformador, a un regulador variable LM350K, el cual genera a su salida 13.S volts aproximadamente, y es protegido por un diodo cuando la batería está conectada y ln energía falla. Para obtener la salida de +5 volts se emplea un regulador 78H05 cuya entrada se toma directamente de la fuente de +12 volts.

Por otro lado, el circuito LM555 funciona como oscilador a 15 KHz., y los transistores BC547 y BC328 son amplificadores de corriente que alimentan al doblador de voltaje diseñado con diodos 1N4001 y capacitores de 22 microfaradios. Este circuito doblador convierte la señal de +12 volts en -24 volts, las cuales se alimentan al 7912 que regula su salida a -12 volts.

Cuando la batería está conectada, el voltaje de carga es de 12.7 volts. Si el suministro de energía llega a fallar, la batería soporta en forma automática el funcionamiento de la fuente triple durante 40 horas. Las pistas 14, 4, 15 y 10 de la tarjeta 'F0-1' se conectan a las pistas 1, 2, 3 y 18 del omnibús respectivamente. En esta forma, el sistema PAT-86 y el resto de sus módulos de expansión reciben la alimentación que necesitan.

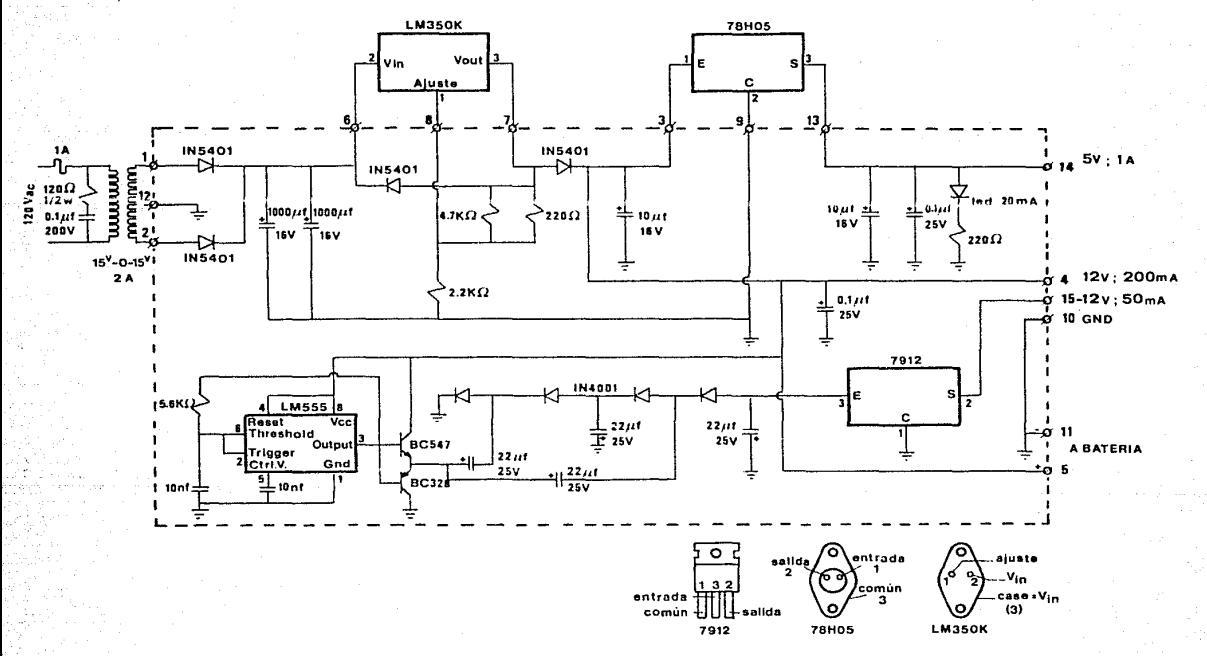

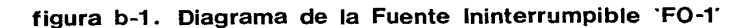

 $-115 -$ 

#### B.3. MODULO 'DIANA'

El módulo de expansión DIANA incorpora tres nuevas funciones al sistema PAT-86, las cuales son:

- (1) cuatro canales de conversión A/O a través de un ADC0809; dos de estos canales permiten entradas analógicas en un rango de O a 10 volts, y los otros dos se encuentran conectados a potenciómetros para ajustes de umbrales o 'set points' de O a 5 volts;
- (2) un canal de conversión D/A a través de un LM1408 con salida de O a 10 volts, alimentado por un registro 74LS377 de 8 bits el cual a su vez puede emplearse como puerto de salidn;
- ~1) un temporizador programable 8253 con tres contadores internos de 16 bits, los cuales pueden ser empleados ( según la programación por parte del usuario ) como contadores de eventos, generadores de señales de período programable o bases de tiempo.

En la figura B.2 se muestra el diagrama electrónico del módulo DIANA. En su bloque de conversión A/O se emplea un ADC0809, el cual es un conversor analógico-digital de 8 bits y 8 canales seleccionables mediante 3 líneas de dirección. El módulo utiliza únicamente 4 canales puesto que en el omnibús se encuentran disponibles solamente  $a_0$  y  $a_1$ , ofreciendo entonces la posibilidad de decodificar 4 direcciones. Sin embargo, si el usuario necesita emplear más canales del ADC, puede alambrar la línea a, del sistema PAT-86 a la pista 11 del omnibús, y así el módulo DIANA ya podrá emplearla para decodificar los 4 canales restantes. Para que el ADC0809 inicie la conversión, es necesario activar simultáneamente las señales ST y ALE lo cual se logra mediante una instrucción de Ralida al puerto relacionado con la señal CE4. La seleción del canal de conversión se hace a través de las líneas de dirección  $a_0$  y  $a_1$ . Esto es, se necesita que el Z80 del PAT-86 ejecute unn inscrucción OUT (nn),A en donde 1 nn' será alguna de las direcciones: 30H, 31H, 32H ó 33H, según el canal que se desee elegir (el contenido del acumulador es irrelevante). Transcurrido el tiempo de conversión, se debe activar la señal OE para que el microprocesador pueda leer el resultado digital; esto se logra mediante la ejecución de la instrucción IN A,(30H). Las señales ST, ALE y OE se manejan a  $trav$ és de compuertas NOR 74LS02, y el reloj de 100 KHz. que emplea internamente el ADC0809 para la conversión, se genera mediante la compuerta Schmitt-Trigger 74LS14. En cuanto a sus canales, el ADC los restringe a entradas de O a 5 volts. Sin embargo, los dos primeros (direcciones 30H y 31H) se encuentran conectados a un divisor de resistencias (entre 2), lo cual permite que el usuario pueda introducirles señales de 0 a 10 volts. Los dos<br>canales siguientes (direcciones 32H y 33H) están conectados a dos canales siguientes (direcciones 32H y 33H) están conectados a potenciómetros de 10 vueltas, cuyo objetivo es permitir el ajuste manual de umbrales en un rango de O a 5 volts.

En el bloque de conversión O/A del módulo DIANA se emplea el circuito LM140B~ el cual es un conversor digital-analógico de B bits de resolución. Su entrada proviene directamente del circuito 74LS377 (8 flip-flops tipo D) que

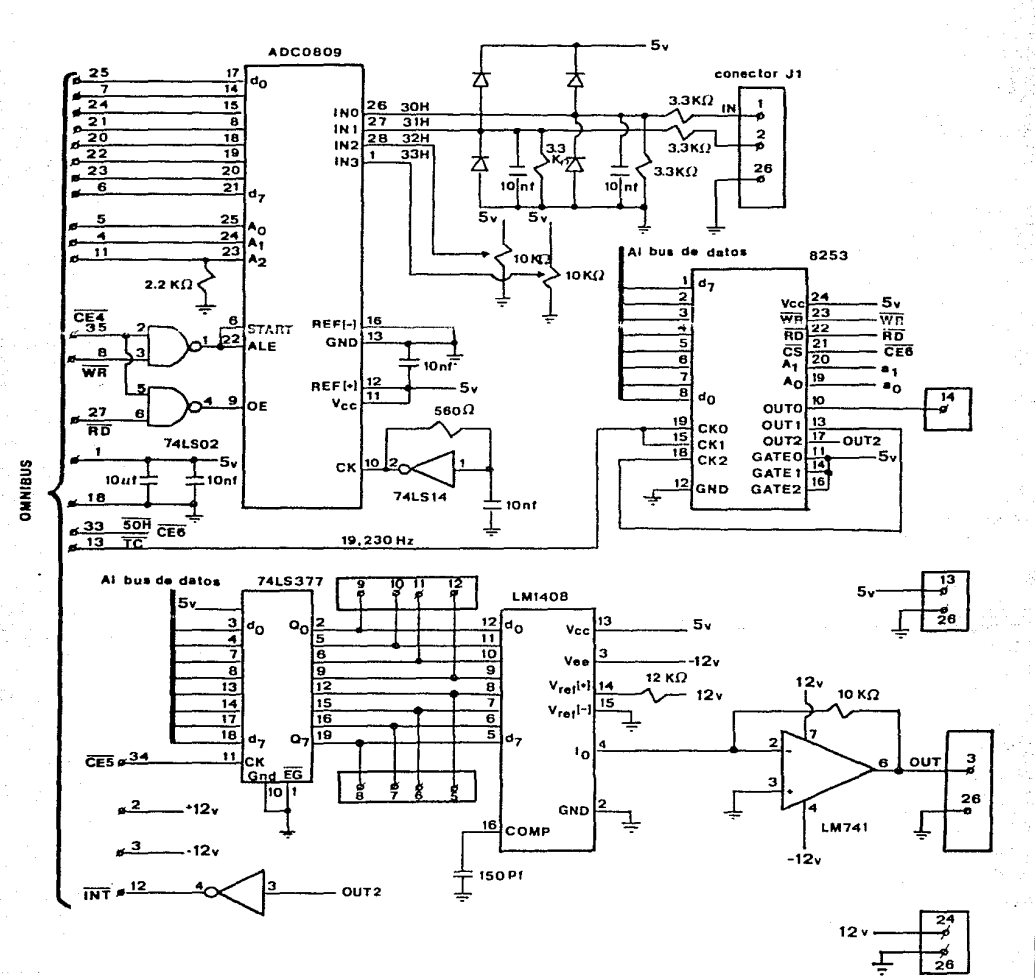

figura b-2. Diagrama del Módulo 'DIANA'

 $-114-$ 

se accesa mediante la señal CE5 a través de una instrucción OUT (40H), A con<br>la que el contenido del acumulador es pasado directamente a la entrada del la que el contenido del acumulador es pasado directamente a la DAC1408. La corriente de salida se alimenta a un amplificador operacional 741 mediante el cual, en el conector Jl (pin 3) se ofrece un voltaje de salida en el rango de O a 10 volts. Este bloque también permite emplear las 8 salidas del circuito 74LS377 como un puerto, puesto que éstas se encuentran conectadas al conector Jl para cable plano.

El circuito 8253 es un temporizador programable que ofrece 3 contadores de 16 bits, cada uno de los cuales puede emplearse como monoestable digital, generador de frecuencias o contador de eventos externos. Su habilitación y el manejo de sus registros se hace a través de la señal CEb y las líneas de dirección  $a_0$  y  $a_1$ . Los contadores 0 y 1 tienen su entrada de reloj conectada a la señal TC de <sup>1</sup>19230 hertz proveniente del omnibús, lo cual permite programar bases de tiempo (las cuales son muy importantes puesto que pueden emplearse como fuentes de interrupción) desde 52 microsegundos hasta 3.4 segundos. Adicionalmente, la salida del contador l (OUTl) está conectada a la entrada de reloj del contador 2 (CK2), de tal forma que si el contador 1 se programa para generar una señal de período máximo, el contador 2 podrá ser usado. sin dificultad. para generar bases de tiempo de horas o incluso hasta días. La salida del contador O se encuentra disponible en el conector Jl (pin 14) y puede emplearse por ejemplo, para alimentar a una bocina y generar tonos audibles. La salida del contador 2 alimenta a un inversor 74LS14 cuya salida se encuentra conectada a la pista 12 del omnibús.

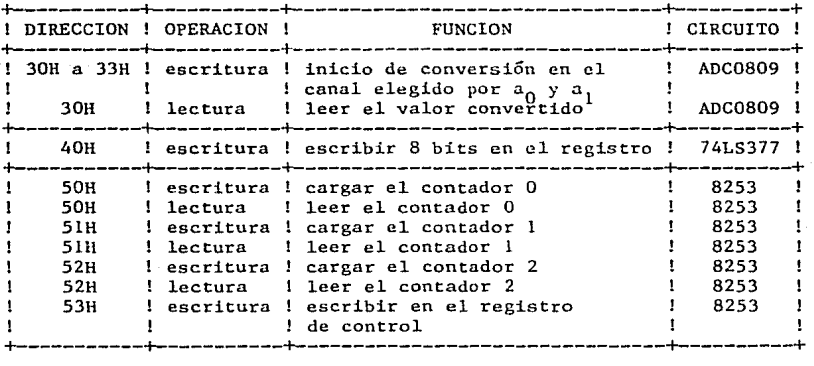

En la siguiente tabla se resumen las direcciones de entrada/salida del módulo DIANA:

**Para su empleo en el SASCP, fue necesario efectuar las siguientes**  modificaciones en la tarjeta del módulo DIANA:

**(1) Se eliminó el divisor de resistencias asociado con los dos primeros**  canales del ADC0809.

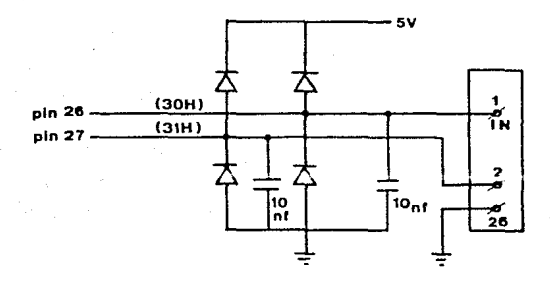

**Esto se hizo con el fin de contar con el mismo rango de voltajes de entrada para los 4 canales y poder así efectuar comparaciones reales con los**  umbrales fijados.

(2) Debido a que las dos posibles fuentes de interrupción al Z80 son las bases de tiempo programadas en el 8253 (OUTO y 0UT2), se hizo la conexión siguiente en el área para alambrado de la tarjeta DIANA (eliminando el enlace entre la salida OUT2 y la pista 12 del omnibús):

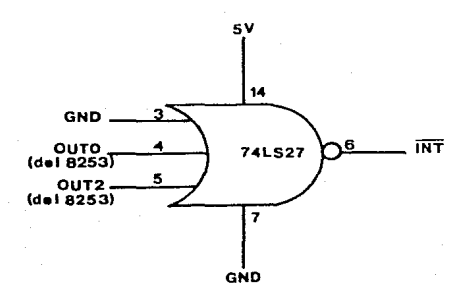

(3) Las patas 11 y 1.6 del 8253 correspondientes a las entradas GATEO y GATE2 respectivamence, se desconectaron de +5 volts y se alambraron en la forma siguiente:

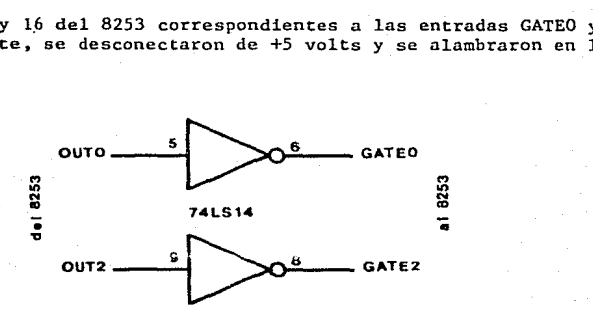

Normalmente, en modo O, los contadores continúan decrementándose aun después de alcanzar su cuenta final. En esta forma, es imposible poder detectar, mediante la lectura de los buffers de datos, cuál de los dos contadores fue el que llegó a ceros. Surgió entonces la necesidad de la anterior modificación, con el fin de "congelar" la cuenta para su consideración en la rutina de atención de interrupciones.

#### B.3. MODULO 'MUN'

E1 módulo MUN es un módem para comunicación a través de línea telefónica o canal de radio. Trabaja en base a modulación por corrimiento de frecuencia (FSK), a una velocidad de 300 bauds y en modo half-duplex. Adicionalmente, este módulo puede usarse como módem para grabación y recuperación de archivos del sistema PAT-86 en una casetera comercial.

En la figura B.3 se muestra el diagrama electrónico del módem. En su bloque modulador, el circuito LM555 funciona como el oscilador que se<br>enciende y apaga al estar la señal RTS (pista 14 del omnibús) en 'l' ó '0' enciende y apaga al estar la señal RTS (pista 14 del omnibús) en 'l' ó 'O'<br>respectivamente. Cuando el bloque modulador se encuentra activado, la respectivamente. Cuando el bloque modulador se encuentra activado, constante de tiempo del oscilador se fija con un potenciómetro de 22 Kohmios<br>y dos capacitores de 4.7 y 1.5 nanofaradios. Si la señal XXII (pista 16 del dos capacitores de 4.7 y 1.5 nanofaradios. Si la señal XMIT (pista 16 del omnibús) se encuentra en un nivel RS232-C bajo (-12 volts), la salida del receiver 1489 presenta un nivel 'l' y los capacitores arriba mencionados quedan en paralelo a través del inversor 7406. Bajo esta condición. el oscilador genera una onda cuadrada de 1800 hertz. Por otra parte, si la señal XHIT se encuentra en un nivel RS2332-C alto (+12 volts), la salida del receiver 1489 presenta un nivel 'O' llevando a corte al circuito 7406, con lo que el capacitar de 1.5 nanofaradios se desconecta. En este caso el oscilador genera una onda cuadrada de 2400 hertz. A la salida del oscilador, un amplificador 4136 acopla la impedancia de salida a 600 ohmios aproximadamente (acoplamiento con la línea). La conexión n la línea telefónica se hace a través de un transformador de aislamiento.

Por otro lado, el bloque demodulador es alimentado por un amplificador 4136 que recibe la señal proveniente de la línea telefónica. Ya amplificada, esta señal se hace pasar por un !imitador formado por diodos para luego introducirla al PLL LM565, el cual realiza la demodulación. Un potenciómetro de 22 Kohmios controla su frecuencia libre de oscilación, la cual debe ser ajustada a 2100 hertz. La salida en la pata 7 del PLL es la señal digital demodulada pero con contenido de OC y altas frecuencias, por lo que se hace pasar por el filtro pasobajas formado por una red de resistencias y capacitares. La señal a la salida del filtro tiene una amplitud de sólo 200 milivolts. La dernodulación se completa mediante dos comparadores LM311: el primero funciona como detector de pico y la señal en el punto medio del potenciómetro de 100 Kohmios es una referencia que se encuentra siempre 100 milivolts por debzjo del valor pico de la señal demodulada. Este nivel de referencia se compara en el otro circuito LM311 con la salida del filtro (cuya amplitud es de 200 milivolts), obteniéndose finalmente una señal con niveles de +12 y -12 volts, la cual se alimenta a la pista R'C'V del omnibús.

 $-119-$ 

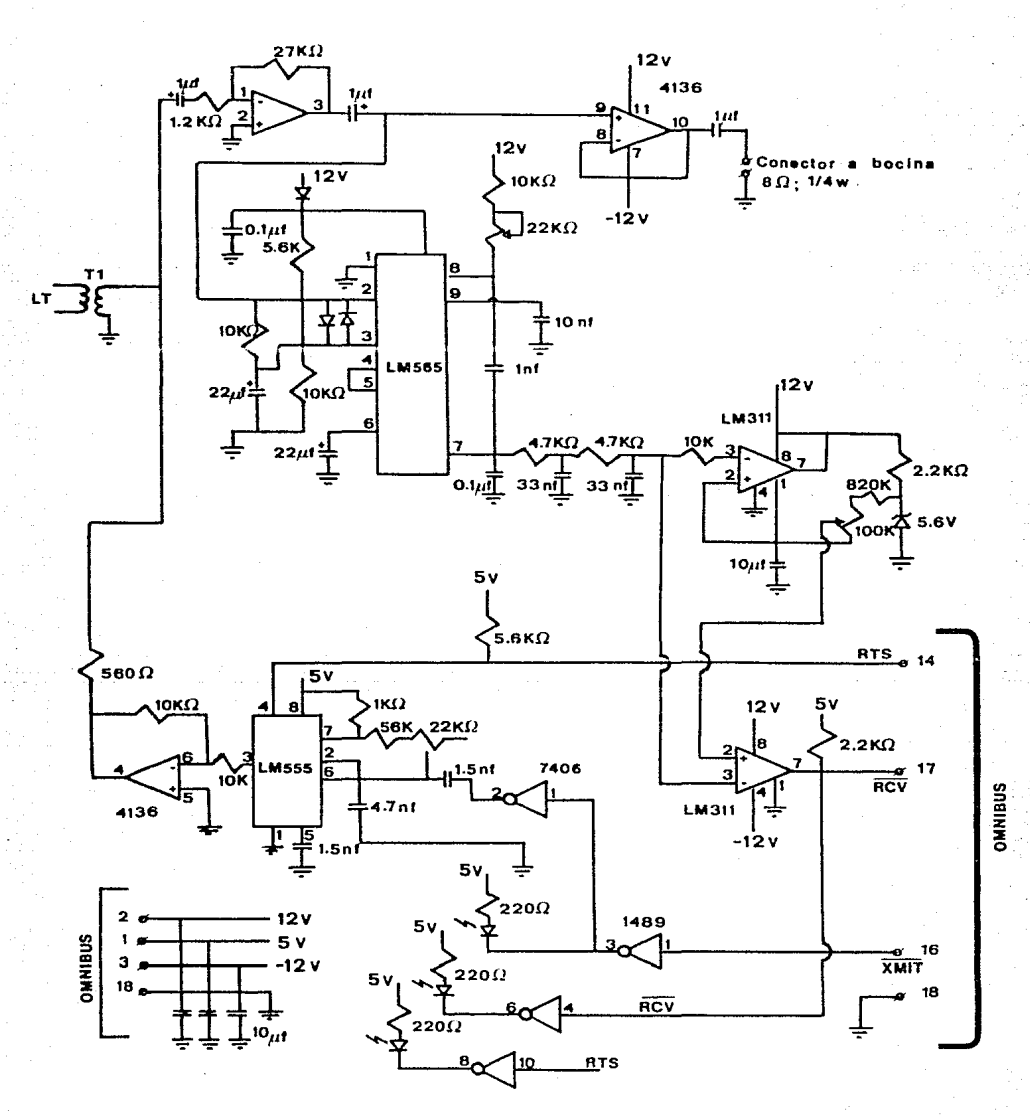

figura b-3. Diagrama del Módulo 'MUN'

## APENDICE C. LISTADO DEL FIRMWARE EN EL SASCP

#### **NOTA IMPORTANTE** mmmmm

LA CODIFICACION DE TODAS LAS INSTRUCCIONES QUE ENPLEAN OPERANDOS DE DOS BYTES (DIRECCIONES DE MEMORIA, DIRECCIONES DE SALTO, ETC.) APARECE CON EL SIGUIENTE FORMATO:

> OPCODE NSB LSB

ESTE FORMATO ES EL QUE GENERA EL PROGRAMA ENSAMBLADOR EMPLEADO,

SIN ENBARGO, DEBE NOTARSE QUE EL FORMATO ACEPTADO POR EL 280 ES EL SIGUIENTE!

#### OPCODE LSB **NSB**

ESTE FORMATO ES EL QUE ESTA GRABADO EN LA ROM DEL SISTEMA SASCP.

## 

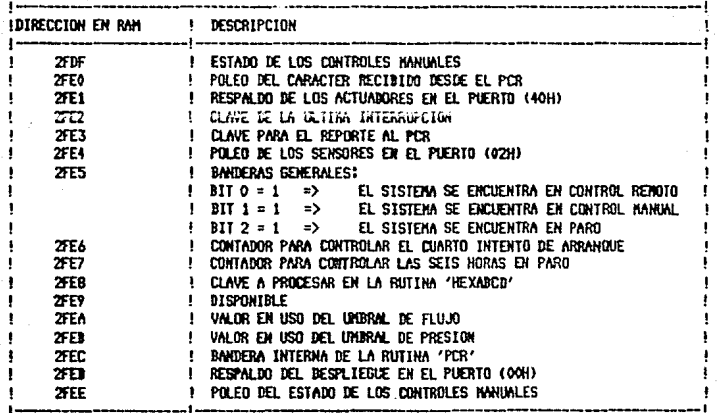

>>> DIRECCION DE INICIO DEL STACK POINTER = 2FOOH <<<

Pangkinin. 9. RS

للمحادث وكالأعام مالي

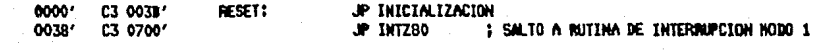

المتعاط وأعالمه فالانتهاج أمالاتها والمتحدث

والمتواطئ والمستحقق والمتار

as of the company

 $\mathcal{O}(\mathcal{O}_\mathcal{A})$  . The contribution of the contribution of  $\mathcal{O}(\mathcal{O}_\mathcal{A})$ 

#### SASCP MACRO-80 3.44 PAGE  $1 - 1$ INICIALIZACION

#### $:$   $\cdots$  $\mathbf{i}$  **x** INICIALIZACION  $\mathbf{x}$ ; nummunu

; ESTA RUTINA INICIALIZA EL 8251, EL 8255 Y EL 8253;<br>; BLANQUEA LAS VARIABLES, A EXCEPCION DE LA "SEIS" QUE LA DEJA EN 07; ; INICIA LAS BASES DE TIEMPO DE 1/4 DE SEGUNDO Y DE 1 HORA; : CARGA LOS UNBRALES DE PRESION Y FLUJO A USAR; ; HABILITA LAS INTERRUPCIONES EN NODO 1 Y : SALTA AL PROGRAMA PRINCIPAL

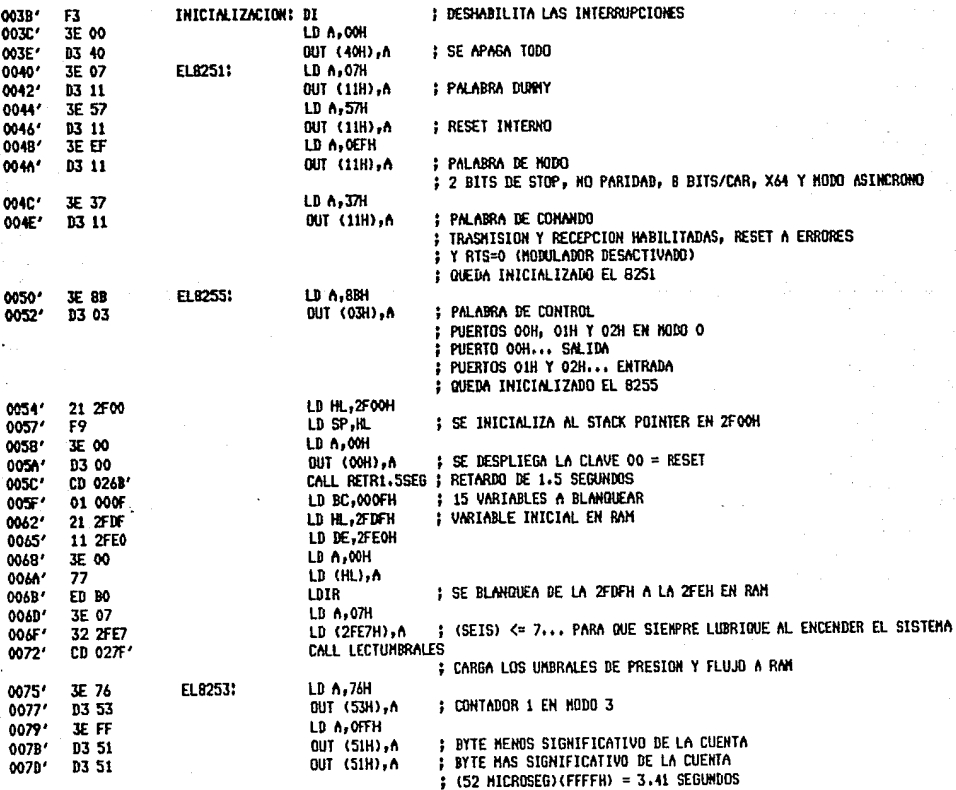

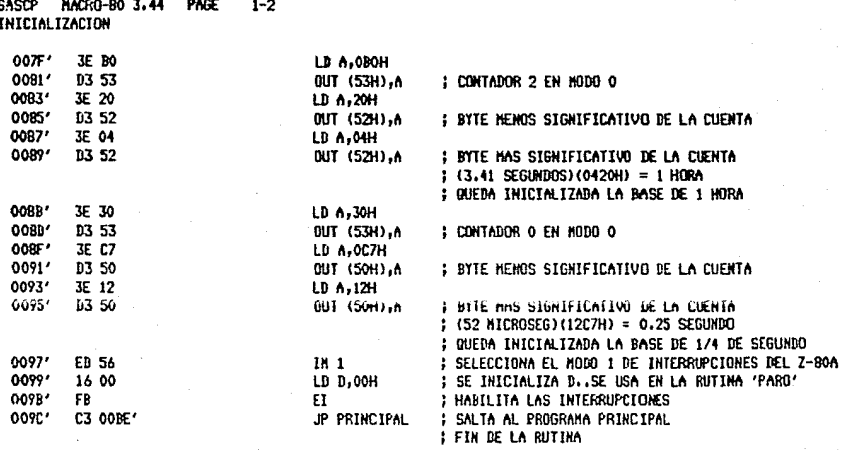

e Page, contrato

 $\epsilon_{\rm d}$ 

#### $;$   $\cdots$   $\cdots$

#### **; \* PROGRAMA PRINCIPAL \***

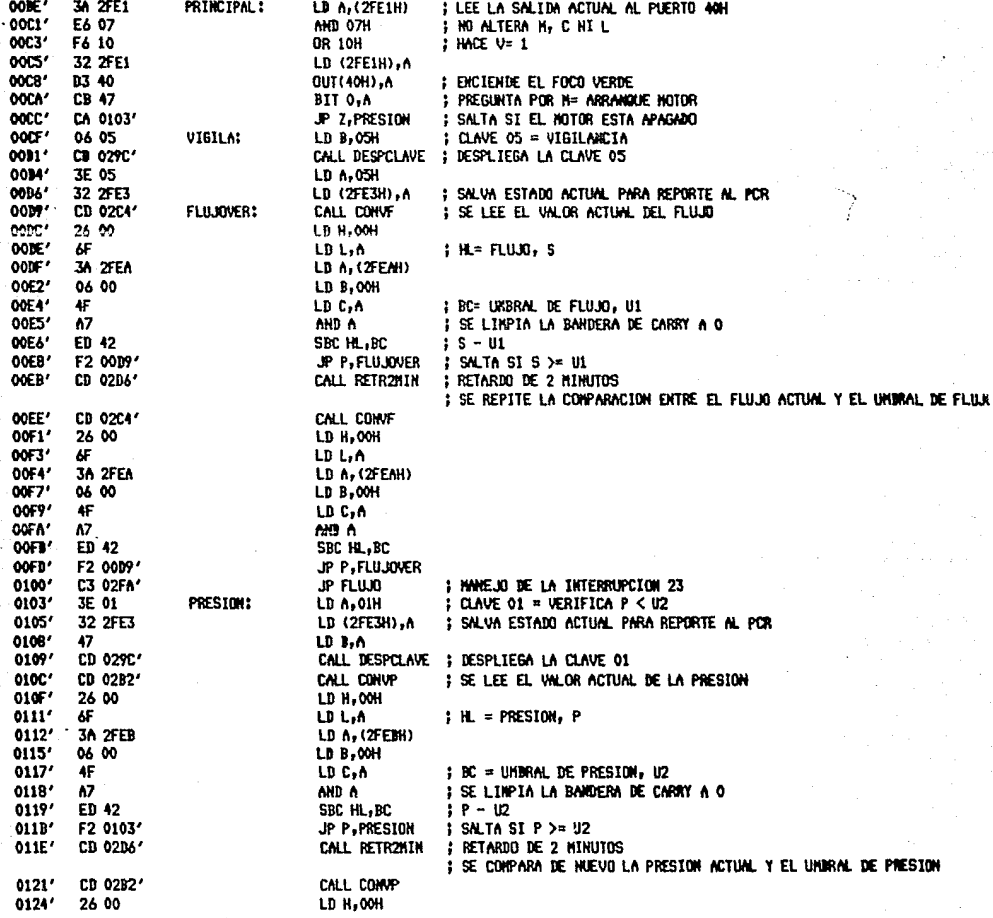

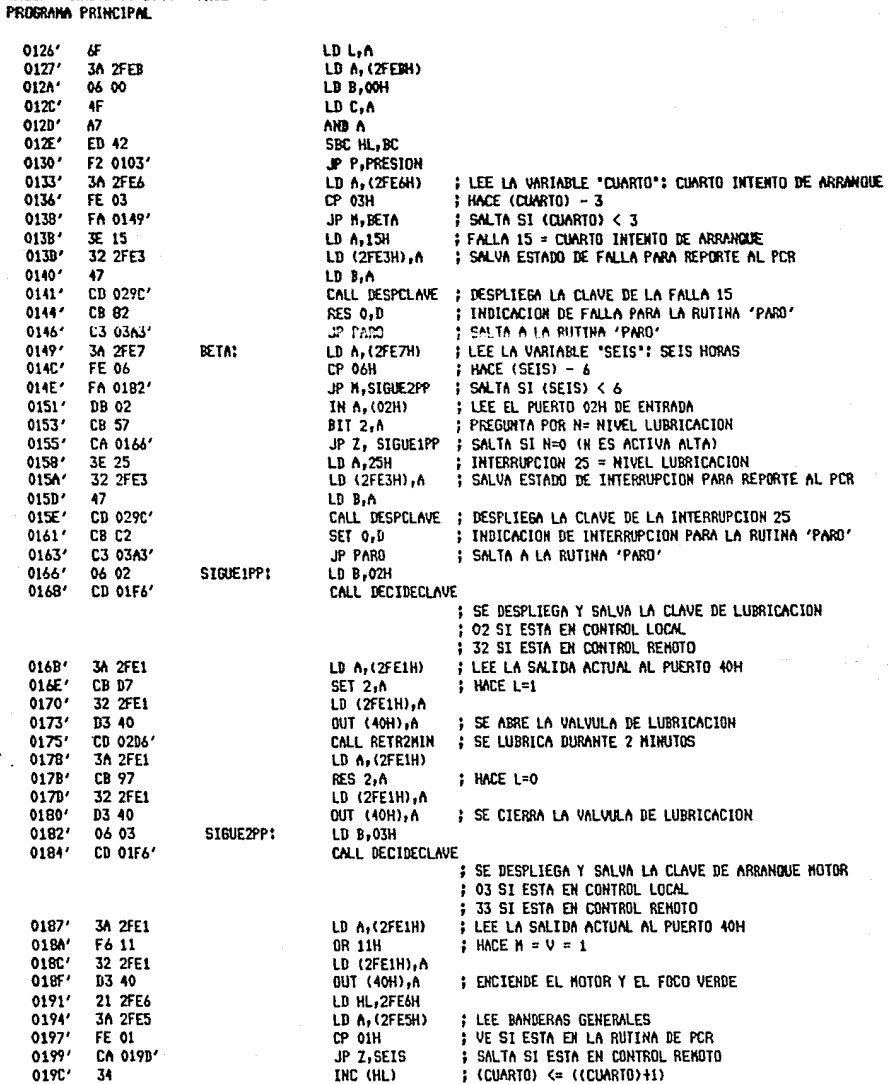

SASCP MACRO-80 3.44

PAGE

 $1 - 4$ 

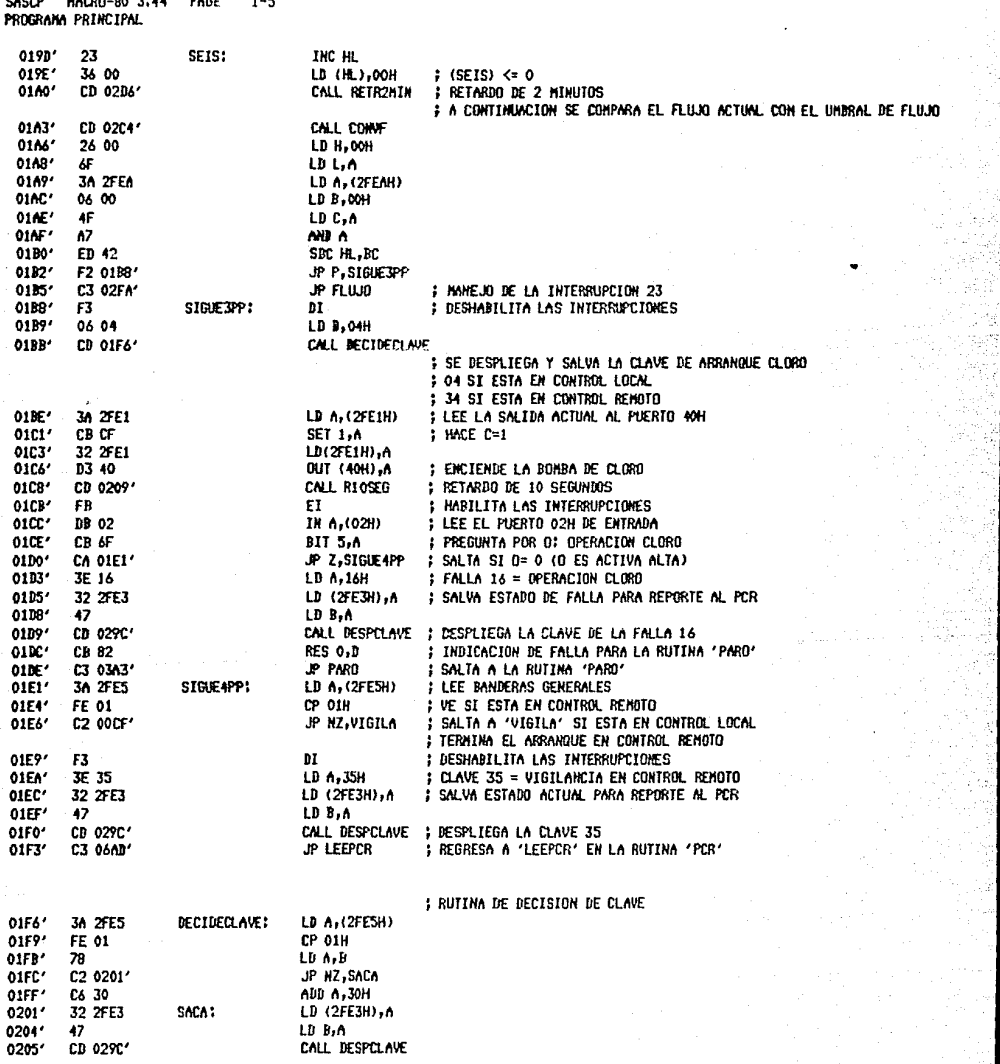

 $\ddot{\phantom{a}}$ 

À.

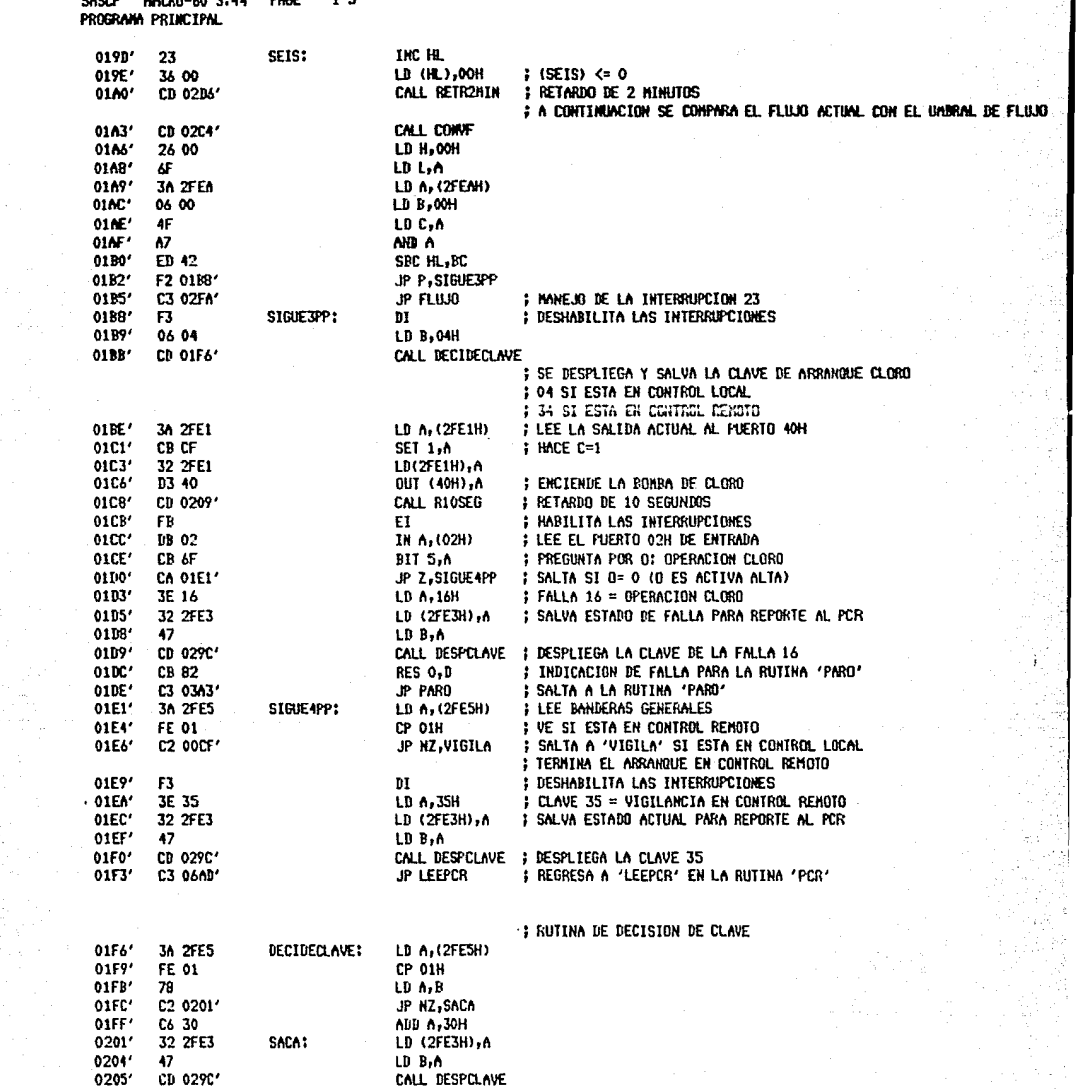

#### **SASCP** MACRO-80 3.44 PAGE  $1 - 6$  $\mathcal{A}$ PROGRAMA PRINCIPAL

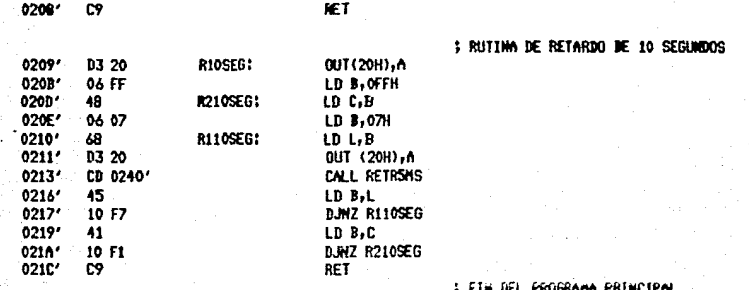

**SASCP**  $1 - 7$ **MACRO-RO 3.44** PAGE **RETRSHS** 

#### $\cdots$  $: 1$  RETR5HS  $*$  $;$   $"$

## I ESTA RUTINA PRODUCE UN RETARDO DE 5 MILISEGUNDOS

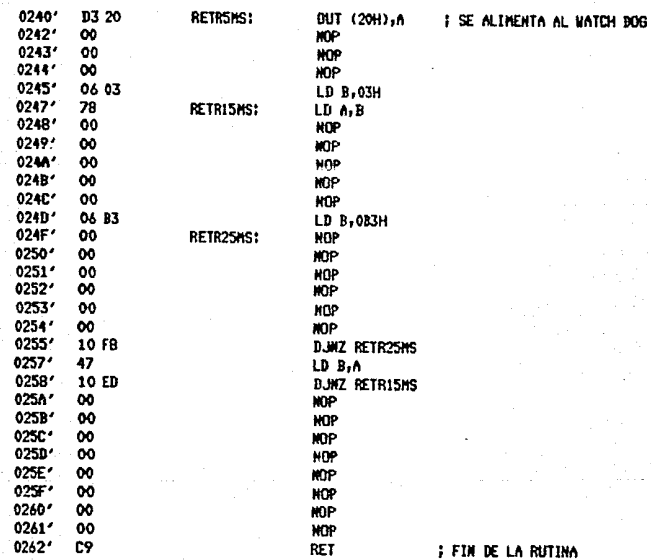

FIN DE LA RUTINA

#### SASCP MACRO-80 3.44 PAGE  $1 - 8$ RETRL.55EG

#### $;$   $\mu$  $: 1$  RETR1.5SEG  $*$  $;$   $"$

## : ESTA RUTINA PRODUCE UN RETARDO DE 1.5 SEGUNDOS

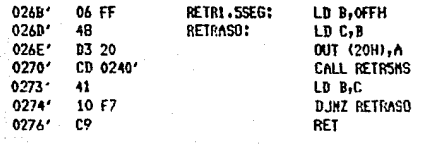

; FIN DE LA RUTINA

SASCP HACRG-90 3.44 PAGE  $1 - 9$ LECTURBRALES

> $;$   $\ldots$ **# LECTURBRALES #** ;  $\frac{1}{1}$

; ESTA RUTINA CARGA EN RAN LOS VALORES ACTUALES **THE LOS UNBRALES DE PRESION Y DE FLUJO<br>
FOREDAN EN RAM LOS VALORES DE USO** 

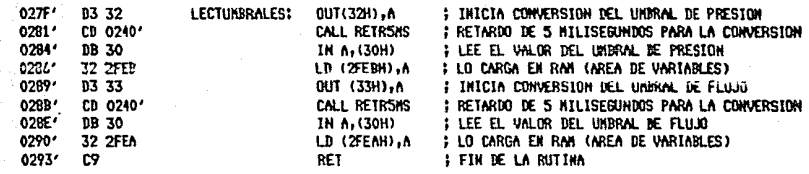

#### SASCP HACRO-90 3.44 PAC.  $1 - 10$ DESPCLAVE

| ITITITITITITI<br>| X DESPCLAVE \* ; xxxxxxxxxx

; ESTA RUTINA DESPLIEGA POR EL PUERTO (OOH) **; LA CLAVE QUE RECIBE EN EL REGISTRO B** 

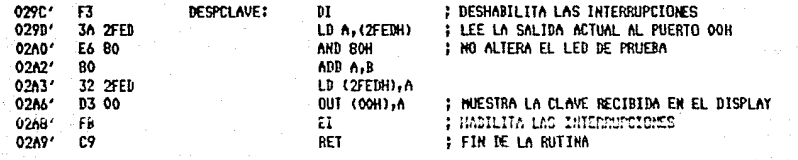

CONVP

 $; * \text{conv} *$ 

 $;$   $*$ 

: ESTA RUTINA CARGA EN EL ACUNULADOR EL VALOR DE LA PRESION ACTUAL

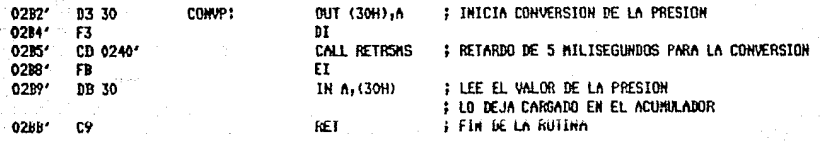

#### **SASCP** MACRO-80 3.44 PACE  $1 - 12$ **CONVE**

| ITITITITI<br>| I CONVE \*<br>| ITITITITI

; ESTA RUTINA CARGA EN EL ACUMULADOR EL VALOR DEL FLUJO ACTUAL

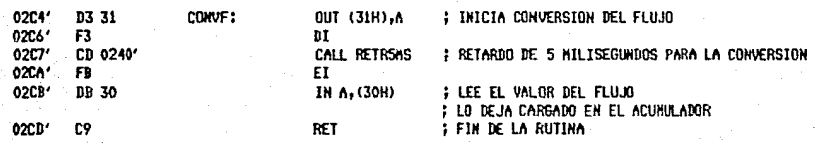

#### $1 - 13$ SASCP MACRO-80 3.44 PAGE RETR2MIN

## 

; nummu

; esta rutina produce un retardo de 2 ninutos<br>; durante su ejecucion las interrupciones se encuentran habilitadas

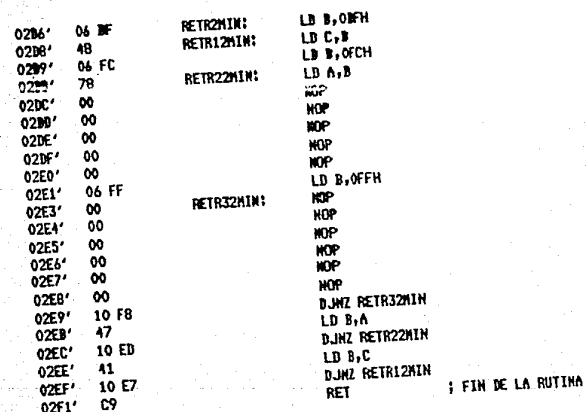

**FLUJO** 

# | 91111111<br>| 1 FLUJO X<br>| 111111111

# ; ESTA RUTINA ATIENDE EL CASO DE LA INTERRUPCION 231 FLUJO S < U1

**; DESHABILITA LAS INTERRUPCIONES** 

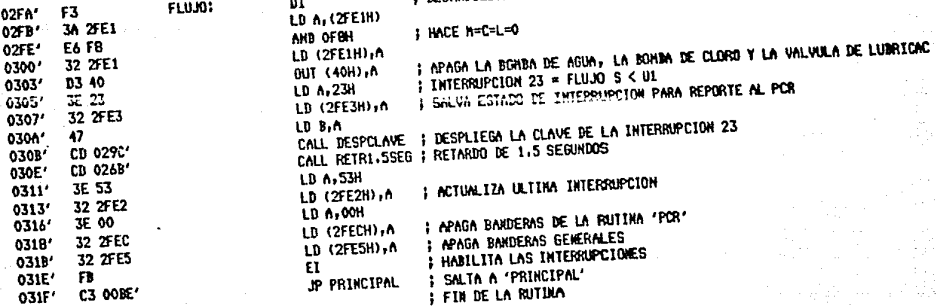
MACRO-80 3.44 PAGE **SASCP**  $1 - 15$ INTFALLAS

### ; **mum**  $;$   $*$  INTFALLAS  $*$

; ESTA RUTIMA DETECTA FALLAS E INTERRUPCIONES,<br>; DESPLIEGA SU CLAVE Y SALTA A LA RUTIMA 'PARO'

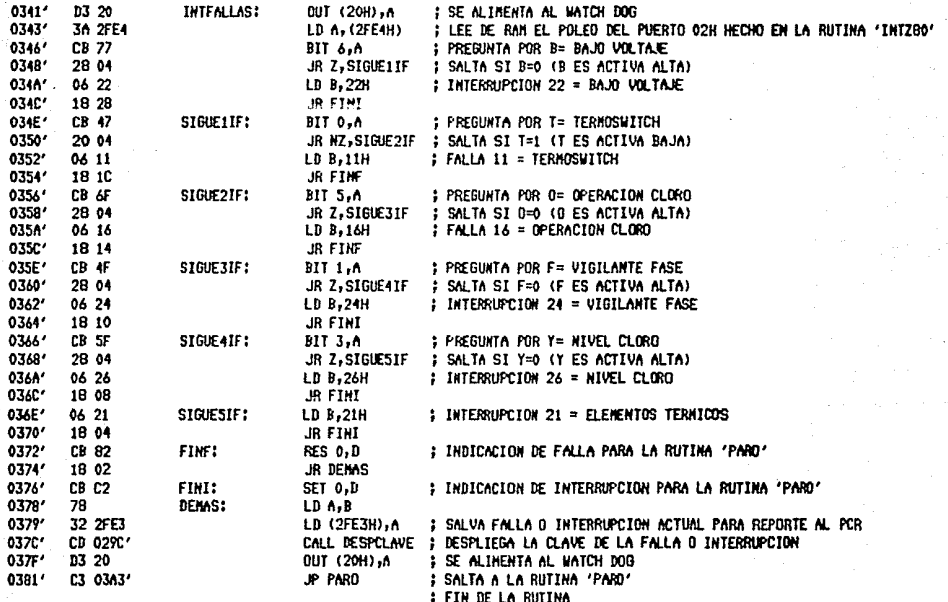

 $B = B$ 

 $\mathbf{r}$ 

PARO

## $:$   $"$  $; *$  PARO  $*$

 $;$   $*$ 

; ESTA RUTINA APAGA TODO,

- ; ENCIENDE EL FOCO ROJO EN CASO DE HABER ALGUNA FALLA
- I Y ESPERA UN RESET
- **; O BIEN**
- ; ENCIENDE EL FOCO AMBAR EN CASO DE HABER ALGUNA INTERRUPCION

 $\cdot$ 

- **; ... ESPERA A QUE ESTA DESAPAREZCA ...**
- ; AL DESAPARECER LA INTERRUPCION, SALTA A 'PRINCIPAL'

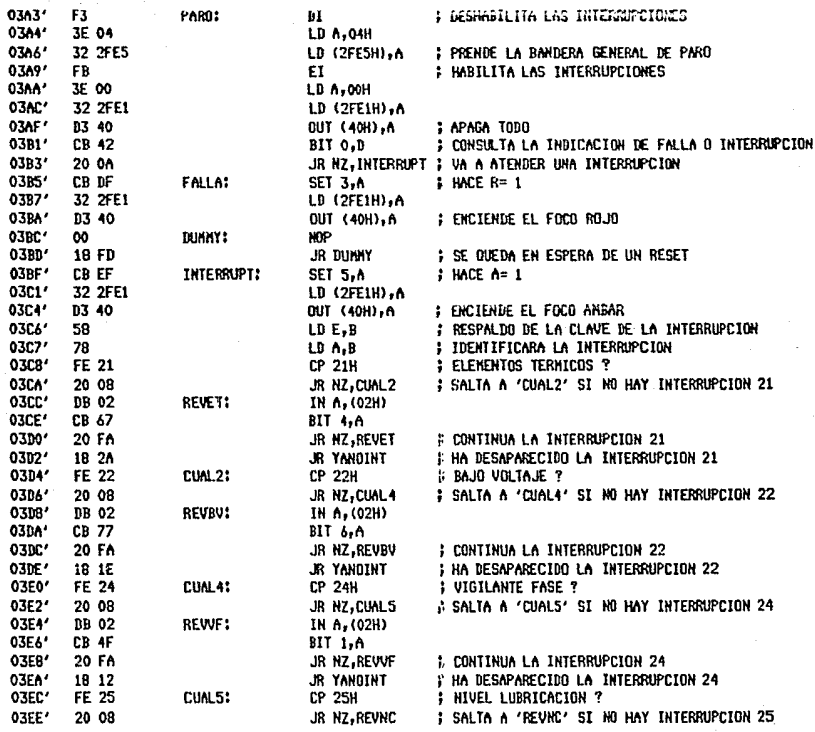

SASCI MACRO-80 3.44 PAGE  $1 - 17$ PARO

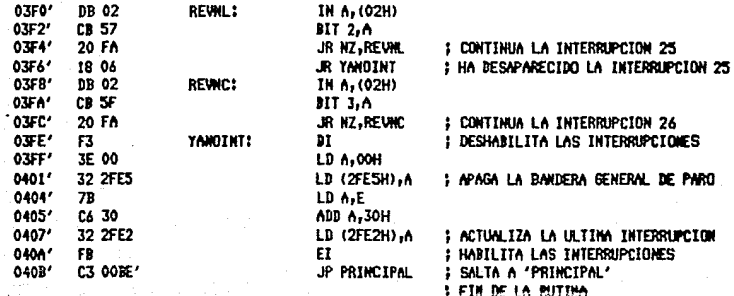

#### $: 111111111111$ **I & HEXABCB #**  $i$  minimi

# ESTA RUTINA LEE DE LA LOCALIDAD 2FEON DE NAN UN VALOR NEXADECINAL<br># LO DIVIDE ENTRE 4, LO CONVIERTE A DOD Y LO DESPLIEGA

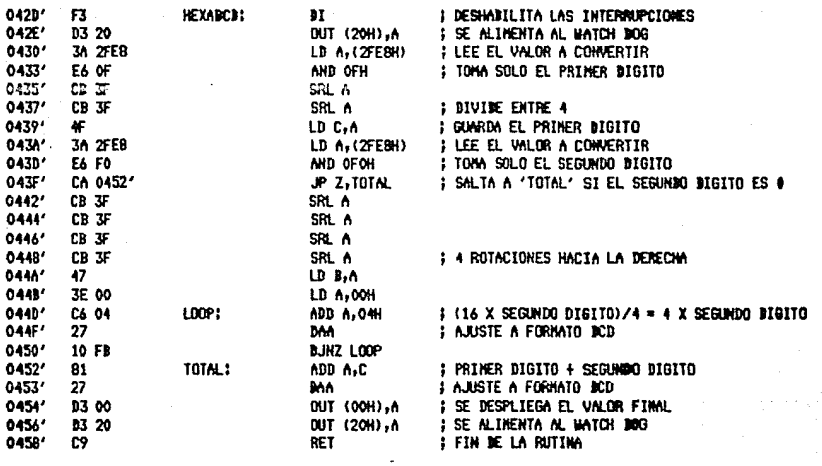

\*\*\*\*\*\*\*\*\*\*\*\* 1 **\* HANUAL \*** ŧ

 $\overline{\mathbf{m}}$ ÷

; esta rutina se encarga de la accion<br>; cuando el sistema esta en control marual

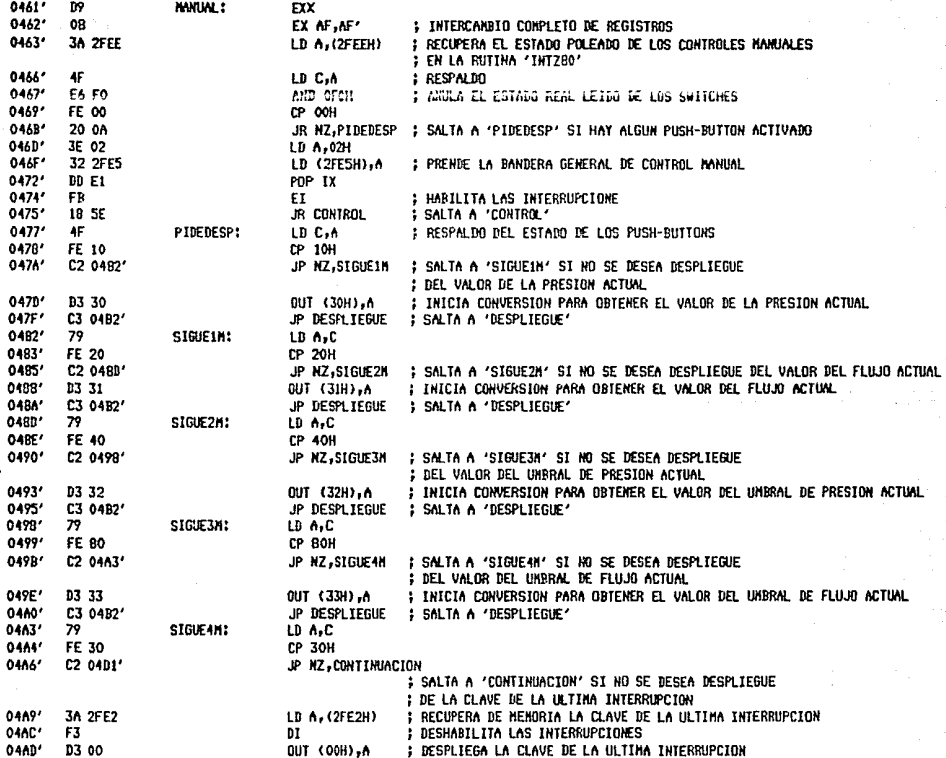

**SASCP** MACRO-80 3.44 PAGE  $1 - 20$ 

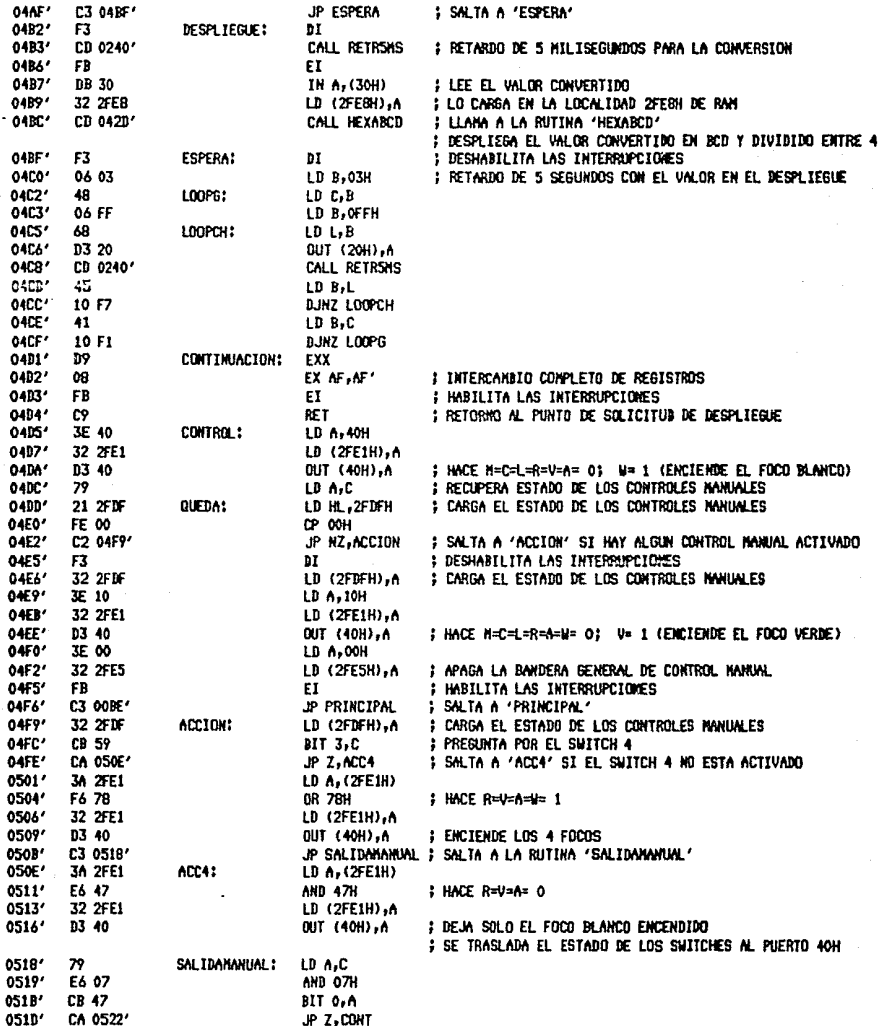

**MANUAL** 

 $1 - 21$ MACRO-80 3.44 **SASCP** PAGE **MANUAL** 

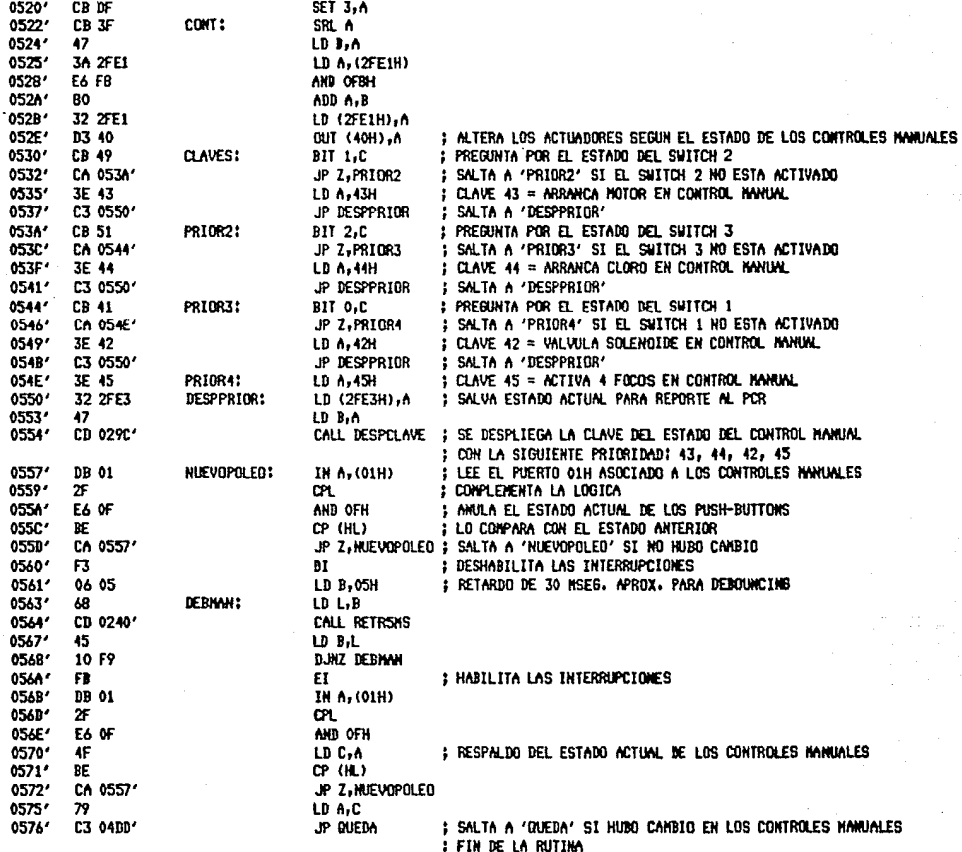

; unur  $\frac{1}{2}$  it PCR is  $: \overline{\text{m}}$ 

; esta rutina se encarga de la accion<br>; cuando el sistem: esta en control renoto

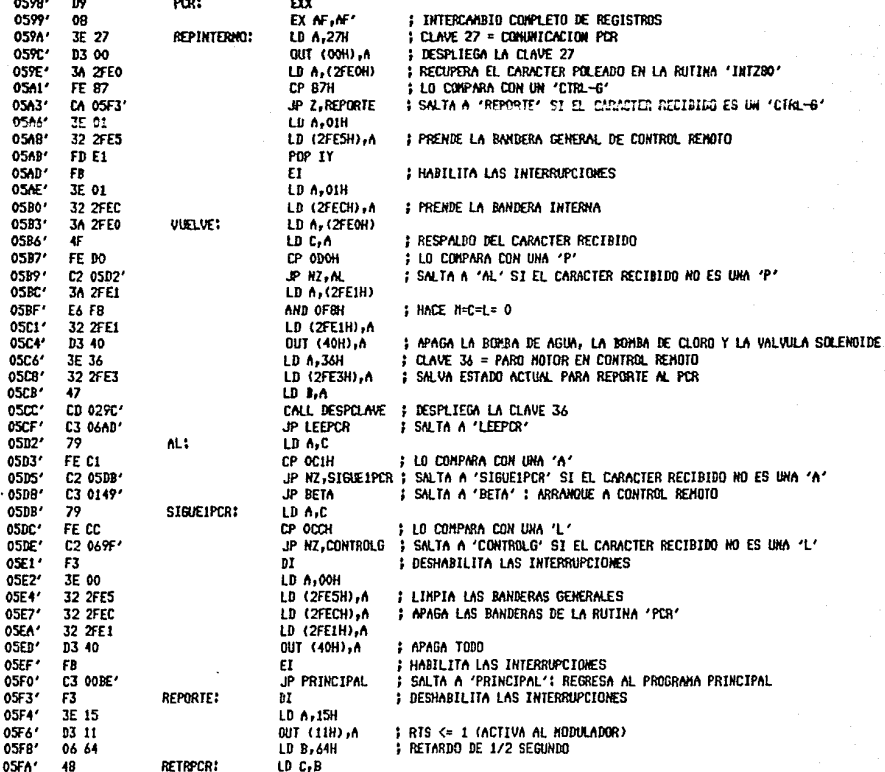

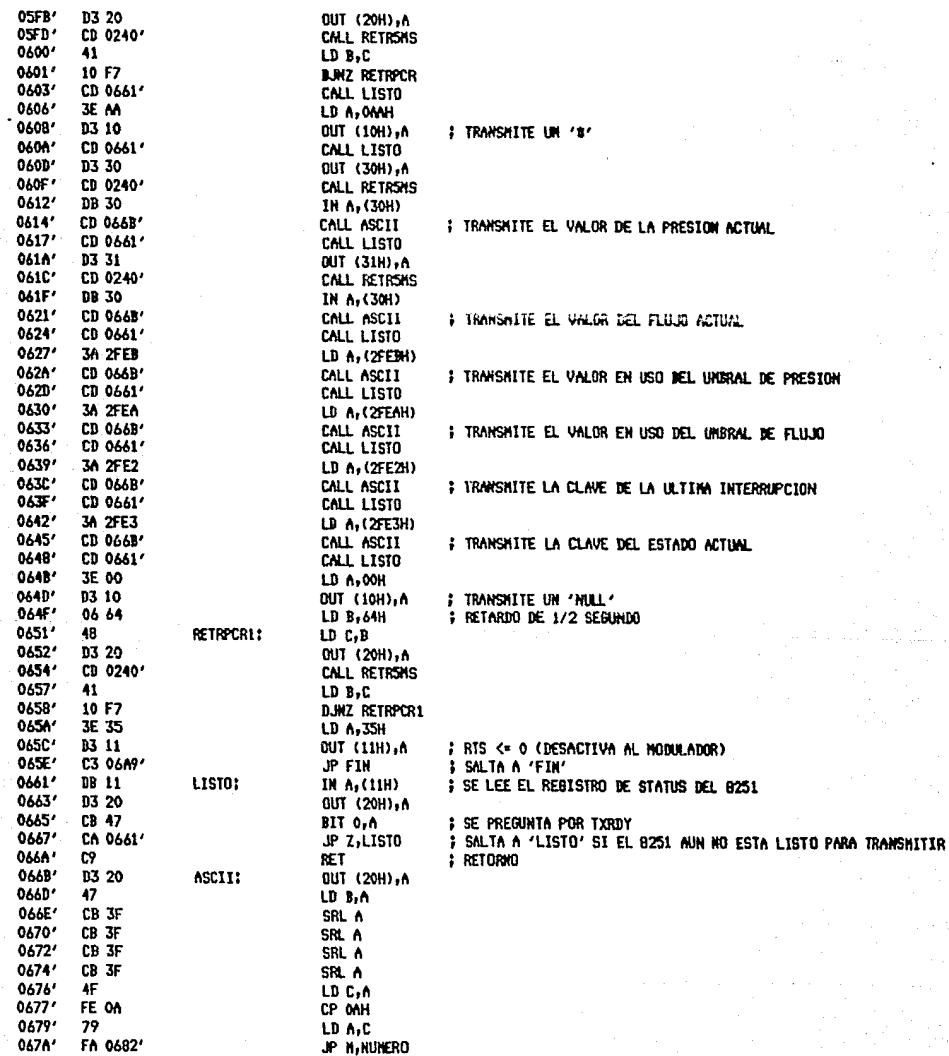

SASCP **PCR** 

MACRO-80 3.44

PAGE

 $1 - 23$ 

SASCP MACRO-80 3.44 PAGE  $1 - 24$ 

PCR

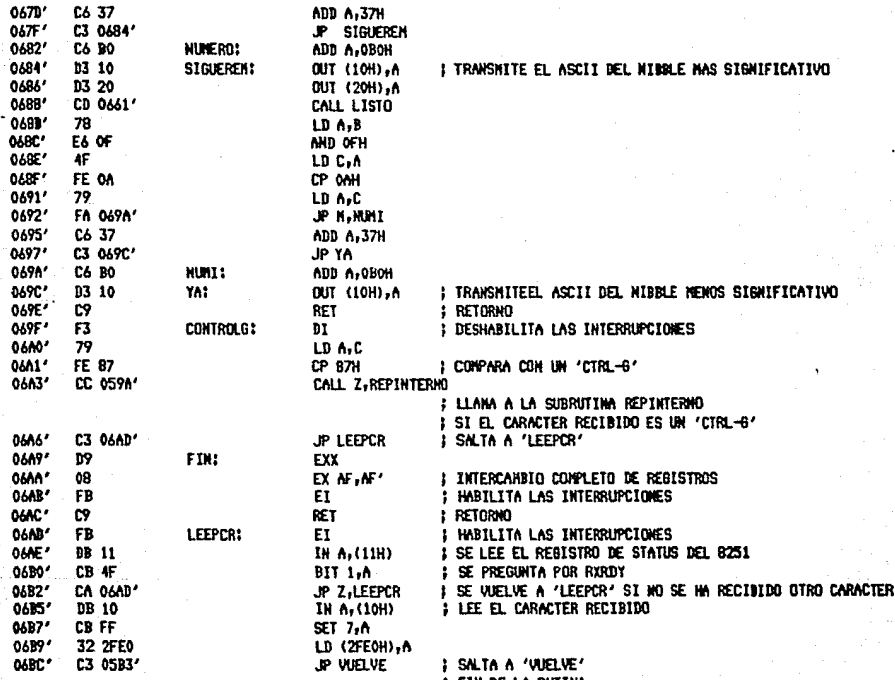

**FIN DE LA RUTINA** 

٠

## $;$   $*$   $*$

| \* INTZ80 \*

; ESTA RUTINA ATIENDE LAS INTERRIPCIONES DE LAS DOS BASES DE TIENPO

 $\ddot{\phantom{a}}$ 

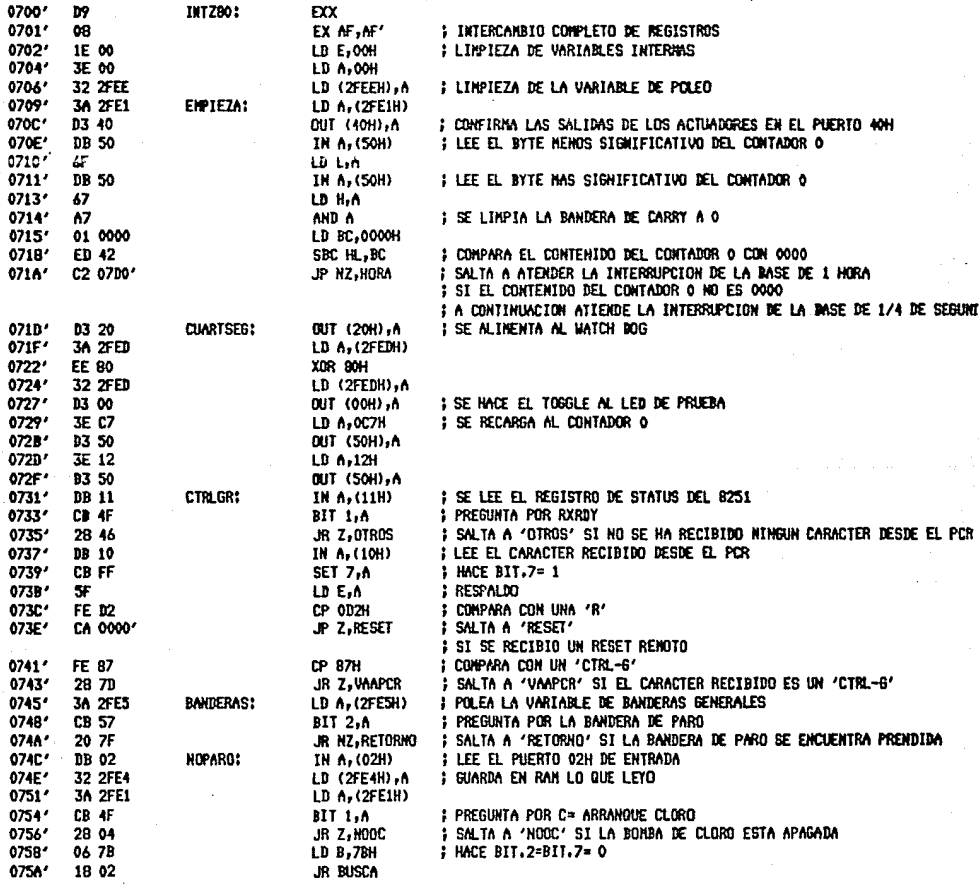

SASCP<br>INTZBO HACRO-BO 3.44 PAGE  $1 - 26$ 

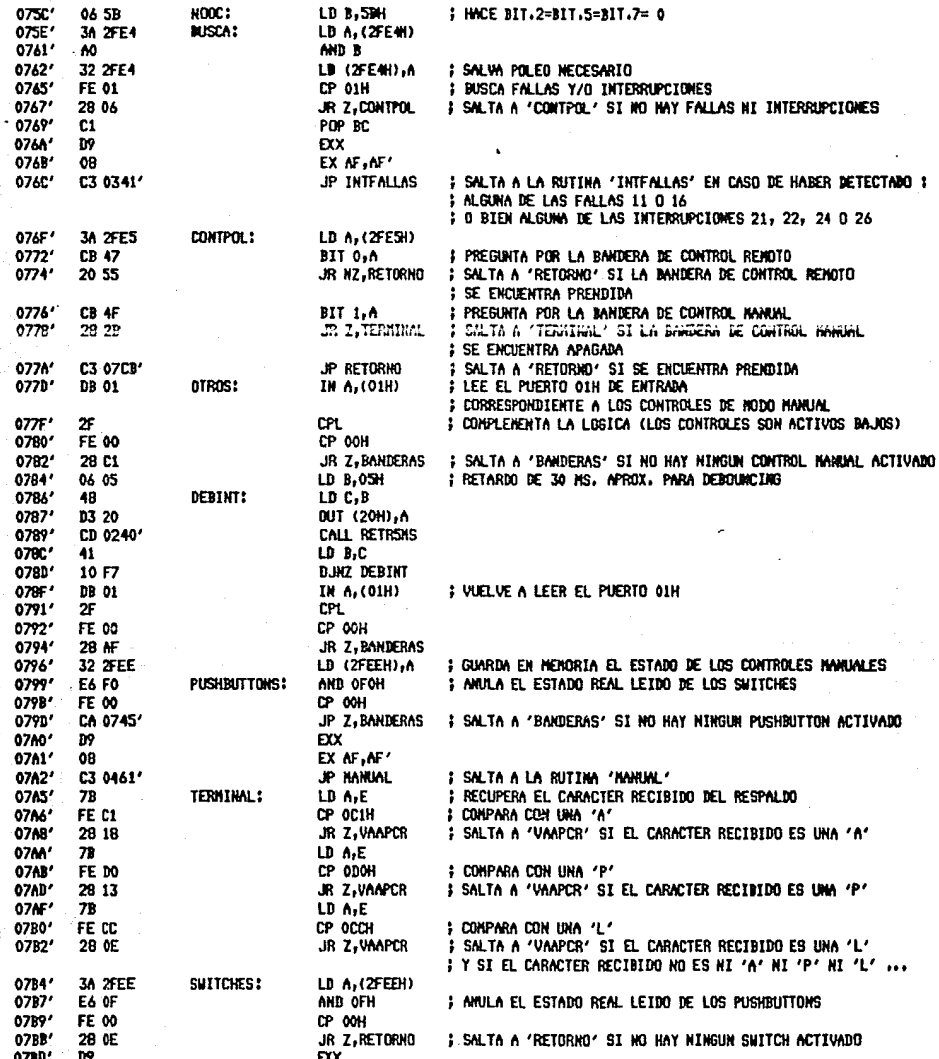

**SASCP**  $1 - 27$ **MADRO-00**  $7.4$ PACE **INTZBO** 

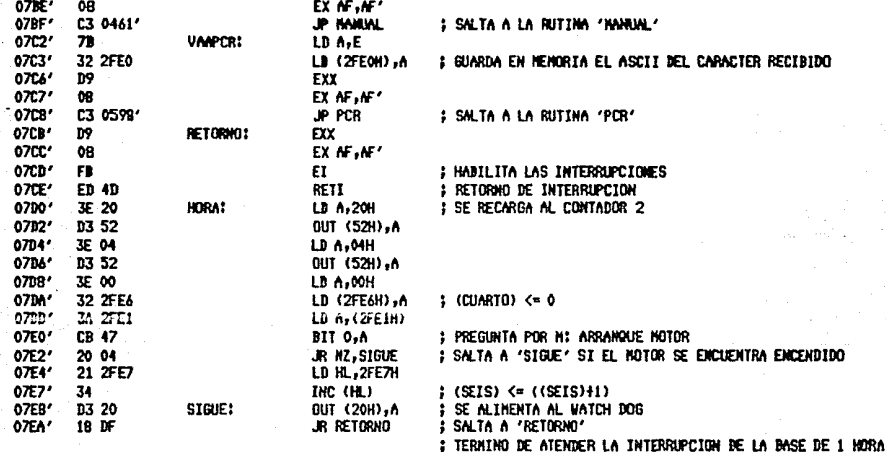

- 
- **FIN DE LA RUTINA**

# APENDICE D. LISTADO DEL SOFTWARE PARA COMUNICACIONES EN EL PCR

 $-151-$ 

TURBO PASCAL Program Lister, Copyright 1983 Borland International Page  $\mathbf{1}$ Listing of: PCRSASCP.PAS

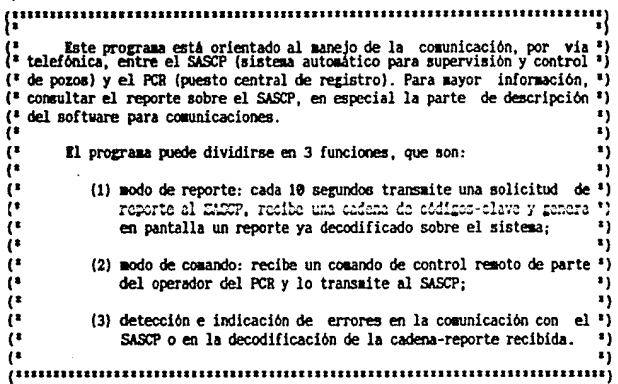

PROGRAM PCR\_SASCP(INPUT,OUTPUT);

(\*\*\* DEFINICION DE TIPOS GLOBALES \*\*\*)

### TYPE

DECIMAL =  $ARRAY(1..6)$  OF INTEGER; ORIGINAL = AREAY(1..6) OF STRING(2); REGPACK = RECORD  $ED:$ 

(\* arreglo de 6 valores decimales enteros  $\bullet$ (\* arreglo de 6 códigos de 2 caracteres cada uno \*) (\* registro para el paso de parámetros a las llamadas a \*) AX, EX, CX, DX, BP, SI, DI, DS, ES, FLAGS: INTEGER; (\* funciones e interrupciones por noftware del mintena. \*)

\*)

 $\bullet$ 

٠,

#### (\*\*\* DECLARACION DE VARIABLES GLOBALES \*\*\*)

#### VAR

KONENT (" bandera que indica el modo de operación: true/false = reporte/comandos ") : BOOLEAN: (" dato a transmitir o recibir por el puerto serie DATO. (\* poleo del estado de aceptación de recepción del 8250 LISTORCV. LISTOXMIT, (\* poleo del estado de aceptación de transmisión del 8250 \*) **MODEMCONTROL** (" control del protocolo con el módulo 'MUN'

 $: BYTE:$ 

TURBO PASCAL Program Lister, Copyright 1983 Borland International Page 2<br>Listing of: PCRSASCP.PAS

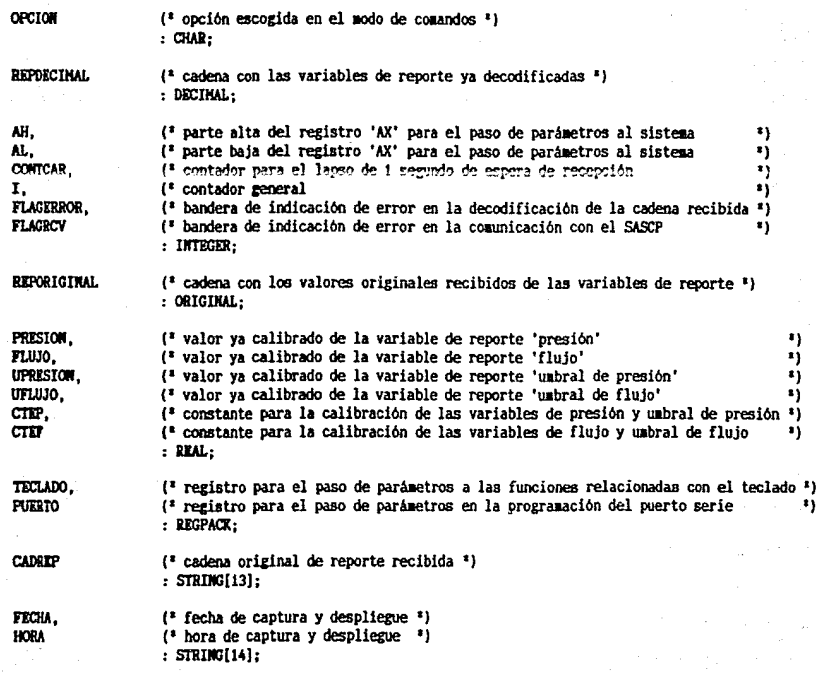

TURBO PASCAL Program Lister, Copyright 1983 Borland International Page  $\overline{\mathbf{a}}$ Listing of: PCRSASCP PAS

[338 DECLARACION DE PROCEDIMIENTOS 322)

## PROCEDURE PRESENTACION:

```
(* Este procedimiento forma las pantallas de presentación gráfica del *)
(" programa al usuario.
                                                                           \ddot{\ }
```
### VAR .

```
X.X1.X2.
             (* coordenadas en 'X' variables *)
             (" coordenadas en 'Y' variables ")
Y.Y1.Y2
             : INTEGER:
```
#### RICTV

(\* Primera pantalla \*)

GRAPHCOLORMODE: (\* selecciona el modo gráfico: 320 X 200 puntos de color \*) PALETTE(3): (\* según la paleta seleccionada. 43 DRAW(40.25,279,25,1): (\* cuadro exterior en color azul claro \*) DRAW(40.174.279.174.1): DRAM(40, 25, 40, 174, 1); DRAW(279,25,279,174.1): DRAW(44.29.275,29,2); (\* cuadro interior en color sagenta claro \*) DRAW(44,170,275,170.2): DRAW(44.29.44,170,2); DRAM(275, 29, 275, 170, 2); COTOXY (12.8): WRITELM('SISTEMA AUTOMATICO');  $($ \* texto en blanco \*) GOTOXY(12,11); WRITELN('PARA SUPERVISION Y'): GOTOXY(12,14); WRITELN(' CONTROL DE POZOS '): MNAIRES.<br> **GOTOXY(12,18):**<br>  $SAPO'''$ ); DELAY(5500):  $(*$  espera 5.5 segundos  $*$ ) (" Segunda pantalla ") GRAPHCOLORMODE: PALETTE(3): GRAPHBACKGROUND (0); (\* FIGURA 'SAPO' \*) GRAPHWINDOW(0, 46, 106, 152); (\* define la ventana para la figura \*) DRAW(0,0,102.0.3): (\* delineado de un cubo en color blanco \*) DRAW(4, 4, 106, 4, 3): DRAW(4,106,106,106,3): DRAW(0,0,0,102,3); DRAW(4, 4, 4, 106, 3);

TURBO PASCAL Program Lister, Copyright 1983 Borland International Page Á Listing of: PCRSASCP.PAS

 $($  FIGURA 'PCR'  $^*$ )

DRAW(106, 4, 106, 106, 3): DRAW(0.0.4.4.3); DRAW(102.0.106.4.3): DRAM(0,102,4,106,3);

GRAPHNINDOW(213, 46, 319, 152); DRAW(13.0.106.0.3): DRAW(17,4,102,4,3); DRAM(17,62,102,62,3): DRAM(13, 66, 106, 66, 3): DRAW(10,79,101,79,3): DRAW(5,92,98,92,3); DRAW(0.106.93.106.3): DRAW(13.0.13.66.3): DRAW(17, 4, 17, 62, 3): DRAW(102, 4, 102, 62, 3); DRAW(106, 0, 106, 66, 3); DRAW(13,66,0,106,3); DRAW(37, 66, 24, 106, 3); DRAW(60.66.47,106,3); DRAW(83,66,70,106,3); DRAW(106,66.93,106,3); DELAY (500):

(\* define la ventana para la figura \*) (\* delineado de una terminal en color blanco \*)

(\* espera medio segundo \*)

GRAPHMINDOW(0.46.106.152):

 $Y: = 28:$ FOR X1:= 8 TO 11 DO **REGTS** DRAW(X1, Y, 28, Y, 2);  $Y: = Y+1:$  $DD.$  $($  =  $1000$  FOR  $=$   $)$  $Y: = 50:$ FOR X1:= 11 DOMNTO 8 DO **BEGIN** DRAW(X1, Y, 28, Y, 2);  $Y: = Y + 1:$  $EDD:$  $($  END FOR  $\ast$ )  $Y: = 74:$ FOR X2:= 25 TO 28 DO **BEGIN** DRAW(7, Y, X2, Y, 2);  $Y: = Y + 1$ ; DO:  $($  END FOR  $*$ )  $Y1 := 28:$  $Y2: = 53:$ 

(\* texto de la figura 'SAPO' en color magenta claro \*)

(\* Letra 'S'\*)

TURBO PASCAL Program Lister, Copyright 1983 Borland International Page Listing of: PCRSASCP.PAS

5

FOR X:= 8 TO 11 DO **BEGIN** DRAW(X, Y1, X, Y2, 2);  $Y1 := Y1 + 1$ :  $Y2: = Y2-1:$  $DD:$  $($  END FOR  $*$ )  $Y1:53:$  $Y2: = 74$ ; FOR X:= 25 TO 28 DO **BEGIN** DRAW(X, Y1, X, Y2, 2);  $Y1 := Y1 - 1$ :  $YZ: = Y2 + 1;$  $DD<sub>i</sub>$  $($ \* END FOR \*) X1:=33:  $X2:53:$ FOR Y:= 28 TO 31 DO **BEGIN** DRAW(X1, Y, X2, Y, 2);  $-$  X1:= X1+1;  $X2: X2-1:$ END:  $($  = EIO FOR  $*$ ) FOR Y:=50 TO 53 DO DRAW(36, Y, 51, Y, 2);  $Y1 := 28$ ; FOR X:= 33 TO 36 DO

**EXCITA** DRAW(X, Y1, X, 77, 2);  $Y1 := Y1 + 1:$  $EDID:$  $($  = EMD FOR  $=$  3) Y1:=31: FOR X:= 50 TO 53 DO **REGIN** DRAW(X, Y1, X, 77, 2);  $Y1:=Y1-1$ ;  $DD$  $($  DO FOR  $)$ 

X1:=58;  $x2: = 78$ ;

FOR Y:= 28 TO 31 DO **BEGIN** DRAW(X1, Y, X2, Y, 2);  $X1 := X1 + 1;$ 

 $('$  Letra 'P'  $')$ 

 $('k)$  Letra 'A'  $')$ ;

TURBO PASCAL Program Lister, Copyright 1983 Borland International Page  $6\phantom{.}6$ Listing of: PCRSASCP.PAS

 $($ \* Letra '0' \*)

 $X2 := X2 - 1$ ;  $DD:$  $(*$  END FOR  $*$ )  $X2: = 75:$ FOR Y:= 58.TO 53.DO **BEGIN** DRAW(60, Y, X2, Y, 2);  $X2 := X2 + 1$ ; DO:  $(7)$   $\text{CD}$   $\text{TOR}$  $(7)$  $Y1:28:$ FOR X:= 58 TO 61 DO **BEGIN** DRAW(X, Y1, X, 77, 2);  $Y1 := Y1 + 1$ :  $DD:$  $(3.500, 100.3)$ Y1:-31:  $12:58:$ FOR X:= 75 TO 78 DO **BRGTM** DRAW(X, Y1, X, Y2, 2);  $Y1:Y1-1:$  $Y2: = Y2+1:$ m.  $(4.0000003)$ X1: - 83:  $X2: = 103$ : FOR Y:= 28 TO 31 DO **BEGIN** DRAW(X1, Y, X2, Y, 2);  $X1 := X1 + 1$ ;  $X2: = X2-1:$ mo,  $($  = EMD FOR  $*$  )  $Y1:28:$  $Y2: = 77:$ FOR X:= 83 TO 86 DO **BEGIN** DRAW(X, Y1, X, Y2, 2);  $Y1: = Y1 + 1$ ;  $Y2: = Y2-1:$  $ED:$  $($  =  $EMD$   $FOR$   $=$   $)$  $Y1: = 31:$  $Y2: = 74:$ FOR X:= 180 TO 183 DO **BEGIN** DRAW(X, Y1, X, Y2, 2);

TURBO PASCAL Program Lister, Copyright 1983 Borland International Listing of: PCRSASCP.PAS Page

 $($ \* Letra 'P' \*)

 $Y1: = Y1 - 1$ ;  $Y2: = Y2+1:$ END:  $($ \* END FOR \*)  $X1 := 86$ ;  $X2: = 100;$ FOR Y:= 74 TO 77 DO **BEGIN** DRAW(X1, Y, X2, Y, 2);  $X1 := X1 - 1$ ;  $X2 := X2 + 1$ : END.  $(*$  END FOR  $*$ )

GRAPHMINDOW(213,46,319,152);

 $X1:26:$  $X2: = 45$ ; FOR Y:= 18 TO 28 DO **BEGIN** DRAW(X1, Y, X2, Y, 2);  $X1 := X1 + 1$ :  $X2: = X2-1$ :  $ED:$  $($ \* END FOR \*)  $X2: = 43$ : FOR Y:= 32 TO 34 DO **BEGIN** DRAW(28, Y, X2, Y, 2);  $X2: = X2 + 1$ ;  $EDC$  $(*$  END FOR  $*)$  $Y1: = 18:$ FOR X:= 26 TO 28 DO BEGIN DRAW(X, Y1, X, 48, 2);  $Y1 := Y1 + 1$ ; END:  $($  \* END FOR  $*$ )  $Y1 := 20$ ;  $Y2: = 32.$ FOR X:= 43 TO 45 DO **BEGIN**  $Y1 := Y1 - 1$ ;  $Y2: = Y2+1;$ KND;  $($  END FOR  $*$ ) Y1:-20;  $Y2: -32:$ 

(\* texto de la figura 'PCR' en color magenta claro \*)

 $\overline{ }$ 

TURBO PASCAL Program Lister, Copyright 1983 Borland International Page 8 Listing of: PCRSASCP.PAS

FOR X:= 43 TO 45 DO **BEGIN** DRAW(X, Y1, X, Y2, 2);  $Y1 - Y1 - 1$  $Y2:Y2+1:$  $CD<sub>1</sub>$  $($  END FOR  $*$ )

 $($ \* Letra 'C' \*)

 $X1 := 49:$ FOR Y:= 18 TO 28 DO BEGIN DRAM(X1, Y, 68, Y, 2);  $X1: = X1 + 1$  $X2: = X2 - 1$  $EID$  $($  = EMD FOR  $=$  )  $Y1:=18:$  $Y2:48:$ FOR X:= 49 TO 51 DO **BEGIN** DRAW(X, Y1, X, Y2, 2);  $Y1 = Y1 + 1$ :  $Y2: = Y2 - 1:$ DO:  $($  = 200 FOR  $*$ )  $X1 := 51:$ FOR Y:= 46 TO 48 DO **BEGIN** DRAW(X1, Y, 68, Y, 2);  $X1 := X1 - 1$ ;  $DD:$  $(3 \, 100 \, 800^{-1})$ 

 $('$  Letra 'R'  $')$ 

 $X1 := 72$ ;  $X2: = 91:$ FOR Y:= 18 TO 28 DO BEGIN DRAW(X1, Y, X2, Y, 2);  $X1 := X1 + 1$ ;  $X2: = X2-1:$ END:  $($  END FOR  $'$ } DRAW(74, 32, 89, 32, 2); DRAW(74,33,90,33,2); DRAW(75, 34, 91, 34, 2);  $Y1 := 10:$ FOR X:= 72 TO 74 DO **BEGIN** 

TUBBO PASCAL Program Lister, Copyright 1983 Borland International Page 9 Listing of: PCRSASCP. PAS

DRAM(X, Y1, X, 48, 2); Yl:= Yhl; EllD; (' EHD FOR ')  $Y1: = 20:$ Y2:=32; FCP. X:= 89 TO 91 DO BEGIN DRAW(X, Y1 ,X, Y2,2); Yl:= Yl-1; Y2:= Y2+1; EHD;  $($  EHD FOR  $\cdot$  ) DRAW(74,35,90,48,2); DRAW(74,34,91,48,2); DRAW(75,34,90,47,2); OELAY(1000); GRAPllllINDOll(187,46,224,152); FOR X:= 117 DOWNTO 0 DO BEGIN PLOT(X,51,1); SOUND(1200); DELAY(2S); NOSOUND; DELAY(2Sl; EHD;  $($ \* END FOR  $*$ ) DELAY (750): FOR X:= 9 TO 117 DO BEGIN PLOT(X,55,1); SOUHD(970); DELAY(2S); NOSOUND: DELAY(2S); END; (' l!HD FOR ') DELAY (3000); END; (\* PROCEDURE PRESENTACION \*) ( • espera 1 segundo 'l (' TRAZADO DE LA LINEA TELEFOHICA en color azul claro 'l ( • enlace PCR - SAPO 'l (' tra::ado de un punto 'J ( • bip a 1200 Hertz •)  $($ <sup>2</sup> espera 750 milisegundos  $<sup>3</sup>$ )</sup>  $($ \* enlace SAPO - PCR  $*$ ) ( • trazado de un punto • J (' bip a 978 Hertz •) ( • espera 3 segundos 'l

TURBO PASCAL Program Lister, Copyright 1963 Borland International Page 10 Listing of: PCRSASCP.PAS

### **PROCKURR ENTRADA:**

(\* Este procedimiento da una breve explicación sobre el programa al \*)<br>(\* usuario y captura la fecha y hora de inicio de ejecución. \*)

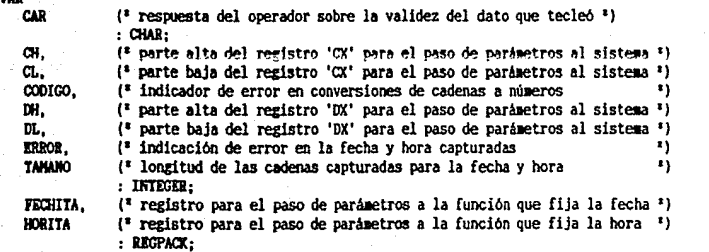

## BIGill

VAR

TEXTMODE (C88) ; WINDOW(1,1,80,25); TEXTCOLOR(14); ( • selecciona el aodo de terto: 25 lineas de 88 caracteres <sup>1</sup> )  $($  ventana = pantalla completa  $'$ )  $($ \* texto en color amarillo \*) TEXTBACKGROUND(0): OOTOXY(l, 1) ; CLESCR: <sup>(\*</sup> Explicación sobre la función del programa <sup>\*</sup>) ( <sup>1</sup>fondo en color negro 'l ( • li1pia la pantalla •) •ITILll' **lllITIUI(. lllITIUI;**  lml'flUI(' **.lllITIUI(. lml'flUI;**  Este programa está orientado al manejo de la comunicación SAPO (-> PCR'); y presenta dos modos básicos: '):  $(1)$  modo reporte:'):  $(2)$  modo comando. '): **lmittul('** In el modo reporte, cada 10 segundos el PCR transmite una solicitud');<br>**MMITTULH('** de reporte al SAPO, recibe una cadena de códigos y muestra en pantalla el'); **lm!!TELH{'** de reporte al SAPO, recibe una cadena de códigos y muestra en pantalla el');<br>WHITELH{' estado actual del sistema,'}; **WHITELN('** estado actual del sistema.');<br>WHITELN(' En el modo comando, se pre **lml'fflui('** ID el modo comando, se presenta un menú para que el operador del PCR');<br>MAITIUM(' seleccione el comando de control remoto que desea transmitir al SAPO.');  $selec.$ ione el comando de control remoto que desea transmitir al SAPO.'); **WILTELN: WRITELN: WRITELN:** (' captura de la fecha de arranque •) **CAR:• 'S'** ¡ (\* hasta que se capture una fecha válida \*) **REGIN** lllITILll(' lllITEIJI(. lllITllJI; A continuación se le pedirá la fecha de hoy.'); Formato: DD/MM/AAAA');  $H^1$ ITIE(' La fecha de hoy es: '); READLN(FECHA);

TURBO PASCAL Program Lister, Copyright 1983 Borland International Page 11 Listing of: PCRSASCP.PAS

**WRITELN:** TANAMO: = LEMGTH (FECHA) : IF (TAMANO(>10) THEN **BEGIN GREETINAL!** >>> El formato es incorrecto'): **HRITELM:** DD. **FLSF BRGIN** WRITE(' Cometió algún error ? (S/M) '): **READ(CAR):** WRITELN:  $DD:$  $($  END IF  $*$ ) {\* 'function request' para fijar la fecha \*) IF ({CAR='M'} OR (CAR='n')) THEN **EEGIN** VAL((COPY(FECHA, 1, 2)), DL, CODIGO);  $($ \* dia \*) VAL((COPY(FECHA, 4, 2)), DH, CODIGO);  $(*$  nes \*) VAL((COPY(FECHA, 7, 4)), CH, CODIGO);  $(*$  año \*) WITH FECHITA DO (\* se cargan los parámetros para la función \*) **RECTN** AX:=\$2B00: (\* número de función \*)  $C X := C H$ :  $DX:=(DHSHL 8) + DL$  $EDD:$  $($   $\mathbf{F}$   $\mathbf{F}$   $\mathbf{F}$   $\mathbf{F}$   $\mathbf{F}$   $\mathbf{F}$   $\mathbf{F}$   $\mathbf{F}$   $\mathbf{F}$ HSDOS(FECHITA): (\* llamada al sistema \*) ERROR:= LO(FECHITA.AX);  $\mathfrak{f}^*$  detección de parámetros no válidos  $\mathfrak{f}$ ) IF (ERROR=SFF) THEN **BEGIN GRITELN;** WRITELN! DOO FECHA NO VALIDA (CC');  $CAR: = 'S':$ **EMD ELSE**  $CAL := 'M'$ :  $($ \* END IF \*) DO:  $(1 00 ELSE 1)$  $($  END IF  $*$ )  $ED:$  $($  BOD WHILE  $'$ ) WRITELN: WRITELN: (\* Captura de la hora de arranque \*)  $CAB := 'S'$ : WHILE ((CAR='S') OR (CAR='s')) DO (\* hasta que se capture una hora válida \*) **REGTN** A continuación se le pedirá la hora actual.'); WRITELM(' WRITELN(" Formato: HH:MH:SS'); WRITELN: WRITE(' La hora es:  $'$ );

TUEBO PASCAL Program Lister. Copyright 1983 Borland International Page 12 Listing of: PCRSASCP.PAS

**READLI(HORA):** WRITELN: TAMANO: = LENGTH (HORA): IF (TANANO <> 8) THEN REGIN **SRITRLAI'** >>> El formato es incorrecto'); **MRITKLN:** T10 **FLST BRGIN**  $\mathbb{R}$ ITE $U = \mathbb{C}$ ometió algún error  $7$  (S/H)  $U$ : READ(CAR): WRITELN:  $EDD:$  $(2.000117.2)$ IF ((CAR='N') OR (CAR='n')) THIN EEGIN VAL((COPY(HORA.1.2)).CH.CODIGO): VAL((COPY(HORA, 4, 2)), CL, CODIGO); VALI (COPY(HORA. 7.2)). DH. CODIGO): WITH HORITA DO **BEGIN** AX:=\$2D00:  $CX = (CHSHL 8) + CL$  $DX = (DHSHL 8) + $0.5$  $200:$  $($  no  $\mathbf{u}$  no  $\mathbf{u}$   $\mathbf{v}$  ) MSDOS (HORITA): ERROR:= LO(HORITA.AX): IF (ERROR=\$FF) THEN **BEGIN** URITELN: WRITELN<sup>(\*</sup> >>> HORA NO VALIDA <<<');  $CAR := 'S':$ **EO** ELSE  $CAR := 'M'$ :  $($  000 IF  $2)$ DD:  $($  NO ELSE  $'$  )  $($ \* END IF \*)  $DD:$  $($ \* END WHILE \*) END: (\* PROCEDURE ENTRADA \*)

(\* 'function request' para fijar la hora \*)  $(*$  horas  $*)$  $($ \* minutos \*)  $(*$  segundos <sup>x</sup>) (" se cargan los parámetros para la función ")  $\{\cdot\}$  número de función  $\cdot\}$ 

(\* liamada al sistema \*) :: (\* detección de parámetros no válidos \*) TURBO PASCAL Program Lister, Copyright 1983 Borland International Page 13 Listing of: PCRSASCP.PAS

PROCEDURE INICIA\_PUERTO;

(<sup>2</sup> Este procedimiento inicializa el puerto serie (com1:) de la PC con<sup>2</sup>) (\* 8 bits/caracter, no paridad, 2 bits de stop y 300 bauds. ×j

**BEGIN** 

 $PUTRTO.DX := $0:$ (\* parámetros para el puerto serie \*) Ali:= \$0; AL:= \$47: PUERTO.AX:=  $(AH SHL 8) + AL$ ; (\* hace la interrupción por software \*) INTR(\$14, PUERTO); END; (\* PROCEDURE INICIA\_PUERTO \*)

TURBO PASCAL Program Lister, Copyright 1963 Borland International – Page – 14<br>Listing of: PCBSASCP.PAS

PROCEDURE VENTANA (POSICION: CHAR);

(\* Este procedimiento define las diferentes ventanas de texto que se \*)<br>(\* emplean en la presentación del reporte. \*)

## **BIGIN**

CASI POSICION OF

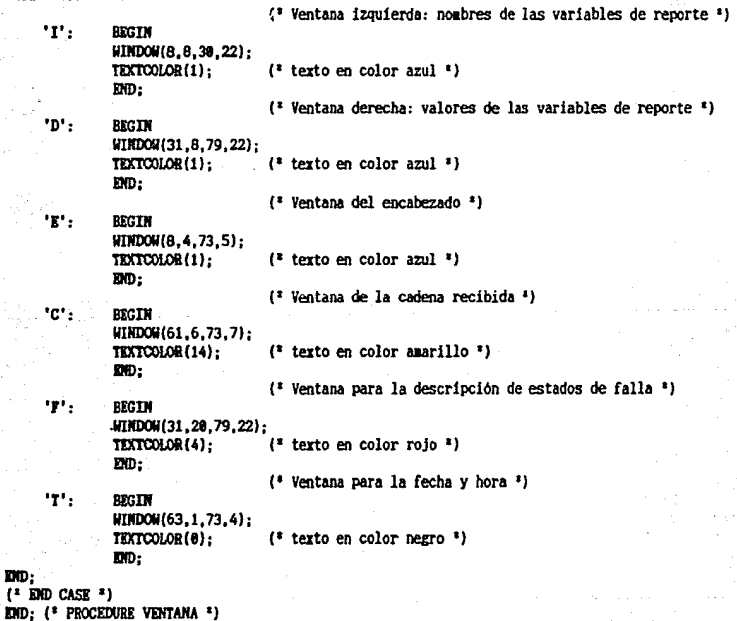

TURBO PASCAL Program Lister, Copyright 1983 Borland International Page - 15 Listing of: PCRSASCP.PAS

PROCEDURE BOTTOM(COLOR: INTEGER):

(\* Este procedimiento define la ventana inferior para mensajes e in- \*)  $($  dicación de errores. ×ì.

## **REGTN**

(\* definición de la ventana inferior \*) WINDOW(1,23,80,25); TEXTEACKGROUND(0);  $($  fordo en color negro  $<sup>3</sup>$ )</sup> (\* color del texto según el parámetro 'color': \*) TEXTCOLOR(COLOR):  $12 =$  rojo claro y 14 = amarillo  $\mathbf{z}$ GOTOXY(1.1):  $\mathbf{r}$ END: (\* PROCEDURE BOTTOM \*)

TURBO PASCAL Program Lister, Copyright 1983 Borland International Page 16 Listing of: PCRSASCP.PAS

PROCEDURE TIEMPO:

(' Este procedimiento lee y desplieza la fecha y hora actual. ')

## **VAR**

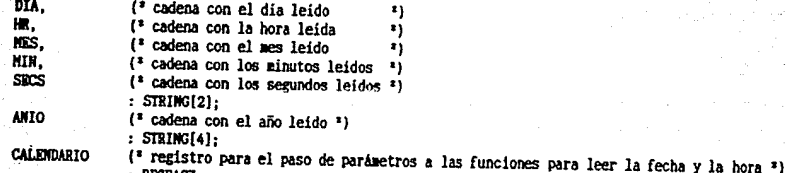

: REGPACK:

## **BECTN**

VENTARA ( 'T' ) . COTOXY (1.2):

(\* definición de la ventana para la fecha y hora \*)

(" 'function request' para leer la fecha ")

WITH CALEMBARIO DO **BEGIN** AX: = \$2A00: MSDOS(CALEMDARIO): STR((LO(DX)), DIA): STR((HI(DX)), MIS); STR(CX, ANIO): END:  $(1.00 \text{ m})$ FECHA:= CONCAT(DIA, '/', HES, '/', ANIO); WRITELN (FECHA: 10):

**WITH CALENDARTO DO RECORD**  $AX: = 12CBA$ MSDOS(CALENDARIO):  $STR(HI(CX))$ .HR):  $STR((LO(CX))$ ,  $HIN$ : STR((HI(DX)).SECS):  $DD:$  $($ \* END HITH \*)  $HORA := COMCAT(HR, ':: 'HH, ':: 'SECS):$ WRITELN(HORA:10): **AND:** (\* PROCEDURE TIEMPO \*)

 $($ \* lee el aes \*)  $($ \* lee el año \*) (\* forma la fecha \*) (\* la escribe en la ventana \*)  $($  Hora  $*)$ (\* 'function request' para leer la hora \*) (\* número de función \*)

(' llamada al sistema \*)  $($  lee las horas  $($  $($ <sup>\*</sup> lee los minutos  $<sup>i</sup>$ )</sup> (\* lee los segundos \*)

 $($  Fecha  $*$ )

 $(*$  número de función \*)

 $($ \* lee el dia \*)

(\* llamada al sistema \*)

 $($ \* forma la hora \*)  $($ \* la escribe en la ventana \*)

TURBO PASCAL Program Lister, Copyright 1983 Borland International Page  $\overline{17}$ Listing of: PCRSASCP.PAS

PROCEDURE SOMIDO:

 $($ <sup>2</sup> Este procedimiento produce un sonido de 1000 Hertz durante 100 mi- $2)$  $($  liseguados para indicar el momento en que el PCR envía una solici- $\overline{\phantom{a}}$ ; (\* tud de reporte al SASCP. ×ÿ.

## **BEGIN**

SOUND (1660): DELAY(100): **MOSOUTD:** END: (\* PROCEDURE SONIDO \*)

 ${\mathfrak{f}}^*$  emite sonido a 1000 Hertz  ${\mathfrak{r}}$ )  $($ <sup> $\bullet$ </sup> espera 100 milioazundos  $\cdot$ )  $($ <sup>\*</sup> se suspende el sonido <sup>\*</sup>}

TURBO PASCAL Program Lister, Copyright 1983 Borland International Page 18 Listing of: PCRSASCP.PAS

PROCEDURE YA RECIBIO:

(\* Este procedimiento interroga al 8250 de la PC para saber si ya re- \*) (\* cibió algún caracter desde el SASCP. Limita el tiempo de interro- \*) (\* gación a un segundo.  $\ddot{\phantom{1}}$ 

## **BEGIN**

CONTCAR:= 6: **REPEAT** CONTCAR:= CONTCAR + 1: DELAY(3): LISTORCV:= PORT[\$3FD] AND \$01 UNTIL ((CONTCAR >= 330) OR (LISTORCV = \$01)); END: (\* PROCEDURE YA RECIBIO \*)

 $($ <sup>1</sup> espera 3 milisegundos  $'$ ) (\* polea el bit 0 del 'line status register' del 8250 \*)  $($ <sup>2</sup> tienpo fuera o indicación de caracter recibido  $<sup>3</sup>$ )</sup>

TURBO PASCAL Program Lister, Copyright 1983 Borland International Page 19 Listing of: PCRSASCP.PAS

PROCEDURE ALARMA:

(\* Este procedimiento produce un sonido de 1300 Hertz durante un se- $*$ )<br>(\* gundo como alarma de indicación de error.

**BEGIN** 

SOUND(1300);  $($ \* exite sonido a 1300 Hertz \*) DELAY(1000): (\* espera 1 segundo \*)<br>
(\* es suspende el sonido \*) NOSOUND: END: (\* PROCEDURE ALARMA \*)

TURBO PASCAL Program Lister, Copyright 1983 Borland International Page 20 Listing of: PCRSASCP.PAS

#### PROCRDURE REPORTE:

(' Este procedimiento se encarga del manejo del modo de reporte: en-') (\* via una solicitud de reporte al SASCP y recibe la cadena de repor- \*) (\* te. Contempla la detección de errores en la comunicación.  $\ddot{\phantom{1}}$ 

(\* contador de intentos de inicio de recepción \*)

(\* contador de caracteres de reporte recibidos \*)

#### VAR

CONTADOR. CAPPCY

#### **BEGTN**

 $CONTADOR := 1$ :  $FIGRCV := 0$ : WHILE (CONTADOR ( 3) DO **BEGTH** 

> MODEMCONTROL:= \$02: PORT [\$3FC]: = HODEMCONTROL: DELAY(500):  $DATO: = 487:$ **REPEAT** LISTOXMIT:= PORT[\$3FD] AND \$20 UNTIL (LISTOXMIT =  $$20$ ):  $PORT[33F8]: = DAT0:$ DELAY (500); MODEMCONTROL:= \$0; PORT [\$3FC]: = MODEMCONTROL:

: INTEGER:

CADREP:='': CONTCAR:=  $\theta$ :  $$ 

 $($  END WHILE  $'$  )

(\* espera recibir el '\*' inicial del código \*) \*) (\* de reporte en menos de 1 segundo. WHILE ((DATO  $\leftrightarrow$  \$2A) AND (DATO  $\leftrightarrow$  \$AA) AND (CONTCAR  $\left( = 330 \right)$ ) DO **BEGIN** CONTCAR:= CONTCAR + 1; (\* incrementa el tiempo transcurrido \*) LISTORCV:= PORT[\$3FD] AND \$01; IF (LISTORCV = \$01) THEN  $DATA: = PORT[$3FB]:$  $\mathbf{I}$  lo lee.  $($  MO ELSE  $*$ )  $($  END IF  $\rightarrow$  ) DELAY(3):  $(*$  espera 3 milisegundos \*)  $DID:$ 

(\* primer intento de início de recepción \*) (\* apaga la bandera de error en la comunicación \*)  $($ " máximo dos intentos de inicio de recepción ")

(\* Transmisión de la solicitud de reporte al SASCP \*)

 $(*$  activa el 'request to send' \*)  $($ <sup>3</sup> espera medio segundo  $<sup>3</sup>$ )</sup>  $(*$  dato = 'CTRL-G' = solicitud de reporte al SASCP \*) (<sup>2</sup> hasta que el puerto serie esté listo para transmitir <sup>3</sup>) (\* polea el bit 5 del 'line status register' del 8250 \*) (\* indicación de condición de aceptación de caracter \*) (\* dato al 'receiver buffer register' del 8250 \*)  $(*$  espera medio segundo \*)

(\* desactiva el 'request to send' \*)

(\* Recepción de la cadena de reporte desde el SASCP \*)

 $($ \* nueva cadena en blanco \*}

(\* polea el bit 0 del 'line status register' del 8250 \*) (\* cuando el 8250 indica que ha recibido un caracter: \*)  $\bullet$ 

TURBO PASCAL Program Lister, Copyright 1983 Borland International Page 20 Listing of: PCRSASCP.PAS

#### **PROCEDURE REPORTE:**

(\* Este procedimiento se encarga del manejo del modo de reporte: en- \*) (\* via una solicitud de reporte al SASCP y recibe la cadena de repor- \*) (\* te. Contempla la detección de errores en la comunicación.  $\bullet$ 

#### **VAR**

CONTADOR. (\* contador de intentos de início de recepción \*) CARROY (\* contador de caracteras de reporte recibidos \*) : INTEGER:

#### **BEGIN**

CONTADOR: =  $1$ :  $$ WHILE (CONTADOR < 3) DO **BEGTN** 

> MODEMCONTROL:= \$02: PORT [\$3FC]: = MODEMCONTROL: DELAY(500): DATO:=  $$87:$ **REPEAT** LISTOXMIT:= PORTI&3FD1 AND \$20 UNTIL  $(LISTOMIT = $20)$ :  $PORT[$3F8]: = DATO:$ DELAY(500): MODEMCONTROL:= \$0; PORT[\$3FC]: = MODEMCONTROL:

> > IF (LISTORCV = \$01) THEN

 $DATA: = PORT[$3FB]:$ 

 $CADER:='':$ CONTCAR:=  $\theta$ :  $DATA: 287:$ 

**BEGIN** 

 $($  MO ELSE  $*$ )  $($  DID IF  $\prime$  )

DELAY(3):  $EDD:$  $($ \* END WHILE \*)

(\* primer intento de início de recepción \*) (\* apaga la bandera de error en la comunicación \*)  $($ \* máximo dos intentos de inicio de recepción \*)

(\* Transmisión de la solicitud de reporte al SASCP \*)

(\* activa el 'request to send' \*)  $($  espera medio segundo  $<sup>x</sup>$ )</sup>  $($ " dato = 'CTRL-G' = solicitud de reporte al SASCP "} <sup>{\*</sup> hasta que el puerto serie esté listo para transmitir \*} (\* polea el bit 5 del 'line status register' del 8250 \*) (" indicación de condición de aceptación de caracter ") (' dato al 'receiver buffer register' del 8250 ')  $(*$  espera medio segundo \*)

(' desactiva el 'request to send'')

(\* Recepción de la cadena de reporte desde el SASCP \*)

(\* nueva cadena en blanco \*)

(\* espera recibir el '\*' inicial del código \*) (" de reporte en menos de 1 segundo. - 1 WHILE ((DATO  $\leftrightarrow$  \$2A) AND (DATO  $\leftrightarrow$  \$AA) AND (CONTCAR  $\leftarrow$  338)) DO (\* incrementa el tiempo transcurrido \*) CONTCAR:= CONTCAR + 1: LISTORCV:= PORT[\$3FD] AND \$01;

(\* polea el bit 0 del 'line status register' del 8250 \*) (\* cuando el 8250 indica que ha recibido un caracter: \*)  $(1)$  lo lee.  $\ddot{\phantom{1}}$ 

(\* espera 3 milisegundos \*)

TURBO PASCAL Program Lister, Copyright 1983 Borland International Page 21 Listing of: PCRSASCP.PAS

IF (CONTCAR >= 330) THEN **BEGIN** CONTADOR:= CONTADOR + 1: ALARMA: DELAY (9868) : **FMD** EL ST. **BEGIN** CONTADOR:= 4:  $CARKCV := 1:$ CADREP: ... '"'. WHILE (CARRCV < 13) DO **BEGIN** SOUND (958): YA RECIBIO: IF (CONTCAR >= 330) THEN **BEGIN**  $\text{FLAGRCV} := 2$ : CARRCV:=  $14$ : **RND RLSE BEGIN** DATO:= PORT[\$3F8] AND \$7F: CADREP: = CONCAT(CADREP, CHR(DATO)); CARRCV:=  $CARRCV+1$ :  $DD<sub>i</sub>$  $($  END IF  $*$ ) MOSOUND:  $ED:$  $($  RND WHILE  $\rightarrow$ IF (FLAGROV = A) THEN **BEGTN** YA RECIBIO: IF  $(COMICAL) = 330)$  THEN  $TLACRCV = 3$  $msr$ IF ((PORT(\$2F8) AND \$7F) (> \$80) THEN  $\text{FLAGRCV} := \Delta$ **RLSR** CONTADOR: =  $4$ :  $($  END IF  $*$  )  $(3.$  END IF  $3)$  $END:$  $($  = NO ELSE  $\rightarrow$  $($  END IF  $\rightarrow$  $END$  $($  END IF  $\rightarrow$ END: (\* END WHILE \*)

(\* averigua si hubo tiempo fuera \*) (\* incrementa contador de intentos de inicio recepción \*) (\* emite una alarma como indicación de problema \*)  $(*$  espera 9 segundos  $*)$  $($ \* si se recibió el ' $'$ ' inicial \*) (' forzará a salirse del procedimiento \*) (' mete el ''' en la cadena de reporte ') (\* recepción de los siguientes 12 caracteres \*) (\* del código de reporte.  $\ddot{\phantom{1}}$ (\* emite sonido a 958 Hertz indicando espera de recepción \*) (<sup>3</sup> espera recepción en menos de 1 segundo <sup>3</sup>) (\* tiempo fuera en la recepción \*) (\* enciende bandera de error en la comunicación \*) (\* forzará a salirse del loop de recepción \*)  $($ \* recepción consumada \*) (\* lee el caracter recibido \*) (' y lo agrega a la cadena de reporte ') (" incrementa el contador de caracteres recibidos ") (\* suspende el sonido de 950 Hertz \*)  $\{3, \infty, \infty\}$  recibieron los caracteres esperados  $\{3, \infty\}$  $\{\n^*$  espera recepción en menos de 1 segundo  $\n^*$ ) (\* tiempo fuera en la recepción \*) (\* enciende bandera de error en la comunicación \*)  $($ " recepción consumada ") (' el caracter recibido no fue 'NULL' ') (\* enciende bandera de error en la comunicación \*) (\* el caracter final si fue 'NULL' \*) (\* forzará a salirse del procedimiento \*)
TUEBO PASCAL Program Lister, Copyright 1983 Borland International Page 22 Listing of: PCRSASCP.PAS

IF (CONTADOR = 3) THEN  $FIGRCV := 1$ :  $($  NO ELSE  $\rightarrow$ (\* END IF \*)<br>END; (\* PROCEDURE REPORTE \*) (\* limite de intentos de inicio de recepción excedido \*)  $($ <sup>2</sup> enciende bandera de error en la comunicación  $<sup>2</sup>$ )</sup>

TURBO PASCAL Program Lister, Copyright 1983 Borland International Page 23 Listing of: PCRSASCP.PAS

PROCEDURE IMPRIME\_CADEMA;

 $($ <sup>2</sup> Este procedimiento imprime la cadena de códigos recibidos desde <sup>2</sup>) (\* el SASCP como respuesta a la solicitud de reporte enviada desde el \*) (\* PCB. 11

VAR

**CADIDIA** (\* cadena de reporte que se recibió \*)  $: STRINGI121:$ 

**BEGIN** 

VENTARA ('C'): (\* se traslada a la ventana para la cadena recibida \*) GOTOXY(1,1);

(\* forma la cadena de reporte a partir de los caracteres recibidos \*)

CADEMA:= CONCAT(REPORIGINAL[1],REPORIGINAL[2],REPORIGINAL[3],REPORIGINAL[4],REPORIGINAL[5],REPORIGINAL[6]);

**WRITELN (CADEMA: 12):** {\* escribe la cadena de reporte en su ventana \*} END: (\* PROCEDURE IMPRIME CADENA \*)

TURBO PASCAL Program Lister, Copyright 1983 Borland International Listing of: PCRSASCP.PAS Page 24

PROCEDURE ERRORRCV(TIPERROR: INTEGER);

(\* Este procedimiento se encarga de indicarle al operador del PCR el \*) (\* tipo de error ocurrido en la comunicación con el SASCP. \*)

# **BEGIN**

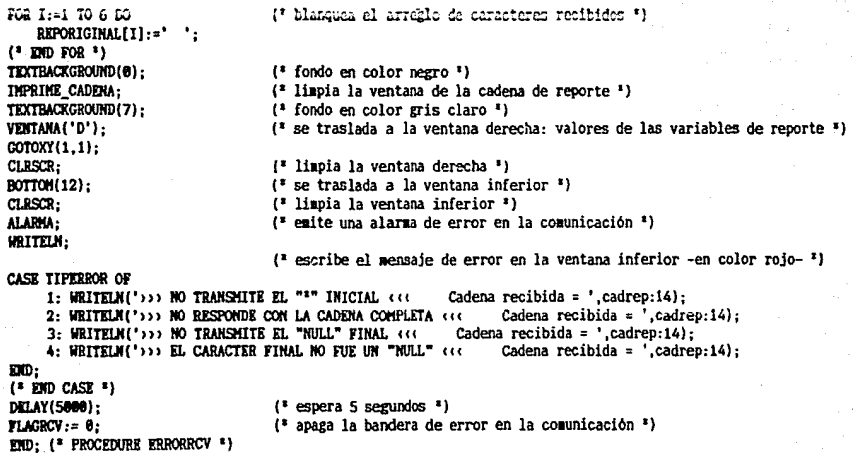

TURBO PASCAL Program Lister, Copyright 1983 Borland International Page 25 Listing of: PCRSASCP.PAS

## PROCEDURE PARTE:

(' Este procedimiento convierte la cadena de caracteres recibidos en ') (\* una cadena de códigos de 2 caracteres cada uno. 1)

#### VAR  $J, K$

(\* indices para el arreglo REPORIGINAL \*) : INTEGER:

### **BEGIN**

```
FOR J:=1 TO 6 DO
   BEGIN
   K := (J^*2);REPORIGINAL[J] := COPY(CADREP, K, 2);
   ED:( EMD FOR *)
END: (* PROCEDURE PARTE *)
```
TURBO PASCAL Program Lister, Copyright 1983 Borland International Page Listing of: PCRSASCP.PAS

PROCEDURE ASCII A DECIMAL:

{\* Este procedimiento convierte los códigos de dos caracteres ascii- \*) (\* hexadecimal a su valor decimal. Contempla la detección de errores \*) (\* en la decodificación.  $\ddot{\phantom{1}}$ 

#### VAR

CODTON  $(3 + 1)$  indicador de error en conversiones de cadenas a números  $(3)$ **NUMBEC.**  $t^*$  indice de la variable a convertir  $\ddot{\mathbf{r}}$ **VARTARI R**  $(1 + result)$  resultado de la conversión ٠١.  $. 7$ NTECER $.$ 

#### REGIN

FOR NUMBEC:=1 TO 4 DO (\* conversión de las variables hexadecimales: **BEGIN** (\* presión, flujo, umbral de presión y umbral de flujo, \*) VAL({CONCAT('\$', REPORIGINAL{NUMDEC)}), VARIABLE.CODIGO1);  $($ \* conversión a su valor decimal \*) IF (CODIGO1=0) THEN  $($  valor correcto  $<sup>2</sup>$ )</sup> REPDECIMALINUMDEC1:= VARIABLE (<sup>3</sup> se agrega a la cadena decodificada<sup>3</sup>) **FLSE**  $($  valor ilegal  $)$ FLAGERROR: = NUMDEC: (\* enciende la bandera de error en la decodificación \*)  $(3.300, 17.3)$ (\* de la cadena de reporte recibida.  $\bullet$ FOID- $(2.500, 500, 2)$ (" conversión de las variables decimales: ") FOR NUMBEC: = 5 TO 6 DO **B2GIN** (' última falla menor y estado presente. ') VAL(REPORIGINAL[NUMDEC], VARIABLE, CODIGO1): {\* conversión a su valor decimal \*) IF (CODIGO1=8) THEN  $($ " valor correcto ") **REPDECIMAL (NUMDEC) := VARIABLE** (\* se agrega a la cadena decodificada \*) **KLSE**  $($  valor ilegal  $)$ FLAGERROR: = NUMDEC:  $($ \* enciende la bandera de error en la decodificación \*)  $($ <sup>\*</sup> de la cadena de reporte recibida.  $(3.500 \text{ J} \text{F}^{-1})$  $EDD:$  $($  END FOR  $*$ ) END: (\* PROCEDURE ASCII A DECIMAL \*)

26

TURBO PASCAL Program Lister, Copyright 1983 Borland International Page 27 Listing of: PCRSASCP.PAS

# PROCEDURE ERROR(TIPO: INTEGER);

(\* Este procedimiento se encarga de indicarle al operador del PCR el \*)  $\left\{ \cdot \right\}$  tipo de error ocurrido en la decodificación. ×ý

## **BRGIN**

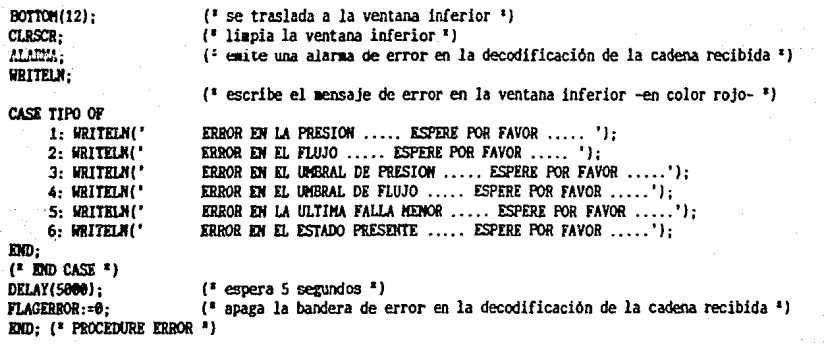

TUEBO PASCAL Program Lister. Copyright 1983 Borland International Page 28 Listing of: PCRSASCP.PAS

PROCEDURE ULTIMA\_FALLA\_MENOR;

(\* Este procedimiento decodifica el código recibido correspondiente a \*) (" la 'ultima falla menor", Contempla la detección de errores en la ") <sup>1</sup> decodificación. n

**ERGIN** 

CASE REPORCIMAL[5] OF (\* describe el valor decodificado para la 'última falla menor' \*) 00: WRITELN(' NINGUNA'): 51: WHITELN(' ELEMENTOS TERMICOS'); 52: WRITELM(' BAJO VOLTAJE');<br>53: WRITELM(' FLUJO BAJO EL UNBRAL'); 54: WRITELN(' VIGILANTE D'8 FASE'): 55: WRITELM(' NIVEL DE LUBRICACION'); 56: WRITELM(' NIVEL DE CLORO'); (\* enciende la bandera de error en la decodificación si el valor recibido no es válido \*) **KLSK FLAGKRROR:= 5:**  $mn.$ 

 $($ \* END CASE \*)

END; (" PROCEDURE ULTIMA\_FALLA\_NENOR ")

TURBO PASCAL Program Lister, Copyright 1983 Borland International Page 29 Listing of: PCRSASCP.PAS

## PROCEDURE CONTROL:

(\* Este procedimiento indica en el reporte el tipo de control actual \*)  $($ <sup>\*</sup> en el SASCP, en base al código recibido para el 'estado presente'.  $\cdot$ ')  $\mathbf{r}_1$ (" Contempla la detección de errores en la decodificación.

### **REGTN**

CASE (REPORCIMALI6) DIV 10) OF

(\* describe el tipo de control en el SASCP en base al digito más \*) (\* significativo del valor decodificado para el 'estado presente'. \*)

0: WRITELN(' NORMAL'): 1.2: WRITELN(' NORMAL'); 3: WRITELN(' REMOTO'): 4: WRITELN(' MARVAL'); ELSE FLAGERROR:= 6;

(\* enciende la bandera de error en la decodificación si el digito no es válido \*)

#### $EID:$

 $(1.500 \text{ CASE}^{-1})$ END: (\* PROCEDURE CONTROL \*) TURBO PASCAL Program Lister. Copyright 1983 Borland International Page 38 Listing of: PCRSASCP.PAS

PROCEDURE ESTADO PRESENTE:

(' Este procedimiento decodifica el código recibido correspondiente ')  $\binom{1}{2}$  al 'estado presente', Contempla la detección de errores en la de-1) <sup>1</sup> codificación ٠١.

## **BEGIN**

CASE REPOECIMALI61 OF (\* describe el valor decodificado para el 'estado presente' \*) 1: WRITELM(' VERIFICA VALOR DE LA PRESION'); 2.32.42: WRITELM(' LUBRICACION'): 3.33.43: WRITELN! ARRANOUE HOTOR ROMBA DE AGUA'1: 4.34.44: WRITELN!' ARRANGUE HOTOR ROHBA DE CLORO'): 5.35: WRITELN(' VIGILANCIA'): 36: WRITKLN(' PARO'): 45: WRITELN(' ACTIVA 4 FOCOS'); **RLSR BRGTN** (" el SASCP puede encontrarse en estado de falla ") VENTANA ('F'): (\* definición de la ventana para estados de falla -texto en roio- \*)  $GOTOXY(1.1):$ (\* describe el valor decodificado para el 'estado presente' \*) CASE REPOECIMAL [6] OF 11: WRITELN! FALLA MAYOR POR TERMOSWITCH'): 15: WRITELN(' FALLA NAYOR POR CUARTO INTENTO DE ARRANQUE'); 16: WRITELN(' FALLA NAYOR POR NO OPERACION BOHBA DE CLORO'); 21: WRITELN(' FALLA HENOR POR ELEMENTOS TERNICOS'); 22: WRITELNI' FALLA KENOR POR BAJO VOLTAJE'): 23: WRITELN(' FALLA MENOR POR FLUJO BAJO EL UMBRAL'); 24: WRITELM(' FALLA MENOR POR VIGILANTE DE FASE'): 25: WRITELM(' FALLA MENOR POR MIVEL DE LUBRICACION'); 26: WRITELN(' FALLA NEWOR POR NIVEL DE CLORO'); KLSE FLAGERROR:= 6: (\* enciende la bandera de error en la decodificación \*) (\* si el valor recibido no es válido.  $\bullet$ **KND**:  $($  \* END CASE  $*$ ) END:  $DD:$  $(1,000)$  CASE  $1$ 

DID: (\* PROCEDURE ESTADO\_PRESENTE \*)

TURBO PASCAL Program Lister, Copyright 1983 Borland International Page 31 Listing of: PCRSASCP.PAS

PROCEDURE COMANDO:

(\* Este procedimiento se encarga de la transmisión del comando desea- \*) (\* do desde el PCR (en modo comando) hacia el SASCP. ٠,

## **BEGIN**

DATO:= ((ORD(OPCION)) AND SDF): (\* puede aceptar minúsculas y mayúsculas \*) DELAY(500):  $($ <sup>\*</sup> espera medio segundo  $<sup>*</sup>$ )</sup> HODEHOOHTROL:= \$22; PORT[\$3FC]:= MODEMCONTROL; (\* activa el 'request to send' \*) DELAY(500):  $($ \* espera medio segundo \*) REPEAT (\* hasta que el puerto serie esté listo para transmitir \*) LISTOXMIT:= PORT[\$3FD] AND \$20: (\* polea el bit 5 del 'line status register' del 8250 \*) UNTIL (LISTOXMIT = \$20): (" indicación de condición de aceptación de caracter ") PORT[\$3F8]:= DATO; (\* escribe el caracter de comando en el 'receiver buffer register' del 8250 \*) DELAY (4000):  $($ <sup>2</sup> espera 4 segundos <sup>2</sup>) **MODEMCONTROL:= \$8:** PORTI&3FCI:= HODENCONTROL: (\* desactiva el 'request to send' \*) **URITELN:** WRITELM('Comando transmitido ..... espere por favor .....');  $($  espera 3 segundos  $)$ DELAY (3000): END; (\* PROCEDURE COMANDO \*)

TURBO PASCAL Program Lister, Copyright 1983 Borland International Page 32 Listing of: PCRSASCP.PAS

PROCEDURE MENU:

(\* Este procedimiento presenta un menú al operador del PCR compuesto \*)  $(3)$  por los diferentes comandos de control remoto que se pueden trans- $(3)$ (\* mitir al SASCP y una opción de retorno al modo de reporte. ٤١.

#### **BEGIN**

MARTHS FALSE (\* apaga bandera de estancia en modo de reporte \*) WINDOW(1.1.80.25):  $(*$  ventana = pantalla completa  $*)$ TEXTBACKGROUND(0):  $($  fondo en color negro  $\overline{1}$ ) GOTOXY(1.1): CLRSCR: (\* limpia la pantalla \*) (\* definición de la ventana del encabezado \*) WINDOW(1.3.80.7): TEXTCOLOR(11):  $($ \* texto en color celeste claro \*) GOTOXY (1,1); WRITRIN('\*\*\* HODO DE COMANDOS \*\*\*\*').  $(1 + \text{escribe el encabezado 1})$ WRITELN: WRITELN; WINDOW(1.8.80.16): (\* definición de la ventana del menú \*) TEXTCOLOR(13):  $(3$  texto en color magenta claro  $(3)$ (\* presenta el menú \*) GOTOXY (1.2): WRITELN(' $(A)$  ..... ciclo de arranque'); **WRITRIN('(P)** ..... ciclo de paro '): WRITELM('(R) ..... reset al SASCP'); WRITELM('(L) ..... retorno a control normal'): WHITELM!'(M) ..... retorno a modo de reporte'); MRITELM: MRITELM: **WRITE('Teclee la letra de la opción deseada => ');** TEXTCOLOR(11): (\* letra de la opción en color celeste claro \*) GOTOXY (42.2):  $(1)$  lee la opción de comando  $1$ **READLN (OPCION):** UTNOW (1.17.88.25) - $($ <sup>s</sup> definición de la ventana de comunicación <sup>2</sup>) TEXTCOLOR(11);  $(3 \text{ texto en color celeste claro 3})$ GOTOXY(1.1): IF NOTIOPCION IN E'A','a','P','p','R','r','L','1','H','m','m'l) THEN  $($ <sup>\*</sup> detección de opciones ilegales  $<sup>*</sup>$ )</sup> **BEGIN WRITELN('))) OPCION ILEGAL ((C'):**  $(*$  espera 2 segundos  $*$ ) DELAY (2000): **FOID ELSE**  $($ \* opción escogida = retorno a modo de reporte \*) IF ((OPCION='H') OR (OPCION='m')) THEN **BEGTN** DELAY(2000):  $(*$  espera 2 segundos \*) <sup>2</sup> regresa a color de texto amarillo<sup>2</sup>) TEXTCOLOR(14): <sup>(\*</sup> para la cadena de reporte.  $\bullet$ **IND FLSK** (\* alguna otra opción escogida \*) **REGIN** WRITELM ('Escogió la opción '.OPCION): (\* indica la opción escogida \*) WRITELN: WRITELN('Espere por favor....'):

TURBO PASCAL Program Lister, Copyright 1983 Borland International Page 33 Listing of: PCRSASCP.PAS

DELAY(1000); COMANDO;<br>(\* END IF \*)  $ED$ <br>  $( * BD0 IP * )$ <br>  $ED;$   $( * PROCDURE H2NU * )$  (\* espera 1 segundo \*)<br>(\* va a transmitir el comando \*)

l'IJRSO PASCAL Progru Lister, copyright 1983 Borland rnternational Page 34 Listing of: PCRSASCP.PAS

('u PROGl!Al!A PRillCIPAL ... ,

**BEGIN**  $CTER: = (600)/(120-45);$ CTEF:= 145)/(129-45); FLAGERROR:= 8; FLAGRCV: = 0; PRESENTACION: ENTRADA: INICIA\_PUERTO: TEXTHODE (C80): *:* llINOOll(l,1,88,25); TEXTBACKGROUND(7); GOTOKY(l ,1); CLRSCR· WHILE (TRUE) DO BEGIK WINDOW(1,1,80,25); TEXTBACKGROUND(7);  $COTOXY(1,1):$ CLRSCR: **llOHEMI:=** TBUE; VENTAHA('E');  $GOTOXY(1,1):$ (' inicialJente lilpia la bandera de error en la coaunicación 'I (' inicialaente lilpia la bandera de error *en* la decodificación ') (' de la cadena de reporte recibida. ') *l\** **da la present&cHm** !~~f!c:. **al úSUGrio 'J**  l • explicación del prograia al usuario *y* captura de la fecha *y* hora de arranque • J (' inicializa el puerto serie de la PC 'l (' selecciona el •odo de texto: 25 lineas de 68 caracteres ')  $($ <sup>\*</sup> ventana = pantalla completa <sup>\*</sup>) (' fondo en color gris claro ') 1 • li1pia la pantalla 'I (' loop infinito ')  $($ " ventana = pantalla completa  $'$ ) ( • fondo en color gris claro • J ( • lilpla *la* pantalla •)  $($ <sup> $*$ </sup> enciende la bandera de estancia en el modo de reporte  $*$ ) ( • define la ventana para el encabezado •) WRITELN(' ':22, 'REPORTE DEL SAPO'); VENTANA('I'); {' escribe el encabezado 'l {' define la ventana para los no•bres de las variables de reporte ')  $GOTOXY(1,1);$ WRITELN( 'PRESION ='); llRITELll;  $\text{GRITELM}$   $\text{FLUJO}$   $\text{=}$   $\text{'}$   $\text{L}$ lllUTELll; **WRITELH{'UMBRAL DE PRESION =');** liiITELll; llRITBLll { 'U!IB8AL *DE* FLUJO 118.ITELll; :'); WRITELN! 'ULTIMA FALLA MENOR ='); llRITELK; llRIIUH( 'COllTROL liBITEIJI; WRITELN ( 'ESTADO PRESENTE llBITELll; BOTTOH(14): Cl.RSCR; ='); ='); *t* • escribe los nOlbres de las variables de reporte •) ( • se traslada a la ventana inferior •) ( • lilpia la ventana inferior • 1 llRITEL!f; WRITELM('Al aparecer el cursor, apriete la tecla C si desea pasar a modo de comando ... '); (<sup>2</sup> escribe el mensaje para el paso a modo de comandos <sup>2</sup>)

TURBO PASCAL Program Lister, Copyright 1983 Borland International Page 35 Listing of: PCRSASCP.PAS

llULI (IO!IJIU) DO  $($ \* mientras no se pase al modo de comandos \*) **REGIN** TEXTBACKGROUND(7);  $($ <sup> $\bullet$ </sup> fondo en color gris claro  $<sup>2</sup>$ )</sup> Tillll'O;  $($ <sup>\*</sup> despliega la fecha y hora actual <sup>\*</sup>) SOUTD: (' edte el sonido de indicación de solicitud de reporte al SASCP ') REPORTE: ( • recepción del código de reporte enviado por el SASCP •) IF  $($  FLAGRCV  $> 0$  ) THEN (' hubo error en la comunicación \*) **BEGTM** ERRORRCV (FLAGRCV); ( • indica el tipo de error ocurrido •) e• pasa a iodo de coaandos ') lt!lill; END<sub></sub>  $RST$ (" recepción eccaleta ") BECIH ·PARTE;  $\ell^*$  decodificación de la cadena de reporte recibida  $\ell$ ) ASCII A DECIHAL; TEXTBACKGROUND(B): ( • fondo en color negro •) IHPRIME CADENA: (\* imprime la cadena de reporte recibida \*) TEXTBACKGROUND (7): ( • fondo en color gris claro • l VENTANA ('D' ):  $($ <sup> $*$ </sup> se traslada a la ventana para valores de variables de reporte  $<sup>2</sup>$ )</sup> COTOXY(1.1): CLRSCR;  $\{\cdot\}$  limpia la ventana derecha  $\cdot\$ (' hubo error en la decodificación de la cadena recibida ') IF (FLAGERROR <> 8) THEN **BEGIN** ERROB(FLAGERROR); (' indica el tipo de error ocurrido •) llEHU;  $($ \* pasa a modo de comandos \*) EllD ILSE  $($ <sup> $*$ </sup> primera etapa de decodificación correcta  $<sup>2</sup>$ )</sup> S!Gill  $($ <sup>2</sup> conversión de los valores entregados  $^{2}$ ) (' por el ADC a valores calibrados. 'l PRESION: = (REPDECIMAL[1]-45)<sup>a</sup>CTEP;<br>FLUJO: = (REPDECIMAL[2]-451<sup>a</sup>CTEF; (REPDECIMAL[2]-45) "CTEF: UPRESION: = (REPDECIMAL[3]-45) <sup>\*</sup>CTEP: UFLUJO:= (REPDECIMAL[4]-45)'CTEF; IF (PRESION  $\leftarrow$  0) THEN PRESION:=0.0;  $($ <sup>\*</sup> NO ELSE  $*$ )  $(1.500 \text{ JF}^{-1})$ IF (FLUJO < 8) THEN  $FLLUJO: = 0.9$ . C' JIO El.SE ')  $('$  DND IF  $')$ IF (UPRESION < 0) THEN IJPRESIOll: =8. 8;  $($ <sup>\*</sup> NO ELSE  $'$ )  $($ <sup>\*</sup> END IF <sup>\*</sup>) IF (UFLUJO  $\leftarrow$  8) THEN  $UFLUJO:=0.0$ :  $($ \* NO ELSE \*) (' EHD IF 'l

TURBO PASCAL Program Lister, Copyright 1983 Borland International Page 36 Listing *ol:* l'CRSASCP.PAS

> (' escribe *los* valores de *las* variables de: ')  $($ \* presión, flujo, umbral de presión y umbral de flujo. \*) uriteln(Presion:8:2,' *grs/ca*2');Writeln;<br>Writeln(FLUJO:8:2,' lts/seg');Writeln; <code>WRITELH(FLUJO:8:2,' lts/seg')</code> llRITELllCUPRKSIOH:8:2,' grs/clt2' l ;llRITEJ.li; WRITELN(UFLUJO:8:2,' lts/seg') ;WRITELN;<br>ULTIMA\_FALLA\_MENOR; (\* analiza ULTillA FALLA MENOR; r• analiza el valor de la variable 'últila falla llellor' •¡ - - (' y *lo* describe *si* éste es válido. 'I llRITELH; **rr CruGAMVrt< )di ntEH BEGIN** ERROR (FLAGERROR); l!Elill; e• hubo error en el valor para *la* 'últiaa falla aenor' 'l  $($ <sup>\*</sup> indica el error  $<sup>∗</sup>$ )</sup>  $f^*$  pasa a modo de comandos  $f^*$ ) El.SE EllD  $\ell^*$  'última falla menor' válida ') *BKGIH*  CONTROL: llRITELH; IF (FLAGERROROE) THEN l!EOIN ERROR(FLAGERROR); *HEMI·*  KLSE EllD BEGIH ESTADO PRESENTE: IF (FLAGERROR()8) THEH (\* hubo error en el valor para el 'estado presente' \*) *BEGIH*  ELSE ERROR *(* FLAGERROR) ; llewii : E!ID *BEGIH*  TEXTBACKGROUND(7); FOR I:=I TO 6 DO  $($ <sup>\*</sup> analiza el valor que indica el tipo de control <sup>\*</sup>)<br>  $($ <sup>\*</sup> y lo describe si éste es válido !' *y* lo describe si éste es válido. •) *(* • hubo error en el valor para el tipo de control • J *(' indica el* error 'l *(* • pasa a •odo de coaandos • l e• tipo de control válido ') C' analiza el *valor* de la variable 'estado presente' ') !' y lo describe si éste es válido. <sup>1</sup> ) C • indica *el* error • J  $(2)$  pasa a modo de comandos  $2)$ *('* 'estado presente' válido ') ( • fondo en color gris claro • l *('* espera 7 segundos actualizando la fecha y hora 1 J BEGIN TEXTBACKGROUND(7): TIEl!PO; DELAY(1000); EllD; *('* l:HDFOR 'l BOTTOM(14): GOTOXYC80,2l; DELAY(4000): TECLADO.AX:=\$0800; l!SDOSCTECLAOOJ;  $AL: = LO(TECLANDO.AX)$ :  $($ <sup> $*$ </sup> se traslada a la ventana inferior en espera de  $*$ ) *('* la indicación para pasar al aodo de coaandos. 'l *(* • espera 4 segundos •) ( • 'function request' para chequear el estado del teclado •) *(* • lla.aada al sistema • l

TURBO PASCAL Program Lister, Copyright 1983 Borland International Page 37 Listing of: PCRSASCP PAS

```
IF (AL=SFF) THEN
                                                             (" se oprimió alguna tecla ")
                                           REGTN
                                           TECLADO.AX:=$0100; (* 'function request' para recibir el caracter tecleado *)
                                           HSDOS(TECLADO):
                                                                (* llamada al sistema *)
                                           AL:= LO(TECLADO.AX):
                                           IF ((AL=99) OR (AL=67)) THEN (* si la tecla oprimida fue una 'C': *)
                                                HENU.
                                                                            \mathbf{f}^* se pasa al modo de comandos.
                                                                                                                  \bullet(1 \text{ NO EISE 1})(1, 2) (1, 1)DID:(* NO ELSE ')
                                      (2.500 \text{ IF}^{-1})EMD:( END IF '}
                                 EMD:( END IF *END:( END IF )END:
                  (* END IF '}
                 DD:( DO IF )END( END MILLE *)
                                              (* limite del loop de permanencia en el modo de reporte *)
      END:
(1) END WHILE \overline{1})
                                  (* limite del loop infinito *)
END. (* PROGRAMA PRINCIPAL *)
```